#### МИНИСТЕРСТВО ОБРАЗОВАНИЯ И НАУКИ РОССИЙСКОЙ ФЕДЕРАЦИИ

 $\overline{\phantom{a}}$  , which is a set of the set of the set of the set of the set of the set of the set of the set of the set of the set of the set of the set of the set of the set of the set of the set of the set of the set of th

НАЦИОНАЛЬНЫЙ ИССЛЕДОВАТЕЛЬСКИЙ УНИВЕРСИТЕТ «МЭИ» \_\_\_\_\_\_\_\_\_\_\_\_\_\_\_\_\_\_\_\_\_\_\_\_\_\_\_\_\_\_\_\_\_\_\_\_\_\_\_\_\_\_\_\_\_\_\_\_\_\_\_\_\_\_\_\_\_\_\_

# **ОПТИКА**

# **Лабораторный практикум**

по курсу «Физика»

для студентов, обучающихся по направлениям «Электроника и наноэлектроника», «Радиотехника», «Биотехнические системы и технологии», «Прикладная математика и информатика», «Информатика и вычислительная техника», «Управление в технических системах», «Приборостроение», «Электроэнергетика и электротехника», «Информационная безопасность»

Редактор К.М. Лапицкий

Москва Издательство МЭИ 2018

УДК 535 ББК 22.34. О 627

> *Утверждено учебным управлением МЭИ в качестве учебного пособия для студентов*

Подготовлено на кафедре физики им. В.А. Фабриканта

Рецензенты: А.Д. Соколов, докт. техн. наук; Н.М. Скорнякова, канд. техн. наук

Лабораторный практикум содержит теоретический материал и описания лабораторных работ по разделам «Волновая оптика» и «Атомная физика» курса «Физика». Лабораторный практикум предназначен для студентов, обучающихся по направлениям «Электроника и наноэлектроника», «Радиотехника», «Биотехнические системы и технологии», «Прикладная математика и информатика», «Информатика и вычислительная техника», «Управление в технических системах», «Приборостроение», «Электроэнергетика и электротехника», «Информационная безопасность».

ОПТИКА. Лабораторный практикум: Учебное пособие по курсу «Физика»/ Э.Б. Бадамшина, С.В. Григорьев, Б.В. Ермаков, Л.Г. Лапина, И.А. Лапицкая, К.М. Лапицкий, О.И. Лубенченко, О.В. Петрова, Д.А. Подмазов, О.И. Семенова, Г.М. Янина.

Ред. К.М. Лапицкий. М.: Издательство МЭИ, 2018. – 125 с.

**УДК 535 ББК 22.34**

 © Национальный исследовательский университет «МЭИ», 2018

# **ПРЕДИСЛОВИЕ**

Тематика лабораторных работ соответствует курсу «Физика», который читается студентам ИРЭ, АВТИ, ИЭТ, ИЭЭ, ИнЭИ в плане подготовки бакалавров, обучающихся по направлениям «Электроника и наноэлектроника», «Радиотехника», «Биотехнические системы и технологии», «Прикладная математика и информатика», «Информатика и вычислительная техника», «Управление в технических системах», «Приборостроение», «Электроэнергетика и электротехника», «Информационная безопасность».

В сборник включены описания десяти лабораторных работ, которые были добавлены в лабораторный практикум кафедры физики им. В.А. Фабриканта по волновой и квантовой оптике за 2011–2017 годы, а также измененная версия лабораторной работы № 2 «Определение длины волны света методом колец Ньютона».

Большая часть лабораторных работ выполняется с использованием компьютерной программы, разработанной ООО «Научные развлечения», поэтому в сборник включен блок материала, посвященный особенностям работы с данной программой.

Другой особенностью сборника является изложение теоретического материала непосредственно перед лабораторными работами, соответствующими определенной теме. Так, например, сначала излагаются основные сведения по теории интерференции, а затем следует описание лабораторных работ, связанных с интерференцией. Такое структурирование материала позволяет дать более широкое понимание теоретических основ рассматриваемых явлений. Однако теоретическое введение не заменяет изучения физических законов и явлений по рекомендованной литературе.

В лабораторном практикуме изучаются явления интерференции, дифракции, поляризации света, отражение поляризованного света на границе раздела двух диэлектриков, тепловое излучение, внешний фотоэффект, а также опыт Франка и Герца.

В приложениях приводятся необходимые константы, таблица внесистемных единиц измерения. В конце сборника представлен библиографический список учебных пособий для изучения данных разделов курса физики.

## **Общие замечания**

## **к компьютеризированным лабораторным работам**

1.Настройка установок производится *только преподавателем или лаборантом.*

2. В ряде компьютеризированных лабораторных работ для уменьшения мощности излучения, фиксируемой измерительными устройствами, предусмотрено использование **поляроидов**.

3.Все нестационарные элементы (линзы, дифракционные решетки и т.д.) крепятся на соответствующих рейтерах с помощью **встроенных магнитов.** Для этого на элементах и рейтерах предусмотрены специальные магнитные накладки; при установке элемента достаточно обеспечить контакт магнитных накладок элементов и рейтеров.

4. Подключение электронных датчиков и веб-камеры производится присоединением соответствующих кабелей к USB-портам компьютера до запуска компьютерной программы «Практикум по общей физике» (или «Практикум для ВУЗов») , ярлык которой обычно расположен на рабочем столе компьютера. Выбор сценария проведения соответствующего эксперимента (то есть лабораторной работы или ее части) производится в открывшемся после запуска программы списке (или кнопкой  $\mathbb{E}$ , или комбинацией клавиш (Alt+C)).

5. Если при открытии программы «Практикум по общей физике» (или «Практикум для ВУЗов») на экране компьютера появляется окно с предупреждением о том, что измерительные устройства не обнаружены, следует нажать кнопку «ОК», расположенную в этом же окне.

### **Работа с видеокамерой**

1. Выбор камеры для видеозаписи производится во вкладке «Камера» (камера должна быть внешняя, то есть не встроенная в компьютер; марки внешних камер могут различаться).

2. Разрешение камеры 640x480 уже установлено, поэтому эту операцию можно пропустить. Разрешение можно установить заново или изменить; для этого в открывшемся после запуска компьютерной программы окне работы с камерой нажмите кнопку **•**, после чего в открывшемся окне настроек камеры выберите разрешение и нажмите кнопку «Ок».

3. Алгоритм сжатия видеозаписи (*«Microsoft Video 1»*) выбран, поэтому эту операцию также можно пропустить. Однако при необходимости перед записью видео алгоритм сжатия можно выбрать в

меню «Видеозахвата» *«Выбор алгоритма сжатия»*, для чего в появившемся меню надо выбрать «Microsoft Video 1», после этого следует нажать кнопку «Ок».

4. Видеокамера лабораторной установки может работать в режиме видеозаписи (кнопка  $\Box$ ) или в режиме фотосъемки (кнопка  $\Box$ ). Обе кнопки расположены *в рабочем окне «Камера»*. В лабораторных работах данного курса камеру обычно рекомендуется использовать в режиме фотосъемки (кнопка  $\Box$ , расширение файла .bmp). Записанный файл необходимо сохранить на *рабочем столе* компьютера.

5. Если после сохранения файла перейти во вкладку «Файл», то обычно при этом в *окне файла изображения* автоматически воспроизводится файл, записанный последним. Для обработки другого файла, записанного в данном эксперименте, его загружают с помощью кнопки  $\mathbb{B}$ 

## **Нормировка (масштабирование) отрезков в компьютерной программе**

Обработку информации начинают с *нормировки (масштабирования)* измеряемых отрезков. Необходимость данной операции связана с тем, что программа практикума сопоставляет длины измеряемых отрезков с длиной *нормировочного (масштабного)* отрезка (будем называть его далее просто *масштабным* отрезком). Длина масштабного отрезка задается по какому-либо отрезку известной длины, измеряемому, например, по обычной линейке. Однако использование линейки не всегда целесообразно (например, из-за того, что поле зрения видеокамеры затемнено или крепление линейки невозможно в условиях эксперимента), поэтому длина масштабного отрезка задается при помощи каких-либо других объектов *известных* (эталонных) размеров, расположенных в поле зрения видеокамеры. Этими объектами могут служить, например, *диаметры или другие линейные размеры*  **отверстий стойки экрана** и т.п. Длина известного отрезка задается с точностью, указанной в данной лабораторной работе.

Операция нормировки производится следующим образом:

1. В *окне файла изображения* с помощью *полос прокрутки* находят изображение *масштабного отрезка* .

2. Длина этого отрезка масштабируется (нормируется) по известной длине отрезка. Для этого масштабный отрезок • надо растянуть левой клавишей мыши так, чтобы его левая точка совпала с левым концом отрезка известной длины, а правая точка совпала с правым концом этого отрезка.

3. Далее необходимо выбрать на *панели инструментов окна регистрации данных* инструмент «Установка длины масштабного отрезка» и ввести длину масштабного отрезка так, как рекомендовано в лабораторной работе (без указания единиц измерения). *Инструмент должен постоянно оставаться активным при*  проведении любых измерений в кадре (значок **1998)** не должен потерять *изображение линейки и превратиться в прямоугольник бежевого цвета; если по каким-либо причинам это произошло, перезагрузите программу «Практикум по общей физике» (или «Практикум для ВУЗов») и* 

*повторите все заново).*

## ИНТЕРФЕРЕНЦИЯ СВЕТА

#### 1. Ввеление

Интерференция света  $\frac{1}{2}$ явление пространственного перераспределения светового потока, происходящее при наложении двух когерентных волн. Для интерференционной картины или более характерно чередование максимумов и минимумов интенсивности света. т.е. в пространстве образуются области, в которых интенсивность результирующей волны больше или меньше суммы интенсивностей интерферирующих волн.

Рассмотрим интерференцию двух волн с одинаковой частотой, которые в некоторой точке пространства создают колебания одинакового направления:

$$
E_1(t)=A_1\cos(\omega t+\varphi_1)
$$
  $u E_2(t)=A_2\cos(\omega t+\varphi_2)$ ,

где  $E_1$  и  $E_2$  – мгновенные значения напряженности электрического поля каждой волны в данной точке;  $A_1$ ,  $A_2$  - амплитуды волн;  $\varphi_1$ ,  $\varphi_2$  начальные фазы волн.

Амплитуда результирующего колебания в данной точке является функцией разности фаз:

$$
A^2 = A_1^2 + A_2^2 + 2A_1A_2\cos(\varphi_2 - \varphi_1).
$$

Разность фаз колебаний равна:

$$
\Delta \phi = \phi_2 - \phi_1
$$

Интенсивность результирующей световой волны пропорциональна усредненному по времени квадрату ее амплитуды. Тогда интенсивность результирующей волны равна:

$$
I = I_1 + I_2 + 2\sqrt{I_1 I_2} \left\langle \cos(\varphi_2 - \varphi_1) \right\rangle,
$$

где  $I_1$  и  $I_2$  – интенсивности интерферирующих волн.

Если разность фаз колебаний не меняется с течением времени, то волны называются когерентными. Тогда

$$
I = I_1 + I_2 + 2\sqrt{I_1 I_2} \cos(\varphi_2 - \varphi_1).
$$

В точках, где  $\varphi_2 - \varphi_1 = 2m\pi$ ;  $(m = 0, \pm 1, \pm 2, ...)$  наблюдаются максимумы интенсивности:

$$
I_{\max} = \left(\sqrt{I_1} + \sqrt{I_2}\right)^2.
$$

Если колебания происходят в противофазе, т.е.  $\varphi_2 - \varphi_1 = (2m + 1)\pi$ , то наблюдаются минимумы интенсивности:

$$
I_{\min} = \left(\sqrt{I_1} - \sqrt{I_2}\right)^2.
$$

Если интенсивности интерферирующих волн одинаковы, то

$$
I_{\text{max}} = 4I_1, \quad I_{\text{min}} = 0.
$$

 $\Pi$ ри освещении какой-либо поверхности несколькими независимыми, пусть даже и близкими по характеристикам источниками света, например, двумя лампочками, явление интерференции не наблюдается.

Разность фаз ( $\varphi$ ,  $-\varphi$ <sub>1</sub>) некогерентных волн изменяется случайным образом, принимая с равной вероятностью любые значения, поэтому среднее по времени значение косинуса разности фаз равно нулю. Интенсивность результирующей волны:

 $I=I_1+I_2$ .

Некогерентность естественных источников света обусловлена тем. что излучение светящегося тела состоит из волн, испускаемых многими атомами. Отдельные атомы излучают цуги волн длительностью порядка 10<sup>-8</sup> с и протяженностью около 3 м. Начальная фаза нового цуга не связана с фазой предыдущего цуга и фаза результирующей волны изменяется случайным образом.

Когерентные световые волны можно получить, разделив волну, излучаемую одним источником, на две, однако оптическая разность хода интерферирующих волн не должна превышать длину когерентности (среднюю протяжённость отдельного цуга). Если разность хода больше средней длины отдельного цуга, то колебания, соответствующие разным цугам, не будут интерферировать, а разность фаз между ними будет непрерывно меняться.

Оптической произведение длиной ПУТИ называется  $l_{\text{off}}$ геометрической длины пути  $l_{\text{reou}}$ , который проходит волна в оптической среде, на показатель преломления и среды, в которой распространяется волна:

$$
l_{\text{on} \tau} = l_{\text{reon}} \cdot n \, .
$$

Фаза колебаний зависит от времени, за которое волна доходит до этой точки пространства от источника (время запаздывания). Если колебания источника происходят по закону  $E = A\cos(\omega t + \varphi)$ , а время запаздывания равно т, то фаза колебаний в заданной точке равна  $\omega(t-\tau)+\varphi$ .

Пусть две волны проходят до точки наблюдения оптические длины пути  $l_{10\text{m}}$  и  $l_{20\text{m}}$ . Тогда разность фаз колебаний в точке наблюдения между двумя когерентными волнами равна

$$
\Delta \varphi = \varphi_2 - \varphi_1 = \omega (\tau_2 - \tau_1) = \frac{\omega}{c} (l_{2\text{on}T} - l_{1\text{on}T}).
$$

Разность оптических длин пути, проходимых волнами до заданной точки, называется оптической разностью хода:  $\Delta_{\text{off}} = l_{2\text{off}} - l_{1\text{off}}$ .

Поскольку  $ω = 2π c/λ$  ( $λ$  – длина волны в вакууме), то связь между разностью фаз и разностью хода определяется формулой:

$$
\Delta \varphi = 2\pi \frac{\Delta_{\text{onr}}}{\lambda}.
$$

Условия максимумов и минимумов интенсивности интерференции для разности фаз

$$
\Delta \varphi = 2m \pi \quad \text{if} \quad \Delta \varphi = (2m+1) \pi
$$

эквивалентны условиям для разности хода:

$$
\Delta_{\text{onT}} = m \lambda
$$
  $\mu$   $\Delta_{\text{onT}} = (2m+1)\frac{\lambda}{2}$ ,  $(m = 0, \pm 1, \pm 2, ...)$ .

При определении оптической разности хода следует учитывать, что при отражении волны от оптически более плотной среды (среды с бо́льшим показателем преломления) фаза колебаний вектора напряженности электрического поля изменяется на π, что эквивалентно изменению оптической длины пути на половину длины волны. Этот эффект часто называют «потерей полуволны».

#### **2. Интерференция по схеме Юнга**

Когерентные волны образуются в результате прохождения волны через две узкие близко расположенные параллельные щели в непрозрачном экране. В этом случае щели можно рассматривать как два когерентных источника.

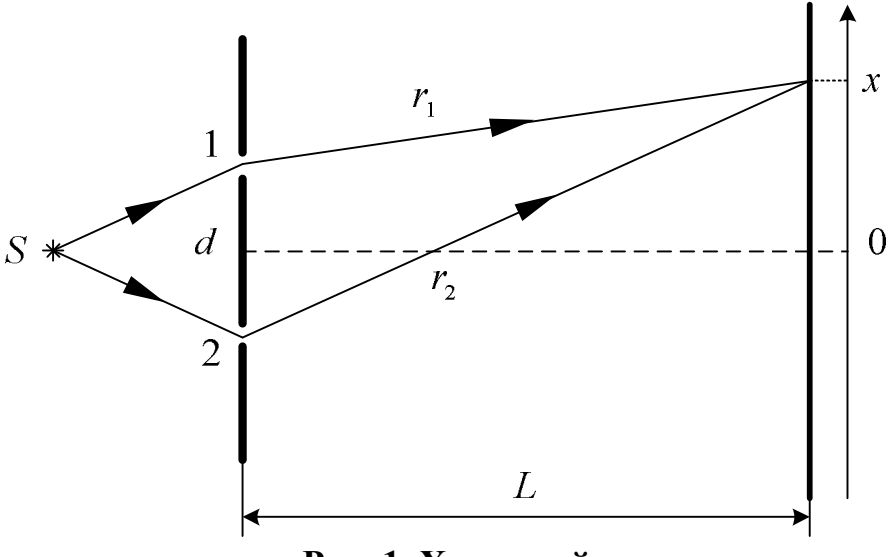

**Рис. 1. Ход лучей**

Схема наблюдения интерференции по методу Юнга показана на рис. 1. Свет от источника *S* падает на экран с двумя щелями 1 и 2, расстояние между которыми равно *d*. На экране, находящемся на расстоянии *L* от щелей, наблюдаются интерференционные полосы,

параллельные щелям. Положение точки наблюдения на экране определяется координатой *x*, точка  $x = 0$  равноудалена от щелей.

Уравнение монохроматической волны имеет вид:

$$
E(r,t) = A\cos(\omega t - kr + \varphi),
$$

где  $A$  – амплитуда волны,  $\varphi$  – начальная фаза,  $k = \varpi / c$  – волновое число)

Если первая волна проходит расстояние  $r_1$ , а вторая –  $r_2$  (рис.1), и начальные фазы источников одинаковы, то разность фаз колебаний в точке *x* равна

$$
\Delta \varphi = \varphi_2 - \varphi_1 = k (r_2 - r_1) = 2\pi \frac{\Delta_{\text{onr}}}{\lambda},
$$

где  $\Delta_{\text{onr}} = (r_2 - r_1) - \text{onm}$ ческая разность хода двух волн ( $n_{\text{Bo3}qyxa} = 1$ ). Из рисунка видно, что:

$$
r_1^2 = L^2 + \left(x - \frac{d}{2}\right)^2;
$$
  

$$
r_2^2 = L^2 + \left(x + \frac{d}{2}\right)^2.
$$

Для наблюдения интерференции необходимо, чтобы расстояние между щелями  $d$  было мало по сравнению с  $L$ . Тогда расстояния  $r_1$  и  $r_2$ мало отличаются от *L* и разность между ними можно найти из соотношения:

$$
\Delta_{\text{onr}} = r_2 - r_1 = \frac{r_2^2 - r_1^2}{r_2 + r_1} \approx \frac{2xd}{2L} = \frac{xd}{L}.
$$

Условия максимумов и минимумов интенсивности соответственно будут иметь вид:

$$
\frac{x_{\max} d}{L} = m\lambda \quad \text{if} \quad \frac{x_{\min} d}{L} = (2m+1)\frac{\lambda}{2}.
$$

Максимумы интенсивности *m-*го порядка наблюдаются в точках с координатами:

$$
x_{\text{max}} = m \frac{\lambda L}{d};
$$

координаты минимумов:

$$
x_{\min} = (2m+1)\frac{\lambda L}{2d}, \qquad (m=0, \pm 1, \pm 2...).
$$

Важнейшей характеристикой интерференционной картины является ширина интерференционной полосы – расстояние между соседними максимумами или минимумами:  $\Delta x = x_{m+1} - x_m$ , т.е.:

$$
\Delta x = \frac{\lambda L}{d}.
$$

Измеряя ширину интерференционной полосы в схеме Юнга, можно определить длину волны падающего света:

$$
\lambda = \Delta x \frac{d}{L}.
$$

Так как положение максимума интенсивности *m*-го порядка в интерференционной картине зависит от  $\lambda$ , то при освещении щелей немонохроматическим светом (например, белым) происходит окрашивание интерференционной полосы в цвета, соответствующие длинам волн в спектре излучения источника. Центральная светлая полоса (*m* = 0) остается белой.

**3. Кольца Ньютона**

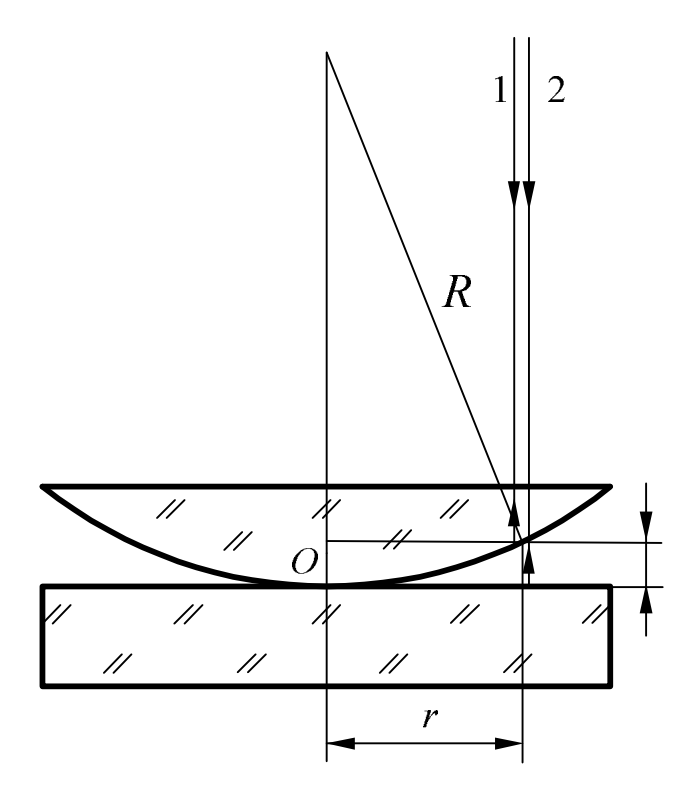

**Рис. 2. Ход лучей** 

Интерференционные кольца Ньютона наблюдаются при отражении света от соприкасающихся друг с другом плоско-выпуклой линзы с большим радиусом кривизны и толстой плоскопараллельной стеклянной пластинки (рис. 2). Воздушный зазор между пластинкой и линзой выполняет функцию тонкой пленки, от поверхностей которой отражаются когерентные волны.

При нормальном падении монохроматической волны на плоскую поверхность линзы интерференционная картина имеет вид чередующихся темных и светлых концентрических колец, локализованных вблизи выпуклой поверхности линзы. Наблюдать интерференционную картину можно непосредственно глазом; в эксперименте используется микроскоп, расположенный над линзой, позволяющий увеличить наблюдаемую картину.

Интерферирующие волны, представленные схематично на рис. 2 лучами 1 и 2, отражаются от сферической поверхности линзы радиусом *R* и от верхней грани плоскопараллельной пластинки. Толщину воздушного зазора на расстоянии *r* от точки касания обозначим *h .*

Визуальное наблюдение колец возможно только вблизи оси симметрии на расстояниях  $r \ll R$ . Поскольку углы отражения и преломления в этой области малы, отклонением лучей от вертикали при отражении и преломлении можно пренебречь.

Волна 2 проходит расстояние на 2 *h* бо́льшее, чем волна 1 (так как воздуха *n* 1). При определении разности хода необходимо учесть потерю полуволны при отражении от плоскопараллельной пластинки, у которой воздуха *n n* . Отсюда оптическая разность хода двух волн с учетом  $n_{\text{nostraxa}} = 1$ :

$$
\Delta_{\text{ontr}} = 2h + \frac{\lambda}{2}.
$$

Толщину воздушного зазора находим из геометрии схемы:

$$
h = R - \sqrt{R^2 - r^2} = R \left( 1 - \sqrt{1 - \frac{r^2}{R^2}} \right).
$$

При малых значениях *x* выражение  $\sqrt{1 + x} \approx 1 + x/2$ , поэтому оптическая разность хода имеет вид:

$$
\Delta_{\text{onrt}} = \frac{r^2}{R} + \frac{\lambda}{2}.
$$

Из условий наблюдения интерференционных максимумов и минимумов:

$$
\Delta_{\text{onT}} = \frac{r^2}{R} + \frac{\lambda}{2} = m\lambda \quad \text{(максимум интерсивности) и}
$$

$$
\Delta_{\text{onT}} = \frac{r^2}{R} + \frac{\lambda}{2} = m\lambda + \frac{\lambda}{2} \quad \text{(MHимум интерсивности)}
$$

находим радиусы темных колец

$$
r_m = \sqrt{m\lambda R} \quad (m = 0, 1, 2...)
$$

и радиусы светлых колец

$$
r_m = \sqrt{\left(m - \frac{1}{2}\right)\lambda R} \qquad (m = 1, 2...),
$$

где *m* – порядок кольца.

В центре интерференционной картины наблюдается темное круглое пятно ( *m* = 0), окруженное чередующимися светлыми и темными кольцами. Расстояние между соседними кольцами не постоянно, оно монотонно уменьшается по мере увеличения радиуса колец, и на большом расстоянии от центра интерференционная картина становится практически неразличимой.

По результатам измерения радиусов колец можно определить радиус кривизны линзы, если известна длина волны падающего света:

$$
R=\frac{r_m^2}{m\lambda}=\frac{d_m^2}{4m\lambda},
$$

где  $d_m = 2r_m - \mu$ иаметр *m*-го темного кольца.

По известному радиусу кривизны линзы можно определить длину волны падающего света:

$$
\lambda = \frac{d_m^2}{4mR}.
$$

Для повышения точности измерений в экспериментах, как правило, измеряют диаметры не одного, а нескольких колец.

Если требуется исключить наличие возможного зазора между линзой и плоскопараллельной стеклянной пластинкой в точке *О* (рис. 2), то в формуле для расчета длины волны следует использовать комбинацию из двух значений диаметров интерференционных колец  $d_{\scriptscriptstyle m}$ и  $d_k$ , в которую входит разность  $\big(m-k\big)$ . Для каждой пары темных колец с номерами *m* и *k* имеем:

$$
\lambda = \frac{d_m^2 - d_k^2}{4(m-k)R}.
$$

## **Лабораторная работа № 24**

# **ОПРЕДЕЛЕНИЕ ДЛИНЫ ВОЛНЫ ЛАЗЕРНОГО ИЗЛУЧЕНИЯ ИНТЕРФЕРЕНЦИОННЫМ МЕТОДОМ (МЕТОДОМ ЮНГА)**

**Цель работы:** определение длины волны лазерного излучения с помощью метода Юнга.

#### **1.Описание установки и метода измерений**

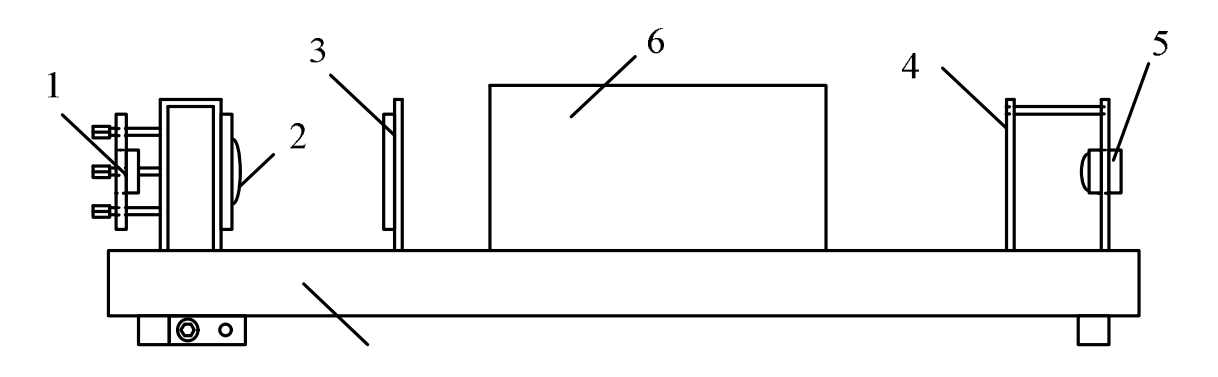

**Рис.1. Схема установки**

Лабораторная установка (рис. 1) включает в себя оптическую скамью 7 со светозащитным сдвигающимся кожухом 6; блок источника света – полупроводникового лазера 1, в который со стороны экрана устанавливается собирающая линза 2 для расширения светового пучка; блок 3, на который устанавливается элемент «щели Юнга»; бумажный экран белого цвета 4, смонтированный на одной стойке с веб-камерой 5.

Когерентные волны в опыте Юнга образуются в результате прохождения световой волны через две узкие параллельные щели. На экране 4 (см. рис.1) эти волны дают интерференционную картину в виде чередующихся темных и светлых полос, параллельных щелям. С помощью веб-камеры изображение фиксируется и передается на компьютер для последующей обработки.

*Оптическая схема установки* и ее параметры показана на рис. 2, где 1 – полупроводниковый лазер; 2 – собирающая линза, предназначенная для расширения лазерного пучка; 3 – щели Юнга; 4 – экран для наблюдения интерференционной картины; 5 – веб-камера.

Максимумы интенсивности интерференционной картины наблюдаются в точках с координатами:

$$
x_{\max} = m \frac{\lambda L}{d}, \quad (m = 0, \pm 1, \pm 2...); \tag{1}
$$

координаты минимумов интенсивности:

$$
x_{\min} = (2m+1)\frac{\lambda L}{2d}, \quad (m=0, \pm 1, \pm 2...).
$$
 (2)

где *m* – порядок интерференции; λ – длина волны излучения лазера; *L* – расстояние от блока со щелями до экрана наблюдения; *d* – расстояние между щелями (рис. 2).

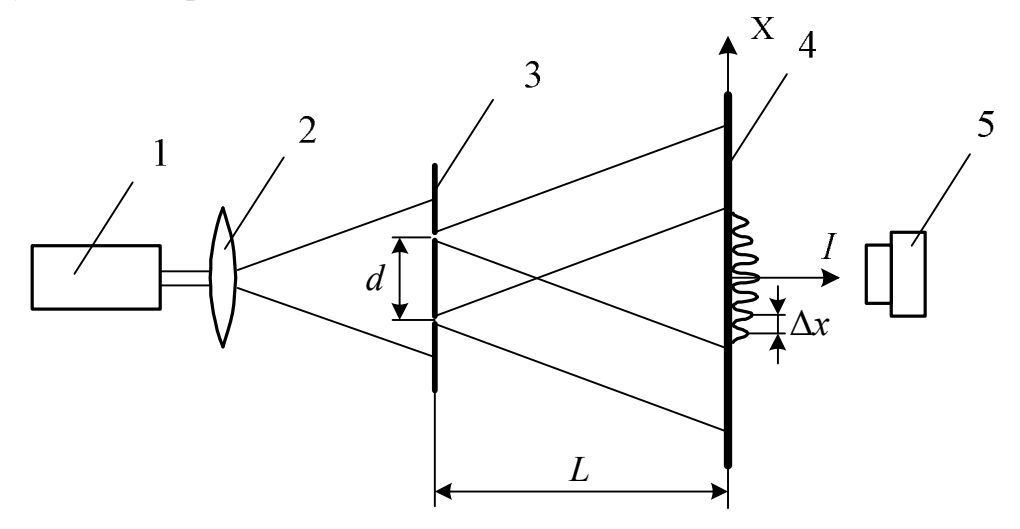

**Рис. 2. Оптическая схема и параметры установки**

Из (1) или (2) получим ширину интерференционной полосы – *расстояние между соседними максимумами или минимумами интенсивности* Δ*x*:

$$
\Delta x = \frac{\lambda L}{d} \,. \tag{3}
$$

Измерив ширину интерференционной полосы в схеме Юнга, из (3) можно определить длину волны падающего излучения:

$$
\lambda = \Delta x \frac{d}{L} \,. \tag{4}
$$

#### **2. Порядок выполнения работы**

#### *Данные установки:*

Расстояние между щелями:  $d =$  мм (указано на установке).

1. Заполните таблицу спецификации измерительных приборов и запишите данные установки.

## **Таблица спецификации измерительных приборов**

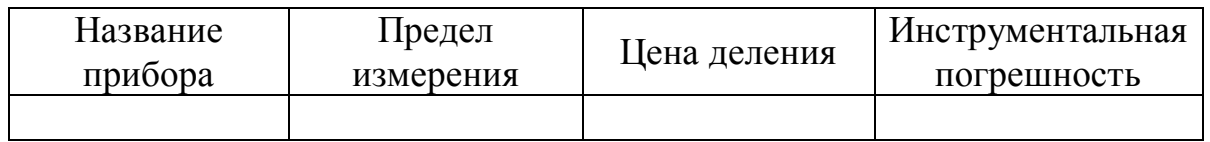

2. Подсоедините камеру к USB- порту компьютера.

3. Подключите блок питания лазера (сетевой адаптер) к установке, а затем включите его в сеть. Включите лазер, нажав цветную кнопку на передней панели установки (находится внизу панели).

4. Лазерный пучок должен попадать в центр экрана; если пучок смещен от центра экрана, то необходимо обратиться к преподавателю или дежурному лаборанту.

5. Установите линзу 2 (крепится на магнитах) на стойку блока источника света (со стороны экрана) и, перемещая ее на магнитном креплении, установите освещенное пятно в центральной части экрана 4 (рис. 1). Освещенное пятно имеет вытянутую форму, что объясняется физическими и конструктивными особенностями полупроводникового лазера.

6. Установите на стойку блока 3 (рис. 1) элемент «щели Юнга» так, чтобы щели располагались вертикально и, смещая элемент на магнитном креплении, получите интерференционную картину в центре экрана; при этом интерференционные полосы должны быть вертикальными.

7. Включите компьютер и запустите программу «Практикум по физике» (или «Практикум для ВУЗов») . В открывшемся списке в разделе «Оптика» выберите сценарий проведения соответствующего эксперимента «Измерение длины волны лазерного излучения интерференционным методом (метод Юнга)». (Можно воспользоваться кнопкой (Alt+C), далее: «Оптика»-> «Измерение длины волны лазерного излучения интерференционным методом (метод Юнга»)).

8. С помощью кнопки  $\Box$ , расположенной в рабочем окне *программы «Камера»*, сфотографируйте интерференционную картину, полученную на *бумажном экране*. При этом необходимо светозащитный кожух установки сдвинуть в сторону экрана 4 (рис. 1) так, чтобы изображение интерференционной картины на *экране компьютера* было максимально ярким и контрастным. Так как веб-камера расположена за *бумажным экраном*, то для того, чтобы интерференционная картина могла быть зафиксирована веб-камерой, в металлической стойке, к которой крепится бумажный экран, имеется отверстие, диаметр которого указан на установке. На экране компьютера это отверстие выглядит как

16

круглое светлое пятно. Размер отверстия в дальнейшем будет использоваться для *масштабирования* отрезков (см. п.10).

9.Сохраните записанный файл на рабочем столе компьютера. В *рабочем окне* программы *«Камера»* перейдите во вкладку *«Файл».*

Последний сохраненный файл при этом обычно воспроизводится в *окне файла изображения*. Если этого не произошло, загрузите файл с

помощью кнопки (расширение файла .bmp). При воспроизведении файла кнопка должна выглядеть отжатой.

10. Найдите на воспроизводимом изображении (в левом верхнем углу левого окна программы) *масштабный (нормировочный) отрезок* • • Если его не видно сразу в поле зрения, то для его нахождения следует воспользоваться горизонтальной и вертикальной полосами прокрутки. Переместите масштабный отрезок и растяните его так, чтобы он совпадал с диаметром светлого круглого пятна на изображении – оно соответствует круглому отверстию в стойке экрана (см. п. 8). При этом точка на левом конце масштабного отрезка должна совпасть с левой точкой диаметра светлого пятна, а точка на правом конце масштабного отрезка – с правой точкой диаметра. Нажмите кнопку

и введите в открывшемся поле длину масштабного отрезка (указана на установке; необходимо ввести число без указания единиц измерения).

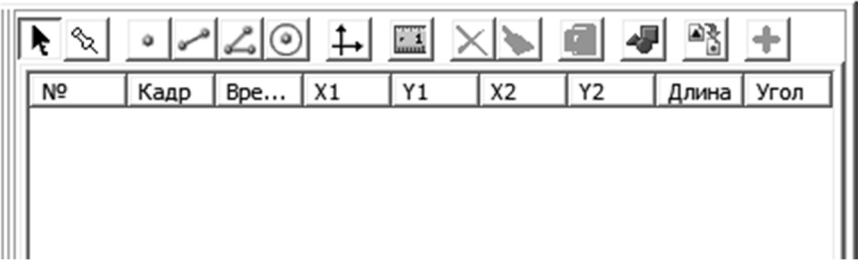

### **Рис.4. Панель инструментов**

11. На *панели инструментов* программы выберите инструмент «Отрезок», нажав кнопку  $\Box$ ; при помощи мыши растяните отрезок инструмента  $\leq$  между серединами крайних видимых светлых полос на изображении.

12. Используйте значения длин отрезков (см. таблицу *окна обработки (окна регистрации данных)*, расположенного справа от изображения, столбец «Длина» на рис.4) для определения расстояния *<sup>n</sup> l* между крайними видимыми светлыми полосами. Подсчитайте

количество полос (то есть интервалов между соседними максимумами интенсивности), укладывающихся на отрезке  $l_n$ . Занесите значения  $n \times n$  $l_n$  в табл. 1.

13. Повторите пункт 12 еще четыре раза, не изменяя *п*.

14. Измерьте и запишите расстояние от экрана до щелей Юнга с помощью встроенной в установку линейки  $L =$ MM.

## 3. Обработка результатов измерений

Таблииа 1

#### Расчет длины волны излучения по экспериментальным измерениям

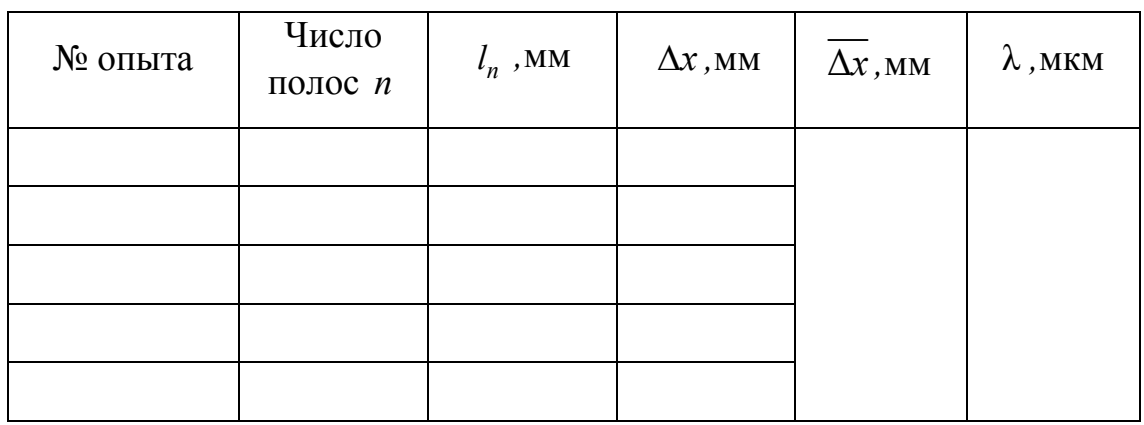

1. По результатам каждого измерения определите значение  $\Delta x$  по формуле:

$$
\Delta x = \frac{l_n}{n} \, .
$$

2. Вычислите среднее значение  $\overline{\Delta x}$ .

3. Рассчитайте длину волны  $\lambda$  лазерного излучения по формуле (4):

$$
\lambda = \overline{\Delta x} \frac{d}{L} .
$$

- 4. Рассчитайте погрешность измерений  $\Delta\lambda$  для длины волны.
- 5. Запишите окончательный результат в форме:

$$
\lambda=\lambda\pm\Delta\lambda
$$

6. Сделайте выводы по проделанной работе.

#### Контрольные вопросы

1. В чем заключается явление интерференции волн?

2. Напишите уравнение плоской монохроматической электромагнитной волны.

3. Дайте определение когерентных волн.

4. Будет ли наблюдаться интерференционная картина при освещении щелей белым, немонохроматическим светом?

5. Что называется интенсивностью излучения?

6. Как определяется интенсивность двух интерферирующих когерентных волн?

7. Напишите и объясните условия максимумов и минимумов интенсивности света при интерференции.

8. Выведите расчетную формулу для определения длины волны в данной работе.

# **Лабораторная работа № 2а**

# **ОПРЕДЕЛЕНИЕ ДЛИНЫ ВОЛНЫ СВЕТА МЕТОДОМ КОЛЕЦ НЬЮТОНА**

**Цель работы:** изучение явления интерференции на примере колец Ньютона и определение длины световой волны.

#### **1.Описание установки и метода измерений**

Схема установки показана на рис. 1.

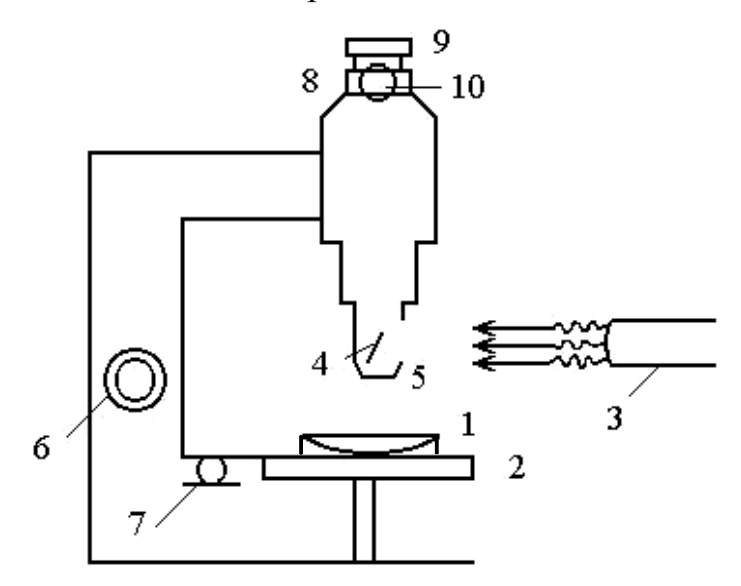

**Рис. 1. Схема установки**

Плосковыпуклая линза, лежащая на плоскопараллельной пластинке, заключена в специальную оправу 1 и размещена на столике 2 микроскопа. Источником света служит осветитель 3 с набором светофильтров, зафиксированных в револьверной головке; он установлен рядом с микроскопом. Свет от осветителя попадает на полупрозрачное зеркало 4, закреплённое в специальной насадке 5. Зеркало 4 установлено так, чтобы лучи падали на систему линза-пластинка по нормали.

На поверхности линзы в отраженном свете образуются интерференционные кольца – так называемые кольца Ньютона.

Фокусировка колец Ньютона в поле зрения окулярного микрометра 8 осуществляется винтами 6 (грубая наводка) и 7 (тонкая наводка).

Измерение диаметров колец Ньютона производится с помощью окулярного микрометра 8, его окуляр 9 может вращаться для фокусировки перекрестия микрометра. С помощью микрометрического винта 10 производится перемещение перекрестия окулярного микрометра.

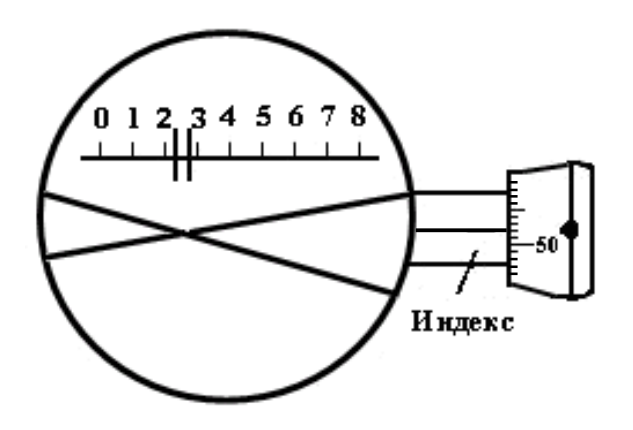

**Рис. 2. Показания окулярного микрометра**

Рассмотрим методику измерений с помощью окулярного микрометра.

В поле зрения окулярного микрометра (рис. 2) имеется неподвижная шкала с ценой деления 1 мм, две визирные линии и биштрих (двойная черта). При повороте микрометрического винта на один оборот биштрих и перекрестие в поле зрения окуляра перемещаются на одно деление шкалы. Таким образом, с помощью неподвижной шкалы отсчитываются целые обороты винта, т. е. целые миллиметры. Микрометрический винт снабжен барабаном, разделённым по окружности на 100 делений. Поворот барабана на одно деление соответствует перемещению перекрестия на 0,01 мм. Полный отсчёт по шкалам окулярного микрометра складывается из отсчёта по неподвижной шкале и отсчёта по барабану винта. Отсчёт по неподвижной шкале в поле зрения определяется положением биштриха, т. е. числом целых делений шкалы слева от биштриха, при этом отсчёт ведётся от нуля шкалы. Отсчёт по барабану микрометрического винта определяется делением шкалы барабана, которое находится против индекса (черты), нанесённого на неподвижный цилиндр барабана. Отсчёт по рис. 2 – 2,52 мм.

В данной установке отсчет производится в делениях, что связано с наличием коэффициента α , определяющего увеличение микроскопа.

Для определения длины волны света методом колец Ньютона необходимо знать радиус кривизны линзы *R*. Сначала по известному значению длины волны излучения  $\lambda_1$ , прошедшего через первый светофильтр, определяется радиус кривизны линзы *R*, а затем, с другим светофильтром – неизвестная длина волны  $\lambda_2$ .

Для вычисления *R* можно воспользоваться формулой:

$$
R = \frac{d_m^2}{4m\lambda_1},\tag{1}
$$

где  $d_m$  – диаметр *m* -го тёмного кольца.

Неизвестная длина волны излучения рассчитывается по формуле

$$
\lambda_2 = \frac{d_m^2 - d_k^2}{4R(m-k)}.
$$
 (2)

## **2. Порядок выполнения работы**

## *2.1.Определение радиуса кривизны линзы*

1. Заполните таблицу спецификации измерительных приборов и запишите данные установки.

## **Таблица спецификации измерительных приборов**

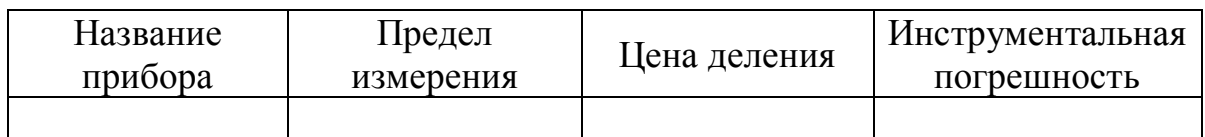

2. Включите осветитель.

3. Установите светофильтр с известной длиной волны, повернув диск со светофильтрами.

4. Вращением окуляра 9 сфокусируйте перекрестие окулярного микрометра.

5. Найдите интерференционную картину – кольца Ньютона.

6. Определите порядок последнего хорошо различимого темного кольца, перемещая перекрестие окулярного микрометра вдоль колец.

7. Измерьте диаметр кольца выбранного порядка *m* . Для этого с помощью микрометрического винта 10 подведите перекрестие окулярного микрометра на середину толщины измеряемого тёмного кольца слева от центрального пятна. Показания окулярного микрометра *N*1 запишите в таблицу 1.

8. Переместите перекрестие на середину толщины того же кольца справа от центрального пятна и запишите отсчёт  $N_2$  в табл. 1.

9.Измерение диаметра выбранного *m* -го кольца повторите ещё два раза. Для устранения ошибок перекрестие следует подводить к кольцу всегда с одной стороны.

10. Повторите пп.7-9 для колец других порядков.

## *2.2.Определение неизвестной длины волны излучения*

1. Установите светофильтр с неизвестной длиной волны  $\lambda_2$ .

 $\pi$ . 7-9.  $2<sup>1</sup>$ Измерьте диаметры темных колец, ПОВТОРИВ Целесообразно измерять кольца, удалённые друг от друга (например, 5-е, 10-е, 15-е; на некоторых лабораторных установках, где кольца с номерами более 10 плохо различимы, это могут быть, например, 3-е, 6-е, 9-е кольца) - при таком выборе уменьшается погрешность измерения. Значения  $N_1$  и  $N_2$  запишите в табл.2.

3. Те же измерения проведите для двух других колец (например, для десятого и пятнадцатого).

## 2.3. Наблюдение интерференционной картины в немонохроматическом свете

Поверните оправу осветителя так, чтобы на пути света находилась диафрагма без светофильтра. Опишите наблюдаемую картину. Запишите в отчёт.

## 3. Обработка результатов измерений

## Данные установки:

 $\alpha = \dots$ 

(коэффициент, связанный с увеличением

микроскопа)

Длина волны, пропускаемой светофильтром:  $\lambda_1 = ...$ ;  $\Delta \lambda_1 = ...$ 

### 3.1. Определение радиуса кривизны линзы

Таблииа 1

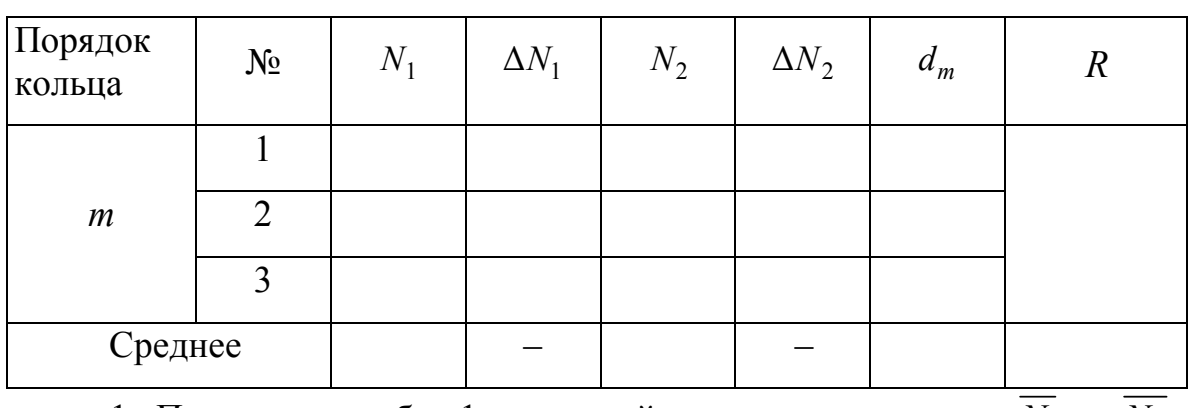

### Расчет радиуса кривизны линзы по экспериментальным измерениям

1. По данным табл. 1 рассчитайте средние значения  $N_1$  и  $N_2$  и вычислите диаметр *m* -го кольца по формуле  $d_m = \alpha \left( \overline{N_2} - \overline{N_1} \right)$ .

2. Рассчитайте радиус кривизны линзы *R* по формуле (1).

3. Выведите формулу и рассчитайте погрешность Δ*R*. Запишите с учётом правил округления окончательный результат измерений в виде

 $R = R + \Lambda R$ 

## *3.2. Определение неизвестной длины волны излучения*

1. По данным табл. 2 рассчитайте диаметры колец  $d_m$  и внесите их значения в табл. 3.

*Таблица 2*

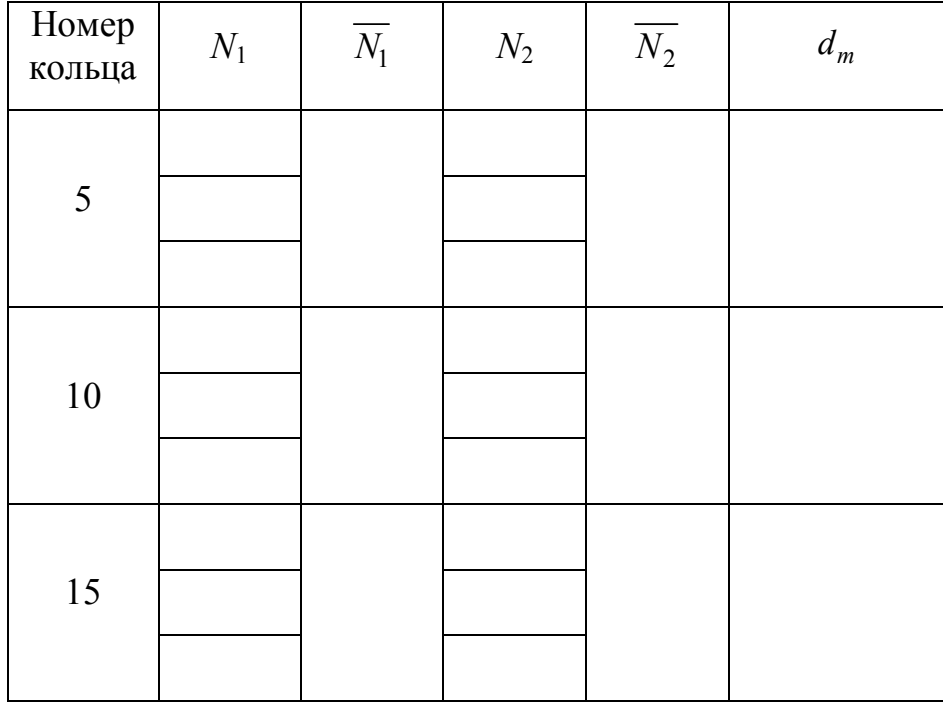

#### **Расчет диаметров темных колец по экспериментальным измерениям**

2. Рассчитайте длину волны  $\lambda_2$  по формуле (2) и внесите значения в табл. 3.

3. Рассчитайте погрешность  $\Delta\lambda_2$  для комбинации колец с наиболее удалёнными номерами (например, 5; 15). Запишите окончательный результат измерений с учётом правил округления в виде

$$
\lambda_2 = \overline{\lambda_2} \pm \Delta \lambda_2 \, .
$$

*Таблица 3*

#### **Расчет длины волны излучения**

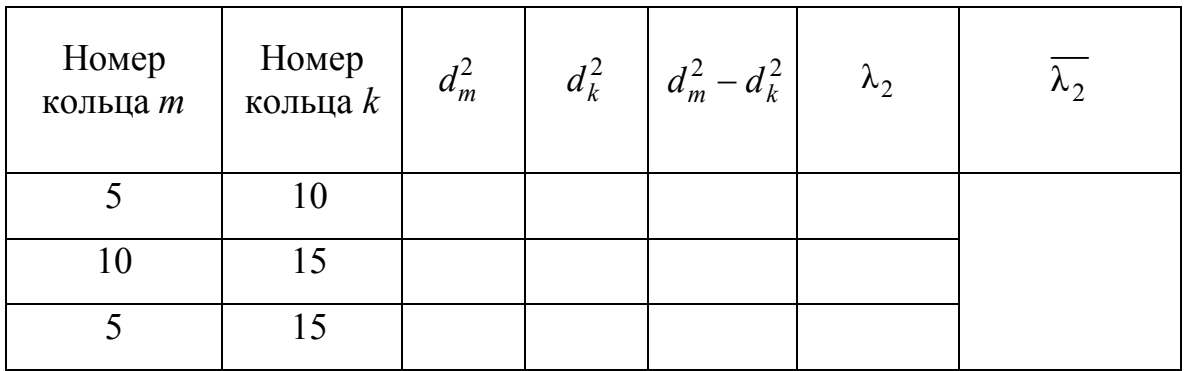

4. Сделайте выводы по проделанной работе.

## **Контрольные вопросы**

1. В чём состоит явление интерференции волн?

2. Запишите уравнение плоской световой волны.

3. Какие источники света называются когерентными?

4. Кольца Ньютона – это интерференционные полосы равного наклона или полосы равной толщины? Почему?

5. Какой вид имеет интерференционная картина в проходящем свете?

6. Какой вид имеет интерференционная картина в отражённом свете, если на линзу падает немонохроматический свет?

7. Почему в центре интерференционной картины наблюдается тёмное пятно?

8. Запишите условия интерференционных максимумов и минимумов интенсивности.

9. Как связаны между собой разность хода и разность фаз волн?

10. Как изменится радиус колец при замене красного светофильтра зелёным?

11. Какую форму будут иметь интерференционные полосы, если сферическую линзу в установке заменить цилиндрической?

12. Как изменятся радиусы колец, если пространство между линзой и пластинкой заполнить водой ( $n_{\text{BOLM}} = 1,33$ ;  $n_{\text{c}$ <sub>reкла</sub> = 1,50)?

# **Лабораторная работа №25**

# **ОПРЕДЕЛЕНИЕ ДЛИНЫ СВЕТОВОЙ ВОЛНЫ**

## **С ПОМОЩЬЮ КОЛЕЦ НЬЮТОНА**

**Цель работы:** определение радиуса кривизны линзы и длины световой волны.

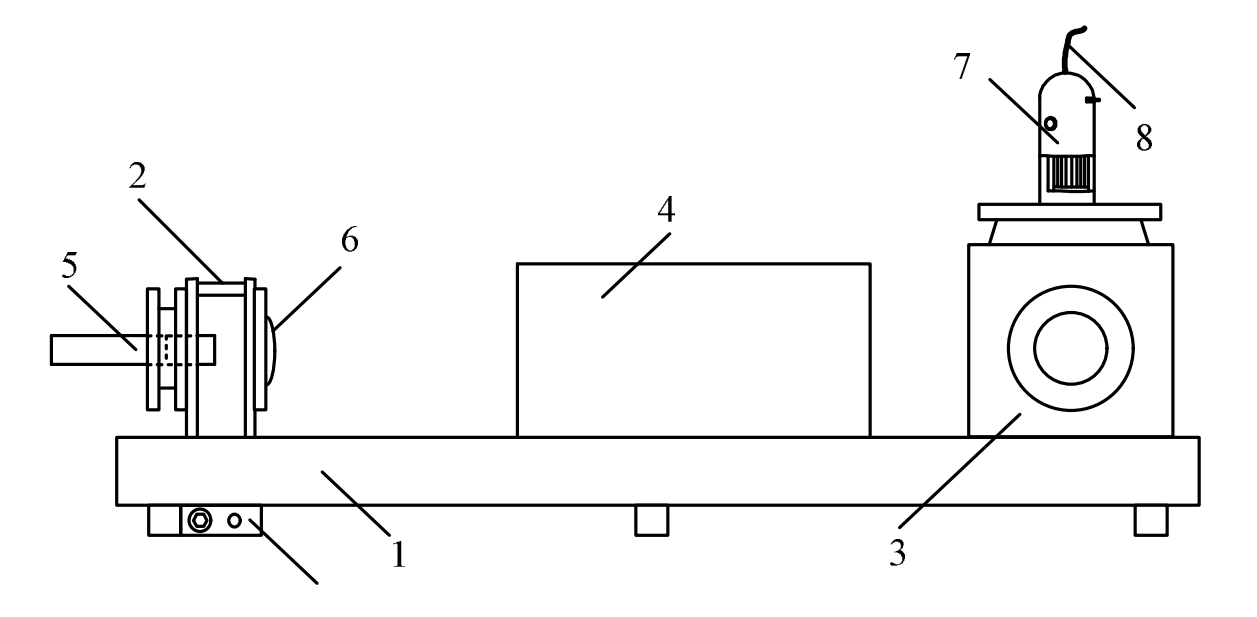

#### **1. Описание установки и метода измерений**

**Рис. 1. Схема установки**

Лабораторная установка показана на рис. 1. На оптической скамье 1 расположены стойка излучателя 2, оптический блок 3 и подвижный кожух 4. На стойке излучателя находятся блок 5 с двумя полупроводниковыми лазерами и собирающая линза 6, используемая для расширения лазерного пучка. Оптический блок содержит плоскопараллельную пластинку с лежащей на ней плосковыпуклой линзой, светоделительную пластину и цифровой микроскоп 7. Ввод данных в компьютер осуществляется с помощью USB-кабеля 8. Коммутационный блок 9, смонтированный под оптической скамьей подключается в сеть с помощью сетевого адаптера и предназначен для подачи напряжения на установку.

*Оптическая схема установки* представлена на рис. 2. Излучение лазера 1, пройдя через линзу 2, попадает в оптический блок через входное окно 3, в котором установлен рассеивающий элемент, позволяющий получить равномерное освещение на входе в оптический блок. Лазерное излучение, отраженное от светоделительной пластины 5, освещает плоскопараллельную пластинку с лежащей на ней линзой 4. Отраженный от линзы и плоскопараллельной пластинки свет проходит

через светоделительную пластину 5 и регистрируется цифровым микроскопом 6.

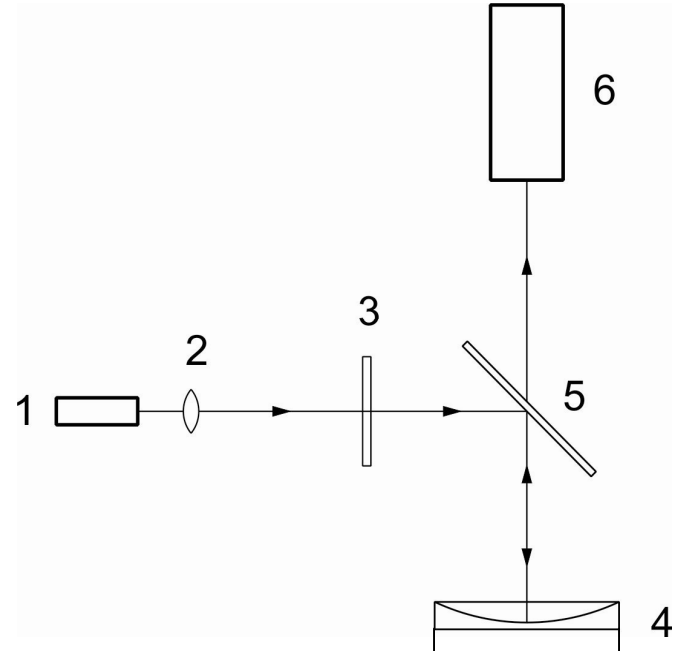

**Рис. 2. Оптическая схема установки**

Интерференционная картина возникает при прохождении света через воздушную прослойку между сферической поверхностью линзы с большим радиусом кривизны и плоской поверхностью полированной стеклянной пластины (рис. 3). Если сферическая и плоская поверхности соприкасаются в точке О, то светлые кольца соответствуют толщинам воздушной прослойки  $h_{_m}$ , для которых оптическая разность хода  $\Delta_{_{\mathrm{onr}}}$ равна:

$$
\Delta_{\text{on}T} = 2h_m + \lambda / 2 = m\lambda; \qquad m = 1; 2; 3; \dots \tag{1}
$$

для темных колец:

$$
\Delta_{\text{onr}} = 2h_m + \lambda / 2 = (2m + 1)\lambda / 2; \qquad m = 1; 2; 3; \dots \tag{2}
$$

Для радиусов светлых колец справедлива формула:

$$
r_m = \sqrt{(2m-1)\frac{\lambda R}{2}}.
$$
 (3)

для радиусов темных колец:

$$
r_m = \sqrt{mR\lambda}.\tag{4}
$$

Если центр собирающей линзы находится в контакте с плоскопараллельной пластинкой, то в центре интерференционной картины колец Ньютона в отраженном свете всегда находится темное пятно.

Величина воздушного зазора *<sup>m</sup> h* (рис. 3) может быть найдена по формуле:

$$
h_m = R - \sqrt{R^2 - r_m^2}.
$$

Учитывая, что  $R \gg r_m$ , эту формулу можно преобразовать к виду:

$$
h_m = \frac{1}{2} \frac{r_m^2}{R} \tag{5}
$$

В реальном эксперименте обеспечить соприкосновение поверхности плоской пластины и линзы не всегда возможно. Даже мельчайшие пылинки, попавшие между оптическими элементами, приводят к появлению между ними дополнительного зазора, сравнимого по величине с длиной волны излучения. Особенно часто это имеет место при большом радиусе кривизны линзы. Рассмотрим образование колец Ньютона при наличии небольшого воздушного зазора величиной *a* между линзой и плоской поверхностью (рис. 3). Толщина воздушной прослойки в этом случае равна  $h_m + a$ . Оптическая разность хода  $\Delta_{\text{onr}}$ интерферирующих волн при наличии зазора между пластиной и линзой равна:

$$
\Delta_{\text{onr}} = 2(h_m + a) + \frac{\lambda}{2} = 2h_m + 2a + \frac{\lambda}{2}.
$$
 (6)

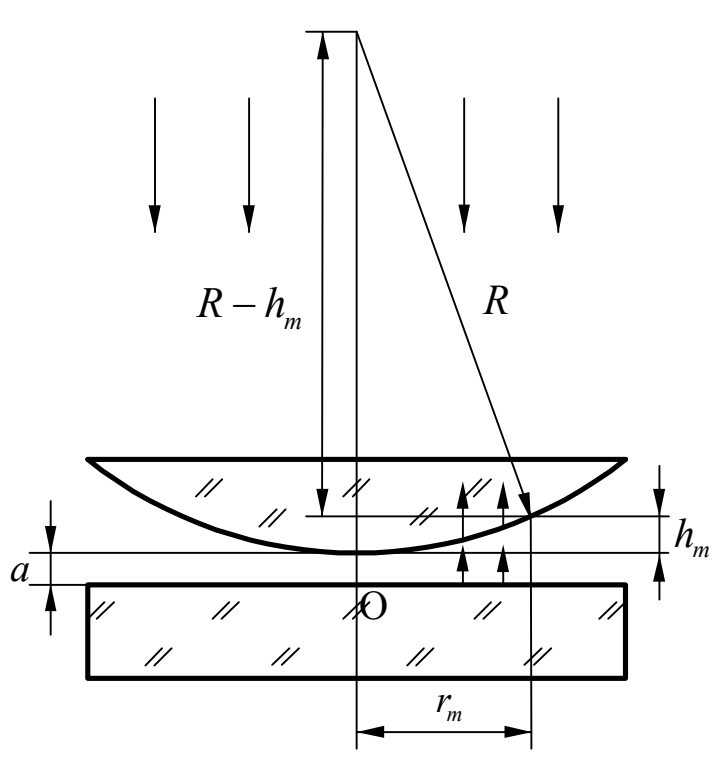

**Рис. 3. Ход лучей в схеме с воздушным зазором**

Из выражения (6) следует, что центр картины в зависимости от величины зазора *a* может быть как темным, так и светлым. Так, например, при  $a = \lambda/4$  фазы отраженных волн будут совпадать, в центре будет светлое пятно, а его яркость в центральной точке будет

максимально возможной. Таким образом, появление зазора а приводит к изменению оптических разностей хода и, в свою очередь, изменяет радиусы колец Ньютона.

Выражения (1) и (2) для разностей хода в случае образования светлых и темных колец при наличии зазора а примут вид:

• ДЛЯ СВЕТЛЫХ КОЛЕЦ:

$$
\Delta_{\text{ontr}} = 2\left(h_m + a\right) + \frac{\lambda}{2} = m\lambda, \quad m = 1, 2, \dots \quad ; \tag{7}
$$

для темных колец:

$$
\Delta_{\text{onr}} = 2(h_m + a) + \frac{\lambda}{2} = (2m + 1)\frac{\lambda}{2}; \quad m = 1, 2, \dots
$$
 (8)

Из (8) следует, что для темных колец

$$
h_m = m\frac{\lambda}{2} - a \, .
$$

Подставляя значение  $h_m$ в уравнение (5), получаем:

$$
r_m^2 = R\lambda m - 2Ra \tag{9}
$$

Зависимость квадрата радиуса темного кольца от номера, выражающаяся формулой (9), является линейной функцией от номера кольца т. Поэтому в основу методики обработки данных в этой работе положено построение зависимости квадрата радиуса кольца от его номера и аппроксимация экспериментальных точек функцией вида  $Y = AX + B$ , rge  $A = R\lambda$ , a  $B = -2Ra$ .

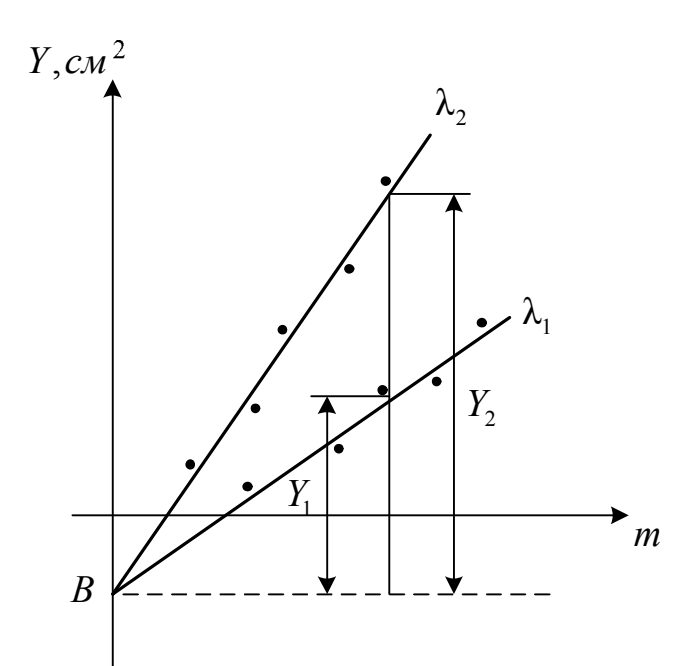

Рис. 4. Графическая обработка результатов измерений

Для разных длин волн  $\lambda_1$ и  $\lambda_2$  углы наклона этих графиков будут разные, но оба графика будут пересекаться в одной точке с координатами  $X = 0$ ;  $Y = B$  (рис.4).

Так как из формулы (9) сумма  $\left(r_m^2 + 2Ra\right)$  пропорциональна длине волны λ и номеру кольца *m* , то при одинаковых значениях *m* отношение этих величин для двух разных длин волн  $\lambda_1$ и  $\lambda_2$  будет определяться формулой:

$$
\frac{r_{1m}^2 + 2Ra}{r_{2m}^2 + 2Ra} = \frac{\lambda_1}{\lambda_2}.
$$
 (10)

Таким образом, построив соответствующие графики по экспериментальным точкам, можно найти значения неизвестной длины волны  $\lambda_2$  из соотношения:

$$
\frac{Y_1}{Y_2} = \frac{\lambda_1}{\lambda_2} \,. \tag{11}
$$

Кроме того, зная тангенс угла наклона прямой к оси абсцисс и точку пересечения графиков *B* с осью ординат, можно найти радиус кривизны линзы *R* и величину зазора *a* .

#### **2. Порядок выполнения работы**

1. Заполните таблицу спецификации измерительных приборов и запишите данные установки.

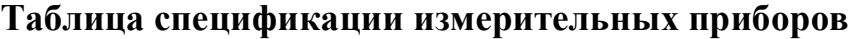

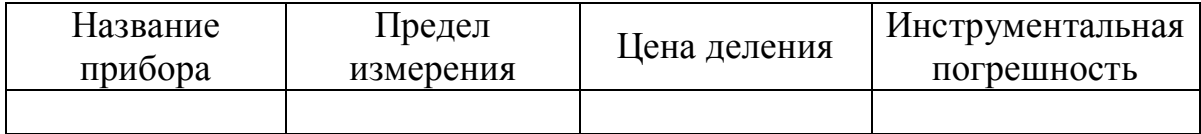

2. Установите на оптической скамье 1 оптический блок 3 в крайнее правое положение, а стойку излучателя 2 — в крайнее левое, обеспечив максимальное расстояние между ними (рис. 1).

3. Установите лазерный блок 5 на магнитные контакты стойки таким образом, чтобы включить в работу лазер с излучением зеленого цвета (λ= 532нм) (рис. 5). При этом символы «+» на лазерном блоке и стойке излучателя должны совпасть.

4. Подключите цифровой микроскоп 7 (рис. 1) к компьютеру с помощью USB-кабеля.

5. Включите установку в сеть с помощью сетевого адаптера; включите лазер (цветная кнопка внизу установки) и, перемещая линзу 6 (рис.1) по металлическому диску стойки излучателя, направьте расходящийся пучок лазерного излучения во входное окно оптического блока.

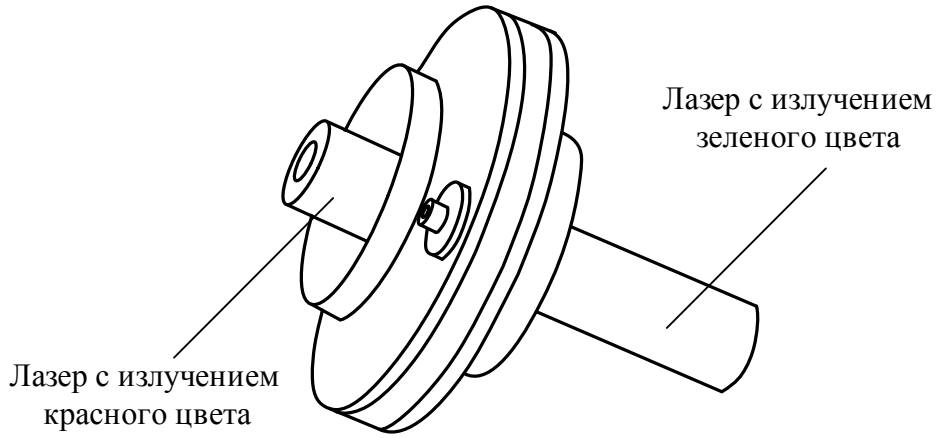

**Рис. 5. Лазерный блок**

6. Включите компьютер и запустите программу «Практикум по физике» (или «Практикум для ВУЗов») . В открывшемся списке в разделе «Оптика» выберите сценарий проведения соответствующего эксперимента «Измерение длины световой волны с помощью колец Ньютона». (Можно воспользоваться кнопкой **H** (Alt+C), далее: «Оптика»-> «Измерение длины световой волны с помощью колец Ньютона»).

7. Наблюдая на экране компьютера интерференционную картину, убедитесь, что цифровой микроскоп захватывает изображение колец Ньютона, и настройте освещение таким образом, чтобы получить примерно одинаковую (симметричную) освещенность картины. Для этого следует плавно корректировать положение линзы 6 (рис.1); при этом освещенное пятно не должно выходить за пределы размеров входного окна оптического блока. После получения равномерно освещенной картины колец Ньютона отключите питание лазера цветной кнопкой.

8. Проведите операцию масштабирования отрезков по воспроизводимому изображению. Для этого включите подсветку цифрового микроскопа с яркостью, близкой к минимальной. Включение подсветки и регулировка ее яркости осуществляются узкой дисковой рукояткой 1, выступающей из корпуса микроскопа в верхней его части (рис. 6); кнопка 3 предназначена для включения и выключения цифрового микроскопа, кольцо 2 – для настройки резкости изображения.

31

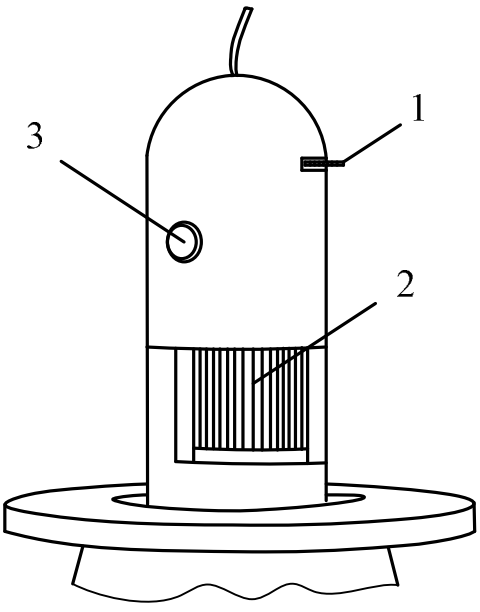

**Рис. 6. Оптический микроскоп**

9. При включении подсветки микроскопа на экране компьютера станет видно кольцо, представляющее собой изображение кромки отверстия в оправе, в которой закреплены плоскопараллельная пластина с лежащей на ней линзой. Диаметр этого отверстия равен 1,53 см. Вращая регулятор 2 с цилиндрической рукояткой в средней части корпуса микроскопа, получите резкое изображение кольца, после чего сохраните изображение в файл на рабочем столе компьютера, нажав экранную кнопку **• в верхней строке окна «Устройство видеозахвата»**. 10.Выключите подсветку микроскопа, повернув дисковый регулятор 1 (рис.6) до упора против часовой стрелки.

| Ψ≌ | Кадр | Вo<br>er | Xo   | Yo   | w    |
|----|------|----------|------|------|------|
|    | 0    | 00.000   | 0,98 | 0,89 | 0,16 |

**Рис. 7. Окно регистрации данных**

11. Выполните масштабирование отрезков. Используя цифровой инструмент «окружность» панели инструментов окна регистрации данных (кнопка  $\textcircled{S}$  в строке над таблицей), постройте окружность, совпадающую с окружностью на фотографии. Для этого сначала подведите указатель мыши к предполагаемому центру окружности и щелкните левой клавишей мыши. После этого «растягивайте» радиус

окружности, снова нажав на левую клавишу мыши. После построения окружности, примерно совпадающей с изображением кромки отверстия в оправе, подстройте ее положение (захват мышью за любую точку окружности) и радиус (захват центра или точки, в которой оканчивается видимый на экране радиус окружности).

12. Найдите на воспроизводимом изображении масштабный отрезок • • Если его сразу не видно в поле зрения, то для нахождения следует воспользоваться горизонтальной и вертикальной полосами прокрутки. Поместите масштабный отрезок на построенную окружность и растяните его так, чтобы точка на левом конце масштабного отрезка должна совпала с самой левой точкой построенной окружности, а точка на правом конце масштабного отрезка – с правой точкой диаметра этой окружности; при этом масштабный отрезок должен пройти через ее центр.

13. Нажмите кнопку и введите в открывшееся поле длину масштабного отрезка 1,53 см (необходимо ввести 1,53 без указания единиц измерения).

14. Включите лазер с излучением зеленого цвета и перейдите в окне *«Устройство видеозахвата»* на вкладку «Камера». Не изменяя настройки резкости микроскопа, кнопкой сфотографируйте изображение и запишите его в файл, сохранив файл на рабочем столе компьютера. *На вопрос программы о сохранении положения осей координат и масштабного отрезка следует ответить положительно.*

15. Переверните лазерный блок (рис. 5) и включите лазер с излучением красного цвета (при этом символы «+» на лазерном блоке и стойке излучателя должны совпасть).

16. Передвиньте стойку излучателя ближе к оптическому блоку, установив ее между отметками «25» и «30» линейки оптической скамьи. Перемещая линзу по металлической поверхности, получите симметрично расположенное пятно на входном окне оптического блока.

17. Еще раз перейдите на вкладку «Камера» и, подстроив освещение при необходимости, кнопкой сфотографируйте изображение и запишите его в файл, сохранив файл на рабочем столе компьютера. *На вопрос программы о сохранении положения осей координат и масштабного отрезка также следует ответить положительно.*

18. Перейдите к измерению радиусов темных колец для зеленого лазерного излучателя. Для этого нажмите кнопку В в нижней строке экрана обработки и в появившемся окне в строке «Тип файлов» укажите «Графические файлы», затем выберите нужный для обработки файл.

Перенесите масштабный отрезок на участок фотографии, свободный от изображения колец Ньютона. Для этого следует захватить его указателем мыши (левая кнопка) за любую внутреннюю точку. Нельзя захватывать концы масштабного отрезка, так как это приведет к изменению его длины и необходимости повторения процедуры ввода масштаба.

19. Нажмите кнопку построения окружности  $\Theta$  и совместите окружность с серединой *первого* темного кольца на экране. После того, как будет отпущена клавиша мыши, окружность зафиксируется в окне воспроизведения изображения, а в таблице окна регистрации данных зафиксируется радиус окружности и положение ее центра.

Еще раз нажмите кнопку  $\overline{\odot}$  и постройте на экране окружность, совпадающую с серединой *второго* темного кольца. Параметры построенной окружности при этом также окажутся в таблице. Получите значения 5-6 радиусов темных колец, переходя последовательно от колец с *меньшим* номером к кольцам с *большим* номером; запишите их значения в табл.1 отчета по лабораторной работе.

20. В окне регистрации данных нажмите кнопку «+» над таблицей. В появившейся таблице «Обработка» (вкладка "Таблица") имеется столбец, в котором рассчитаны квадраты радиусов темных колец; занесите их значения в табл. 1 отчета.

21. Перейдите на вкладку «График», представляющую зависимость квадрата радиуса кольца от его номера, в окне выбора аппроксимирующей зависимости выберите линейную функцию вида  $Y=AX+B$  и постройте указанную прямую, нажав на кнопку Перенесите график в отчет.

*Таблица 1*

#### **Результаты эксперимента для колец зеленого цвета**

Длина волны лазерного излучения: зеленый  $\,\lambda_1^{}=532$  нм

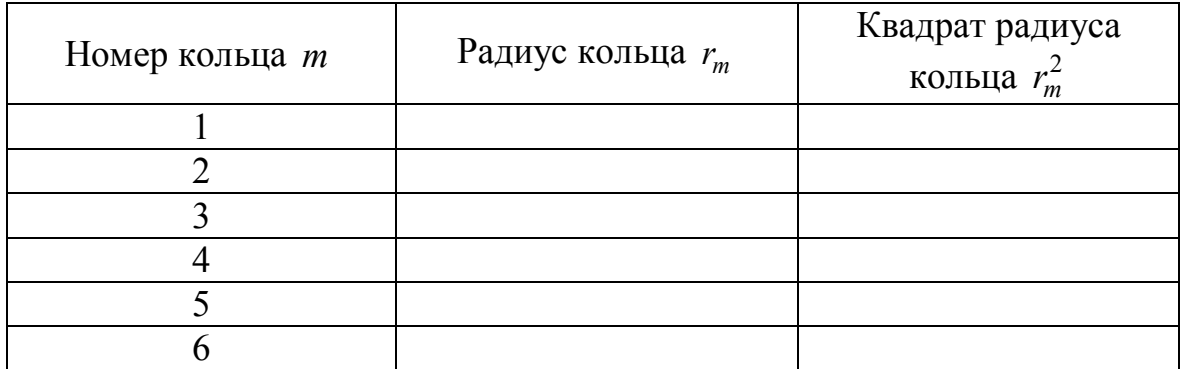

*Таблица 2*

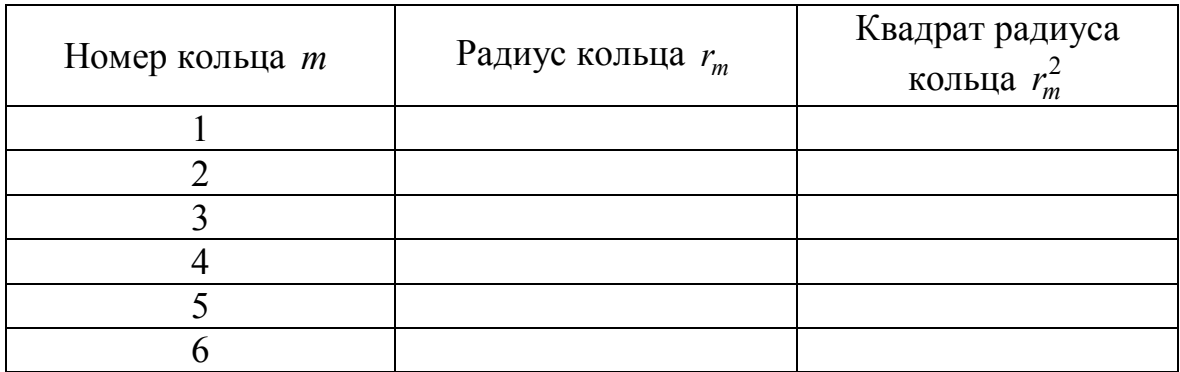

## **Результаты эксперимента для колец красного цвета**

22. Из уравнения прямой на вкладке «График» выпишите коэффициент при Х и свободный член уравнения прямой. Перенесите их в отчет.

23. Находясь в таблице «Обработка», перейдите во вкладку «Таблица» и при помощи клавиши **[84]** очистите данные, записанные в табл.1 для лазера с излучением зеленого цвета.

24. Вызовите на экран фотографию колец Ньютона в красном свете

кнопкой  $\boxed{\sum}$  и повторите действия, описанные в п.18

25. Повторяя пункты для колец Ньютона в красном свете 19 — 22, постройте совпадающие с темными кольцами окружности, выведите на экран график с прямой линией, аппроксимирующей данные эксперимента по методу наименьших квадратов, выпишете коэффициенты и поместите в табл. 2 отчета необходимые данные.

### **4. Обработка результатов измерений**

1. В соответствии с материалом, изложенным в «Описании установки и метода измерений» (см. формулу (9)) коэффициент построенных линейных зависимостей при *X* равен произведению радиуса кривизны линзы на длину волны. Из уравнения аппроксимирующей прямой, полученного для излучения зеленого цвета с длиной волны 532 нм, используя коэффициент при *X*, определите радиус кривизны линзы *R*, входящей в оптическую сборку «Кольца Ньютона». Для проведения расчетов переведите в м 2 коэффициенты *A* и *B* уравнения прямой, которые в компьютере рассчитываются в см<sup>2</sup> (в соответствии с размерностью длины масштабного отрезка).

2. Используя найденное значение радиуса линзы *R,* из уравнения аппроксимирующей прямой, полученного для излучения красного цвета

(из коэффициента при X), найдите значение неизвестной длины волны  $\lambda$ <sub>2</sub>.

 $3<sub>1</sub>$ Оцените минимальное расстояние между линзой  $\overline{\mathbf{M}}$ плоскопараллельной пластиной на основе величины свободного члена в уравнении построенной аппроксимирующей прямой.

4. По полученным экспериментальным точкам постройте графики зависимостей  $r_m^2$  от номера кольца *m* для двух длин волн  $\lambda_1$ и  $\lambda_2$ . Оба графика должны пересечься в одной точке (рис. 4). Определите длины отрезков  $Y_1$  и  $Y_2$  и из формулы (11), найдите значение длины волны лазерного излучения красного цвета  $\lambda$ , и сравните его со значением, полученным в п. 2 «Обработки результатов измерений».

5. Сделайте выводы по проделанной работе.

## Контрольные вопросы

 $\mathbf{1}$ . Что такое интерференция?

 $2<sup>1</sup>$ При каком условии можно наблюдать интерференционную картину?

Что такое «полосы равной толщины» и «полосы равного  $3<sub>1</sub>$ наклона»?

 $\overline{4}$ Как изменятся радиусы колец, если между линзой и плоскопараллельной пластинкой налить воду ( $n = 1,3$ ). Считать, что показатель преломления линзы и пластинки больше, чем показатель преломления воды.

 $5<sub>1</sub>$ Если линза едва касается пластинки, то что наблюдается в отраженном (проходящем) свете в центре интерференционной картины максимум или минимум? Что необходимо сделать, чтобы в центре интерференционной картины в отраженном свете поочередно наблюдать минимум и максимум?

Каким способом в данной лабораторной работе получают 6 когерентные волны для наблюдения колец в отраженном свете?

Почему интерференционная картина.  $\mathcal{I}$ получаемая на установке «Кольца Ньютона», имеет вид концентрических колец?

Как будут выглядеть кольца Ньютона, если в установке 8. использовать белый свет?

Как изменяются кольца Ньютона при изменении радиуса  $\mathbf{Q}$ кривизны линзы, показателя преломления материала линзы, показателя преломления материала плоскопараллельной пластинки?

Кольца Ньютона - это полосы «равной толщины» или  $10<sub>1</sub>$ полосы «равного наклона»?
Увеличиваются или уменьшаются диаметры колец, если  $11.$ источник монохроматического света заменить источником монохроматического света с меньшей (большей) длиной волны?

# **ДИФРАКЦИЯ СВЕТА**

## **1. Введение**

*Дифракцией называется совокупность явлений, наблюдаемых при распространении света в среде с резкими неоднородностями и связанных с отклонениями от законов геометрической оптики.* Дифракция, в частности, приводит к огибанию световыми волнами оптических препятствий и проникновению света в область геометрической тени. Наиболее сильно явление дифракции выражено при размерах неоднородностей, сравнимых с длиной волны.

Для наблюдения дифракции света обычно на пути световой волны помещают непрозрачное препятствие, закрывающее часть ее волнового фронта. За препятствием располагают экран, на котором при определенных условиях возникает дифракционная картина, форма которой определяется формой преграды. Например, при дифракции на щели дифракционная картина представляет собой чередование светлых и темных полос; при дифракции на круглом отверстии **–** чередование светлых и темных колец.

Объяснить явление дифракции света можно на основе *принципа Гюйгенса – Френеля***:**

*1) Каждую точку волновой поверхности можно рассматривать, как центр возмущения, порождающего вторичную сферическую волну.* Волновой поверхностью называется поверхность, в точках которой световые колебания происходят в одной фазе.

*2)Все вторичные волны являются когерентными и при анализе волнового возмущения необходимо учитывать их интерференцию.*

В интерференции участвуют только те вторичные источники, которые расположены на открытом участке волнового фронта. Поскольку начальные фазы всех вторичных источников, расположенных на одной волновой поверхности, одинаковы, то результат интерференции волн, испускаемых каждой парой таких источников, зависит от разности расстояний, проходимых вторичными волнами до точки наблюдения. Если разность хода кратна длине световой волны λ, то волны усиливают друг друга; если разность хода содержит полуцелое число длин волн, то происходит их взаимное ослабление.

*3)Амплитуда вторичных волн, идущих от элемента волновой поверхности, пропорциональна его площади и зависит от направления их распространения; амплитуда вторичной волны является наибольшей в направлении нормали к волновой поверхности.*

# **2. Метод зон Френеля**

Для определения результата интерференции вторичных волн в случае препятствий, обладающих симметрией, можно использовать приближенный метод зон Френеля. Волновая поверхность разбивается на зоны Френеля так, чтобы расстояния от краев каждой зоны до точки наблюдения отличались на половину длины волны λ/2. Если рассмотреть волны, испускаемые соседними зонами Френеля, то при интерференции они ослабляют друг друга, поскольку каждому вторичному источнику внутри одной зоны можно сопоставить такой источник внутри соседней зоны, чтобы разность хода между ними составляла λ/2, т.е. волны от двух соседних зон приходят в точку наблюдения в противофазе.

На рис.3 в качестве примера показано построение зон Френеля для плоской волновой поверхности *S*, которая разбивается на кольцевые зоны (на рисунке показано построение первых трех зон Френеля).

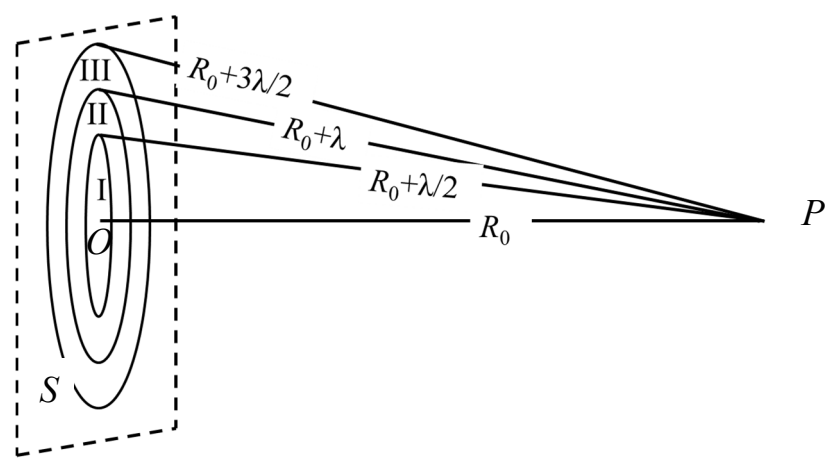

**Рис. 1. Схема построения зон Френеля**

Если в месте расположения волновой поверхности *S* на рис.1 поместить непрозрачный экран с круглым отверстием с некоторым радиусом  $r_0$  с центром в точке  $O$  расположенным на оси  $OP$ , то результат дифракции в точке *P* определяется числом зон Френеля, которое укладывается в отверстии: если это число четное, то в точке *P* наблюдается дифракционный минимум; если число зон нечетное, то в точке *P* наблюдается максимум интенсивности.

## **3. Дифракция Френеля и дифракция Фраунгофера**

Различают два вида дифракции.

1. *Дифракция Френеля* наблюдается на сравнительно небольшом расстоянии от преграды, так что волны от вторичных источников сходятся к точке наблюдения под разными углами.

2. *Дифракция Фраунгофера* наблюдается, если источник света и точка наблюдения расположены от препятствия настолько далеко, что падающую и дифрагированную волны можно считать плоскими.

На практике дифракцию Фраунгофера можно наблюдать, используя следующую схему. Для получения параллельного пучка лучей за источником света перед препятствием (отверстием или непрозрачным экраном) помещают собирающую линзу так, чтобы источник оказался в фокусе линзы. Вторую собирающую линзу помещают за препятствием, при этом экран для наблюдения дифракционной картины должен располагаться в ее фокальной плоскости.

#### **4. Дифракция Фраунгофера на щели**

Пусть плоская монохроматическая волна с длиной волны λ падает нормально на плоский экран, в котором прорезана узкая щель, ширина которой *b* намного меньше ее длины.

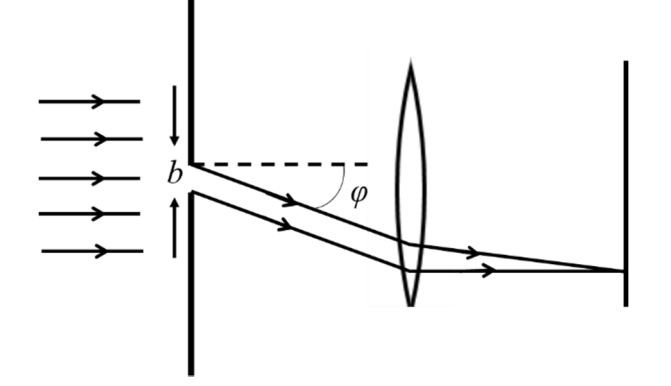

**Рис. 2. Ход лучей в схеме дифракции Фраунгофера на щели**

Дифракционная картина выглядит как чередование светлых и темных полос и наблюдается на экране, расположенном либо на большом удалении от щели  $(L >> b^2 / \lambda)$ , либо в фокальной плоскости собирающей линзы, позволяющей фокусировать все параллельные пучки в одной точке экрана. Угол между направлениями распространения падающей и дифрагированной волн, называется углом дифракции (угол φ на рис.2).

 Зависимость интенсивности дифрагированной волны от синуса угла дифракции представляется в виде:

$$
I(\varphi) = I_0 \frac{\sin^2 \left(\pi \frac{b}{\lambda} \sin \varphi\right)}{\left(\pi \frac{b}{\lambda} \sin \varphi\right)^2}.
$$

График распределения  $I(\sin\varphi)$  показан на рис. 3.

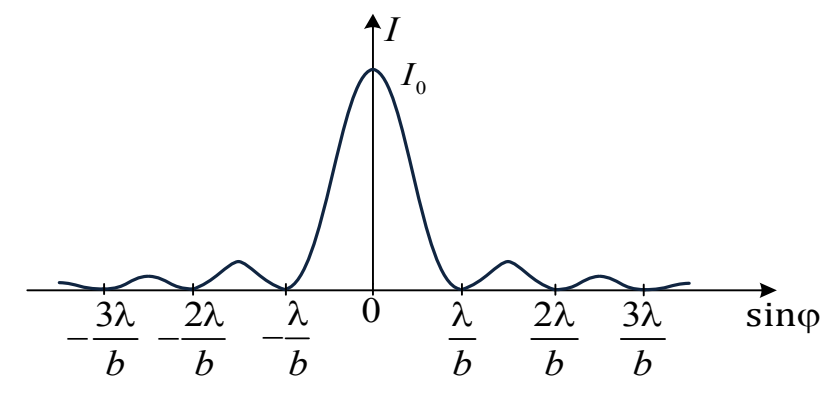

**Рис. 3. Распределение интенсивности дифракционной картины для щели**

В центре дифракционной картины располагается светлая дифракционная полоса с максимальным значением интенсивности  $I_0$ . Максимумы порядков, для которых  $m \neq 0$ , обладают заметно меньшей интенсивностью и отделяются друг от друга минимумами (нулями) интенсивности.

Положение минимумов можно определить методом зон Френеля.

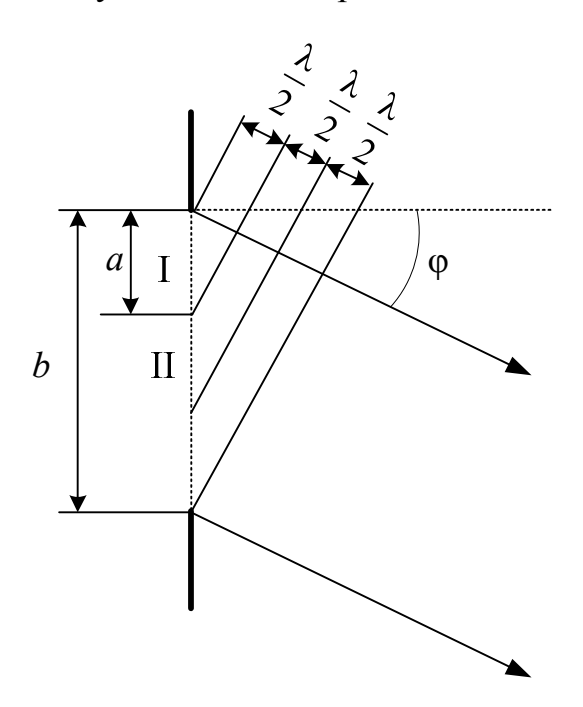

**Рис. 4. Построение зон Френеля на щели**

Разбиение щели на зоны Френеля показано на рис. 4. Поскольку волна падает на щель нормально, ее волновой фронт параллелен плоскости щели, и вторичные источники следует располагать на поверхности щели. Точка наблюдения в случае дифракции Фраунгофера бесконечно удалена от щели, и поверхности секущих сфер можно

заменить плоскостями, перпендикулярными направлению дифрагированной волны. Расстояние между соседними плоскостями равно λ/2. Зоны Френеля представляют собой узкие полосы, вытянутые вдоль границ щели (обозначены символами I, II и III на рис. 4). Ширина каждой зоны, как видно из рис. 4, равна

$$
a=\frac{\lambda}{2\sin\varphi}.
$$

Число зон Френеля, укладывающихся на ширине щели *b*, равно

$$
m=\frac{b}{a}=\frac{2b\sin\varphi}{\lambda}.
$$

Если это число четно (*m* = 2*k*), то в направлении угла φ наблюдается минимум. Отсюда следует условие минимумов интенсивности:

$$
b\sin\varphi = k\lambda \quad (k = \pm 1, \pm 2...) .
$$

Из этого ряда надо исключить значение *k* = 0, т.к. оно соответствует центральному максимуму (φ = 0).

По измеренному углу наблюдения *k*-го минимума можно найти длину волны падающего света:

$$
\lambda = \frac{b \sin \varphi_k}{k}.
$$

Если дифракция наблюдается на плоском экране, расположенном на большом расстоянии *L* от щели, и расстояние от центра картины до *k*го минимума равно *<sup>k</sup> x* , то (рис.5):

$$
\sin \varphi_k = \frac{x_k}{\sqrt{L^2 + x_k^2}};
$$

$$
\lambda = \frac{bx_k}{k\sqrt{L^2 + x_k^2}}.
$$

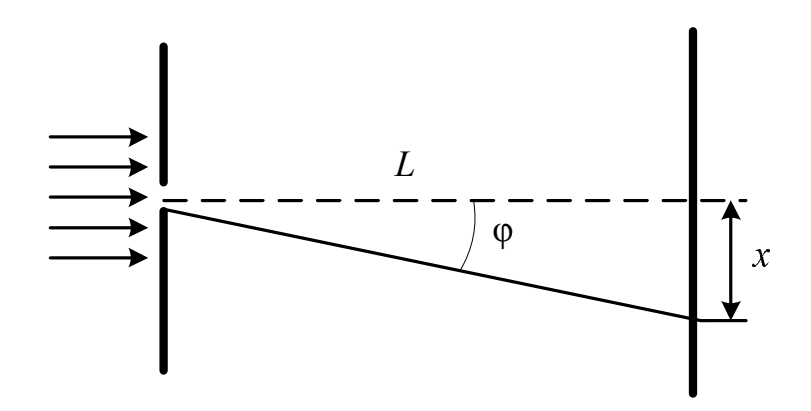

**Рис. 5. Определение координаты минимума** *k***-го порядка дифракции** 

Если наблюдение ведется в фокальной плоскости собирающей линзы, то вместо параметра *L* следует подставлять фокусное расстояние линзы *f*.

### **5. Дифракция Фраунгофера на решетке**

*Дифракционная решетка* – совокупность большого числа одинаковых, отстоящих друг от друга на одно и то же расстояние параллельных щелей. Расстояние *d* между соседними штрихами или серединами соседних щелей называется *периодом решетки*. Вместо периода решетки иногда задают обратную величину  $n = 1/d - 4$ штрихов (периодов) на единицу длины.

Дифракция на решетке сводится к двум последовательным явлениям: дифракции падающей волны на каждой щели и многолучевой интерференции волн, дифрагированных на отдельных щелях.

*Главные минимумы* дифракции на решетке наблюдаются в направлениях, отвечающих условию минимума (нуля) интенсивности при дифракции на каждой щели:

$$
b\sin\varphi = k\lambda \quad (k = \pm 1, \pm 2...),
$$

где *b* – ширина щели.

В результате интерференции волн, дифрагированных на соседних щелях, происходит перераспределение их энергии с образованием максимумов и минимумов интенсивности.

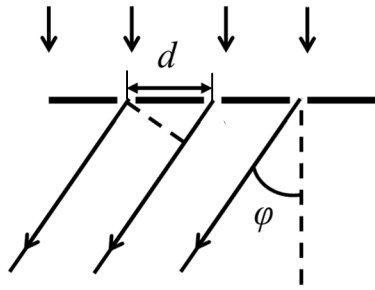

## **Рис. 6. Определение оптической разности хода в схеме дифракции Фраунгофера на решетке**

Поскольку в случае дифракции Фраунгофера точка наблюдения бесконечно удалена от решетки, разность хода от соседних щелей следует отсчитывать в направлении дифрагированных лучей от точек их пересечения с плоскостью, перпендикулярной лучам. Из рис. 6 находим, что

$$
\Delta_{\text{onr}} = d \sin \varphi.
$$

Если разность хода  $\Delta_{\text{out}}$  равна целому числу длин волн  $\Delta_{\text{out}} = m\lambda$ , то выполняется условие интерференционного максимума двух волн. Т.к. все щели находятся на одинаковом расстоянии *d* друг от друга, то условие максимума выполняется для любой пары щелей; при этом волны, дифрагированные на отдельных щелях, многократно усиливаются в результате интерференции, образуются *главные дифракционные максимумы*.

Условия наблюдения главных максимумов:

$$
d \sin \varphi = m\lambda \qquad (m = 0, \pm 1, \pm 2, \dots).
$$

Целое число *m* называют порядком главного максимума.

Многолучевая интерференция также приводит к образованию *побочных минимумов*, которые наблюдаются под углами:

$$
d\sin\varphi = \frac{p}{N}\lambda,
$$

где *N* – полное число периодов решетки, *p*– целое число, *не кратное N* .

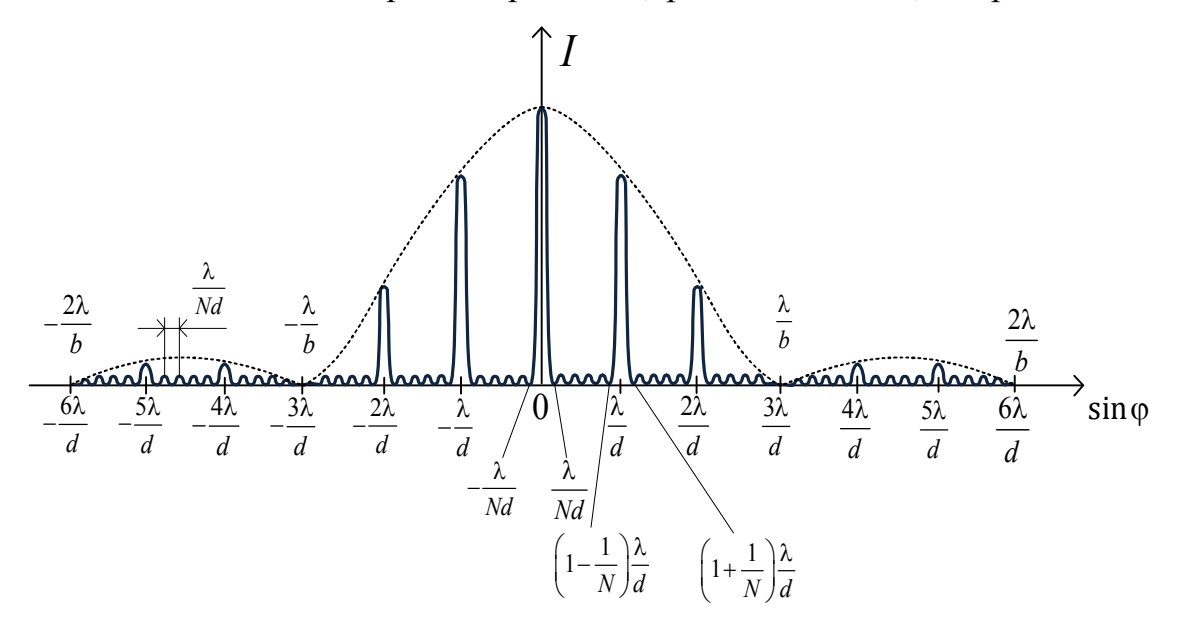

### **Рис.7. Распределение интенсивности дифракционной картины для решетки**

По известному углу наблюдения главного максимума *m*-го порядка можно найти длину волны:

$$
\lambda = \frac{d \sin \varphi_m}{m}.
$$

Если дифракция наблюдается на плоском экране, расположенном на большом расстоянии *L* от щели, и расстояние от центрального до *т*-го максимума равно *<sup>т</sup> x* , то (рис.5);

$$
\lambda = \frac{d x_m}{m\sqrt{L^2 + x_m^2}}.
$$

Если наблюдение ведется в фокальной плоскости собирающей линзы, то вместо параметра *L* следует подставлять фокусное расстояние

линзы *f*. Распределение *I*(sinφ) для дифракционной решетки показано на рис.7.

# **Лабораторная работа № 15**

# **ИЗУЧЕНИЕ ДИФРАКЦИИ ФРАУНГОФЕРА НА ОДНОЙ ЩЕЛИ**

**Цель работы:** Определение длины волны лазерного излучения с помощью дифракции Фраунгофера и исследование распределения интенсивности в дифракционной картине.

#### **1.Описание установки и метода измерений**

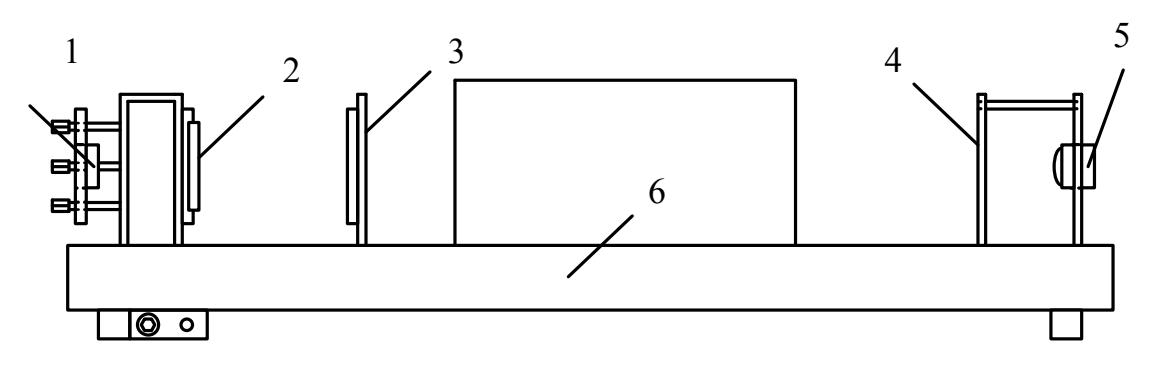

**Рис. 1. Схема установки**

Автоматизированный лабораторный стенд (рис.1) включает в себя: оптическую скамью со светозащитным сдвигающимся кожухом 6; подвижную стойку для установки щелей 3; источник света (полупроводниковый лазер) 1; бумажный экран 4 для наблюдения дифракционной картины, смонтированный на одной стойке с вебкамерой 5, два экрана со щелями неизвестной ширины, а также матрицу со щелями известной ширины (150, 100, 70, 50, 40, 30 мкм). Размеры щелей известной ширины указаны на самой матрице, точные размеры тех же щелей – в таблице на рабочем столе установки. На некоторых установках для расширения светового пучка используется собирающая линза, которая крепится (примагничивается) на блок источника света 1. При необходимости для уменьшения яркости дифракционной картины на блок источника света лазера 1 (или на стойку 3 со стороны экрана) может быть установлен поляроид 2.

Внешний вид матриц со щелями известной ширины показан на рис. 2а (размеры щелей указаны в мкм) и 2б (размеры щелей указаны в мм); экранов со щелями, ширину которых требуется определить, – на рис.2в.

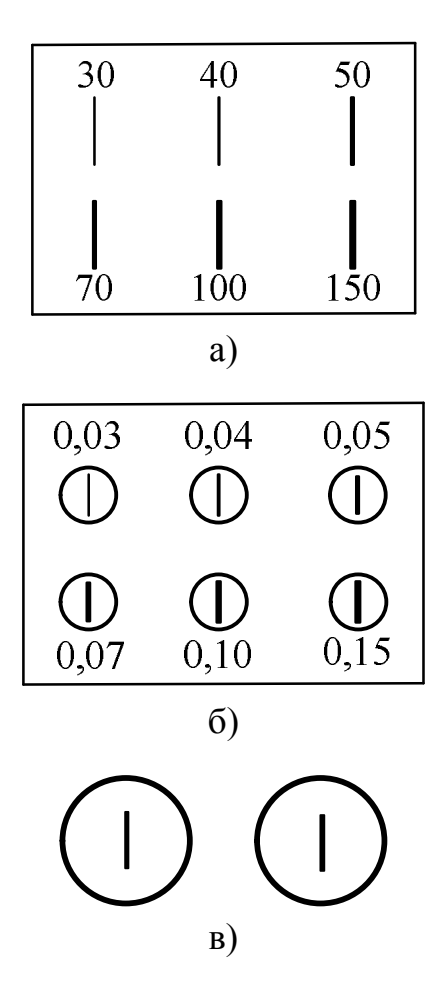

**Рис. 2. Внешний вид матриц и щелей неизвестной ширины**

Расчет длины волны излучения полупроводникового лазера производится из условия минимумов интенсивности (при нормальном падении света на щель):

$$
b\sin\varphi_k = k\lambda \qquad (k = \pm 1, \pm 2...) \tag{1}
$$

(1)

где *b* – ширина щели, φ*<sup>k</sup>* – угол дифракции:

$$
\sin \varphi_k = \frac{x_k}{2\sqrt{L^2 + \frac{x_k^2}{4}}},\tag{2}
$$

где через *<sup>k</sup> x в данной работе* обозначено расстояние между минимумами  $k$ -го порядка;  $L$  – расстояние от щели до экрана.

Следовательно, с учетом (1) и (2) длину волны излучения можно определить по формуле:

$$
\lambda = \frac{bx_k}{2k\sqrt{L^2 + \frac{x_k^2}{4}}},\tag{3}
$$

а ширину неизвестной щели – по формуле:

$$
b = \frac{2\lambda k \sqrt{L^2 + \frac{x_k^2}{4}}}{x_k}.
$$
\n(4)

#### **2. Порядок выполнения работы**

1.Заполните таблицу спецификации измерительных приборов и запишите данные установки.

#### **Таблица спецификации измерительных приборов**

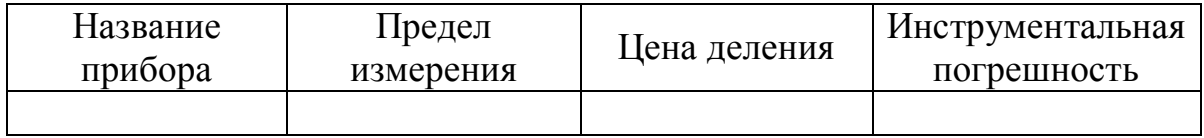

2. Подсоедините веб-камеру к USB-порту компьютера.

3. Подключите блок питания лазера (сетевой адаптер) к установке, а затем включите его в сеть.

4. Включите лазер, нажав цветную кнопку на панели установки. Убедитесь, что лазерный пучок находится в центре белого экрана. Если пучок смещен, обратитесь к преподавателю или лаборанту для проведения настройки установки.

5. Включите компьютер и запустите программу «Практикум по физике» (или «Практикум для ВУЗов») . В открывшемся списке в разделе «Оптика» выберите сценарий проведения соответствующего эксперимента «Исследование дифракции света на одной щели E. (дифракция Фраунгофера)» (Можно воспользоваться кнопкой (Alt+C), далее: «Оптика»-> «Исследование дифракции света на одной щели (дифракция Фраунгофера»)**.**

6. Установите подвижную стойку 3 (рис. 1) на оптической скамье так, чтобы её центр оказался на отметке 30 см.

7. Установите на стойку 3 (рис. 1) матрицу со щелями известной ширины так, чтобы лазерный пучок освещал самую широкую щель (*b=*  0,150 мм). Поворачивая оправу, на которой установлена матрица, добейтесь появления на экране горизонтально расположенной дифракционной картины. Если изображение экрана в кадре компьютера недостаточно чёткое, обратитесь к преподавателю или лаборанту для проведения настройки установки.

8. Измерьте и запишите расстояние *L* между щелью и экраном и инструментальную погрешность линейки (см. табл.1).

9. С помощью кнопки **[6]**, расположенной в *рабочем окне программы «Камера»,* сфотографируйте дифракционную картину, которую вы видите на *бумажном экране*. При этом необходимо светозащитный кожух сдвинуть в сторону экрана так, чтобы изображение дифракционной картины на *экране компьютера* было максимально ярким и контрастным.

Так как веб-камера расположена за *бумажным экраном*, то для того, чтобы интерференционная картина могла быть зафиксирована веб-камерой, в металлической стойке, к которой крепится бумажный экран, имеется отверстие, размер которого указан на установке. На экране компьютера изображение отверстия должно выглядеть как круглое светлое пятно, яркость которого можно менять за счет смещения светозащитного кожуха. Размер отверстия в дальнейшем будет использоваться для *масштабирования* отрезков (см. п. 11).

10. Сохраните записанный файл на рабочем столе компьютера. В *рабочем окне программы «Камера»* перейдите во вкладку *«Файл».*

Последний сохраненный файл должен при этом автоматически воспроизводиться в *окне файла изображения*; если же этого не

произошло, откройте нужный файл кнопкой (расширение файла .bmp). При воспроизведении файла кнопка **[6]** должна выглядеть отжатой.

11.Найдите на воспроизводимом изображении (в левом верхнем углу левого окна программы) *масштабный (нормировочный) отрезок* . Если отрезок не видно сразу в поле зрения, то для его нахождения следует воспользоваться горизонтальной и вертикальной полосами прокрутки. Переместите этот отрезок и растяните его так, чтобы он совпадал с диаметром светлого круглого пятна на изображении – оно соответствует круглому отверстию в стойке экрана. При этом точка на левом конце масштабного отрезка должна совпасть с левой точкой диаметра светлого пятна, а точка на правом конце масштабного отрезка – с правой точкой диаметра.

Выберите на панели инструментов окна регистрации данных «Установку длины масштабного отрезка» **и введите длину** масштабного отрезка без указания размерности (длина масштабного отрезка указана на установке).

## **Внимание! Не путать диаметр светлого пятна на экране с шириной центрального дифракционного максимума!**

12. В окне регистрации данных на панели инструментов (правое окно программы) выберите кнопку «Добавление отрезка к изображению» и зафиксируйте его кнопкой [ ]. Кнопки должны выглядеть нажатыми.

13. Для щели с наибольшей шириной определите расстояние между минимумами 2-го порядка. Для этого подведите курсор сначала к середине 2-го минимума, расположенного слева от центрального максимума, кликнув в этой точке, а затем подведите курсор к середине 2 го минимума, расположенного справа и снова кликните. Значения длин отрезков, соответствующих измеряемым расстояниям, отображаются на экране компьютера в столбце «Длина» таблицы справа от изображения (вид панели инструментов показан на рис. 4 на с.17). Повторите измерения 5 раз.

14. При каждом следующем измерении для удобства отрезок, полученный в предыдущем измерении, переносите на часть изображения, *не занятую дифракционной картиной*. Для этого отрезок

сначала необходимо выделить инструментом  $\boxed{\sim}$ , а затем перенести. Запишите полученные данные в табл. 1.

*Таблица 1*

# **Определение длины волны излучения при использовании щели шириной** *b***= 0,150 мм**

Ширина щели *b=* 0,150 мм;  $\Delta b = 0,001$  мм;  $\Delta x = 0,001$  мм;  $\Delta L =$ 

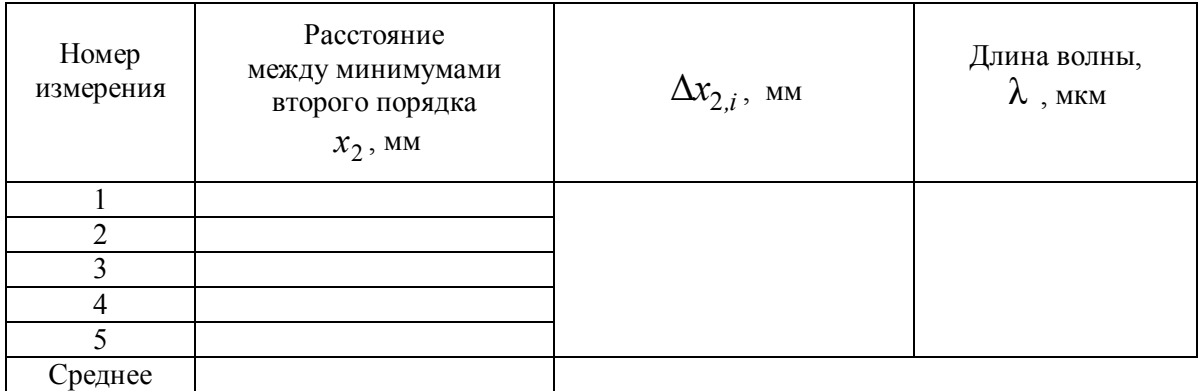

15. Для щелей матрицы размером 0, 100; 0,70; 0,50; 0,40 мм определите расстояния между минимумами 2-го порядка. Для этого повторите пп. 9 – 14, последовательно переходя к щелям меньшей ширины. Операция масштабирования отрезков повторяется заново при выполнении экспериментов с каждой из щелей.

Запишите полученные данные в табл. 2.

 *Таблица 2*

#### **Определение длины волны излучения при использовании щелей шириной** *b* **=0, 100; 0,70; 0,50; 0,40 мм**

 $\Delta b = 0,001$  мм;  $\Delta x = 0,001$  мм;  $\Delta L =$ 

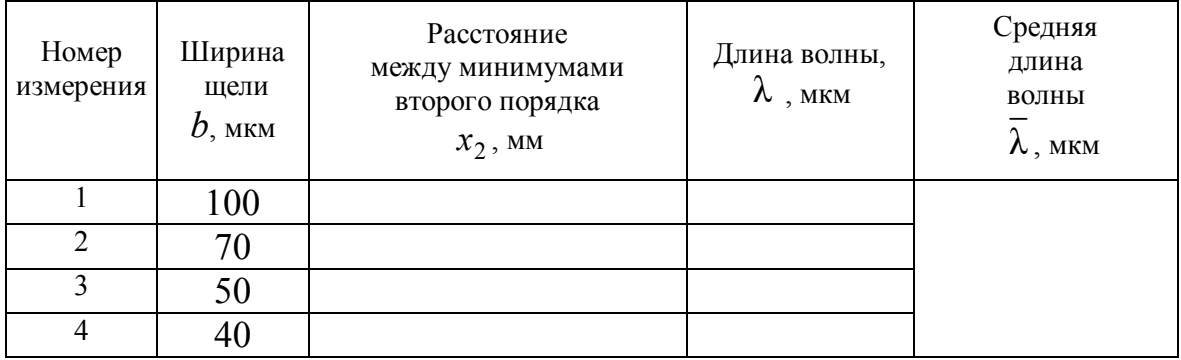

16.Заполните табл. 3, используя поочередно две щели неизвестной ширины. Операция масштабирования отрезков также повторяется заново при выполнении экспериментов с каждой из щелей.

*Таблица 3*

#### **Определение ширины щелей неизвестных размеров**

 $\Delta x = 0.001$ мм;  $\Delta L =$ 

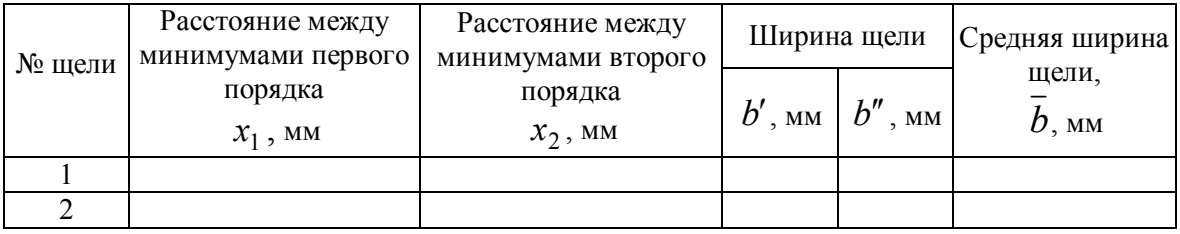

1. По формуле (3) определите длину волны лазерного излучения при использовании в эксперименте щели шириной  $b = 0.150$  MM. используя значение среднего расстояния  $x_2$  между минимумами 2-го порядка. Запишите результат в табл.1.

Рассчитайте погрешность  $\Delta x_{2}$  $(c<sub>1</sub>)$ учетом случайной  $\overline{\mathbf{M}}$ инструментальной погрешностей) для эксперимента с этой щелью.

 $2^{\circ}$ Рассчитайте погрешность ллины волны  $\Delta\lambda$  $\overline{R}$ эксперименте со щелью шириной  $b = 0.150$  мм по правилам расчета погрешностей косвенных измерений  $\overline{M}$ запишите окончательный результат в форме:

$$
\lambda = \overline{\lambda} \pm \Delta \lambda \ .
$$

3. Используя табл. 2, рассчитайте среднюю длину волны лазерного излучения по результатам, полученным в экспериментах со щелями разной ширины. Сравните полученный результат с результатом, полученным в п.2.

3. По формуле (4) определите размеры щелей №1 и №2, используя длину волны излучения  $\overline{\lambda}$  из табл. 1 (b' соответствует измерениям расстояний между минимумами первого порядка  $x_1$ ,  $b''$  – измерениям расстояний между минимумами второго порядка  $x_2$ ). Результаты запишите в табл. 3. Для одной из щелей рассчитайте погрешность  $\Delta b$  и запишите окончательный результат в форме:

$$
b=\overline{b}\pm\Delta b.
$$

4. Сделайте вывод по проделанной работе.

# Контрольные вопросы

1. Что такое явление дифракции?

 $2.$  Чем дифракция отличается Френеля дифракции **OT** Фраунгофера? Какая из них изучается в работе?

3. Что представляет собой дифракционная картина при дифракции света на шели?

4. Какие величины необходимо измерить в работе?

5. Что такое фронт волны? Сформулируйте принцип Гюйгенса-Френеля.

6. Как связаны разность хода двух лучей и разность фаз?

7. Какой вид имеет график распределения интенсивности в дифракционной картине при дифракции света на щели?

8. Как будет меняться вид графика распределения интенсивности в дифракционной картине при дифракции света на щели при увеличении или уменьшении размера щели?

10. Какому условию должны удовлетворять углы, под которыми наблюдаются максимумы и минимумы интенсивности при дифракции на одной щели?

# **Лабораторная работа № 17**

# **ОПРЕДЕЛЕНИЕ ДЛИНЫ СВЕТОВОЙ ВОЛНЫ С ПОМОЩЬЮ ДИФРАКЦИОННОЙ РЕШЕТКИ**

**Цель работы:** изучение картин дифракции лазерного излучения на дифракционных решетках с различной плотностью штрихов, измерение длины волны излучения полупроводникового лазера.

#### **1.Описание установки и метода измерений**

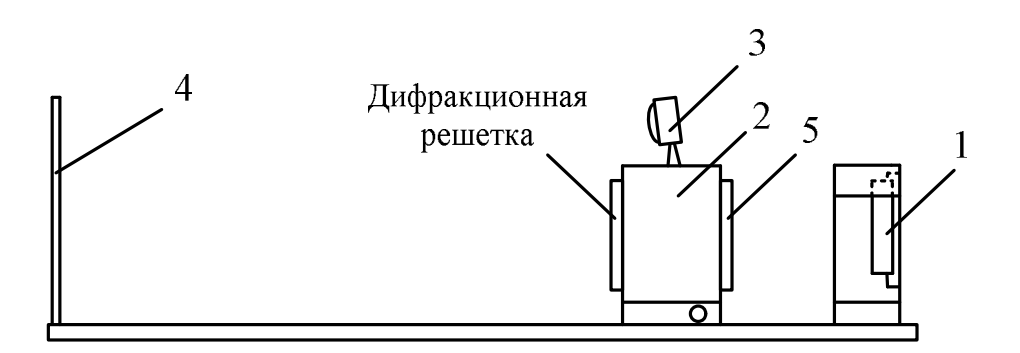

**Рис. 1. Оптическая схема установки**

Схема автоматизированного лабораторного стенда показан на рис.1. Установка состоит из полупроводникового лазера 1, блока 2 для установки дифракционной решетки, на корпусе которого установлена веб-камера 3. Дифракционная картина наблюдается на экране 4, в нижней части которого прикреплена миллиметровая линейка.

Исследуемая дифракционная решетка устанавливаетсяв блоке 2 со стороны экрана. На платформе установки находится также блок сменных решеток, расположенный отдельно от основных элементов. На блоке 2 со стороны, обращенной к полупроводниковому лазеру, предусмотрена возможность установки поляроида 5, позволяющего изменять яркость дифракционной картины на экране установки.

 В лабораторной работе используются три дифракционные решетки с различной плотностью штрихов: 50, 150 и 500 штрихов на миллиметр.

*Период (или шаг) дифракционной решетки определяют как величину, обратную ее плотности:*

$$
d=\frac{1}{n},
$$

где *d* – период дифракционной решетки, *n* – ее плотность.

Расчет длины волны излучения полупроводникового лазера производится из условия главных максимумов интенсивности (при нормальном падении света на дифракционную решетку):

$$
d\sin\varphi_m = m\lambda\,,\tag{1}
$$

где

$$
\sin \varphi_m = \frac{x_m}{\sqrt{x_m^2 + L^2}}; \tag{2}
$$

*m* – угол дифракции; *m* – номер главного дифракционного максимума интенсивности;  $x_m$  – координата главного дифракционного максимума интенсивности; *L* – расстояние от дифракционной решетки до экрана. С учетом (1) и (2) длину волны можно найти по формуле:

$$
\lambda = \frac{d \cdot x_m}{m\sqrt{L^2 + x_m^2}}.\tag{3}
$$

#### **2. Порядок проведения лабораторной работы**

1. Заполните таблицу спецификации измерительных приборов и запишите данные установки.

#### **Таблица спецификации измерительных приборов**

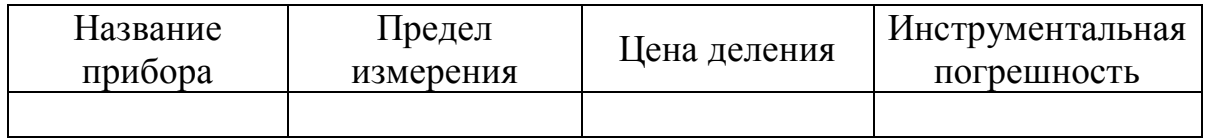

2. Подсоедините веб-камеру к USB-порту компьютера.

3. Подключите блок питания лазера (сетевой адаптер) к установке, а затем включите его в сеть.

4. Включите лазер, нажав цветную кнопку на панели установки.

5. Включите компьютер и запустите программу «Практикум по физике» (или «Практикум для ВУЗов») . В открывшемся списке в разделе «Оптика» выберите сценарий проведения соответствующего эксперимента «Исследования дифракции Фраунгофера на ŀ. дифракционной решетке». (Можно воспользоваться кнопкой (Alt+C), далее: «Оптика»-> «Исследования дифракции Фраунгофера на дифракционной решетке»).

6. Установите дифракционную решетку с плотностью 50 штрихов/мм в блок 2 со стороны экрана (рис. 1). Отрегулируйте положение камеры так, чтобы дифракционная картина находилась в центральной части кадра. Если изображение цифр на линейке, расположенной в нижней части экрана нечёткое, обратитесь для настройки установки к преподавателю или лаборанту. При необходимости установите поляроид 5 (рис.1) и, вращая его вокруг горизонтальной оси, отрегулируйте интенсивность падающего на дифракционную решётку излучения.

7. С помощью кнопки  $\Box$ , расположенной в рабочем окне *программы «Камера»*, сфотографируйте дифракционную картину на экране установки.

8. Сохраните записанный файл на рабочем столе компьютера. В рабочем *окне программы «Камера»* перейдите во вкладку *«Файл».* Последний сохраненный файл обычно при этом автоматически воспроизводится в *окне файла изображения*; если же этого не

произошло, откройте нужный файл кнопкой (файл имеет

расширение .bmp). При воспроизведении файла кнопка  $\Box$  должна выглядеть отжатой.

9. Нормировка измеряемых отрезков производится по воспроизводимому изображению.

Найдите на воспроизводимом изображении *масштабный (нормировочный) отрезок* • • (в левом верхнем углу левого окна компьютерной программы). Если отрезок сразу не видно в поле зрения, то для его нахождения следует воспользоваться горизонтальной и вертикальной полосами прокрутки. Растяните *масштабный (нормировочный) отрезок* так, чтобы точка на его левом конце совпала с отметкой «0» шкалы линейки на изображении, а точка на правом конце – с отметкой 200 мм на линейке экрана.

10. Выберите на панели инструментов окна регистрации (обработки) данных «Установка длины масштабного отрезка» **11** и введите длину масштабного отрезка 200 (без указания единиц измерения).

11. Перемещая и растягивая мышью систему координат расположенную в окне файла изображения (левое окно), совместите ее центр с центром дифракционной картины, а ось X ориентируйте вдоль главных дифракционных максимумов интенсивности.

12. В окне регистрации (обработки) данных на панели инструментов (правое окно программы, показано на рис.2) выберите инструмент «Добавление точки к изображению» и зафиксируйте его кнопкой  $\mathbb{S}$ 

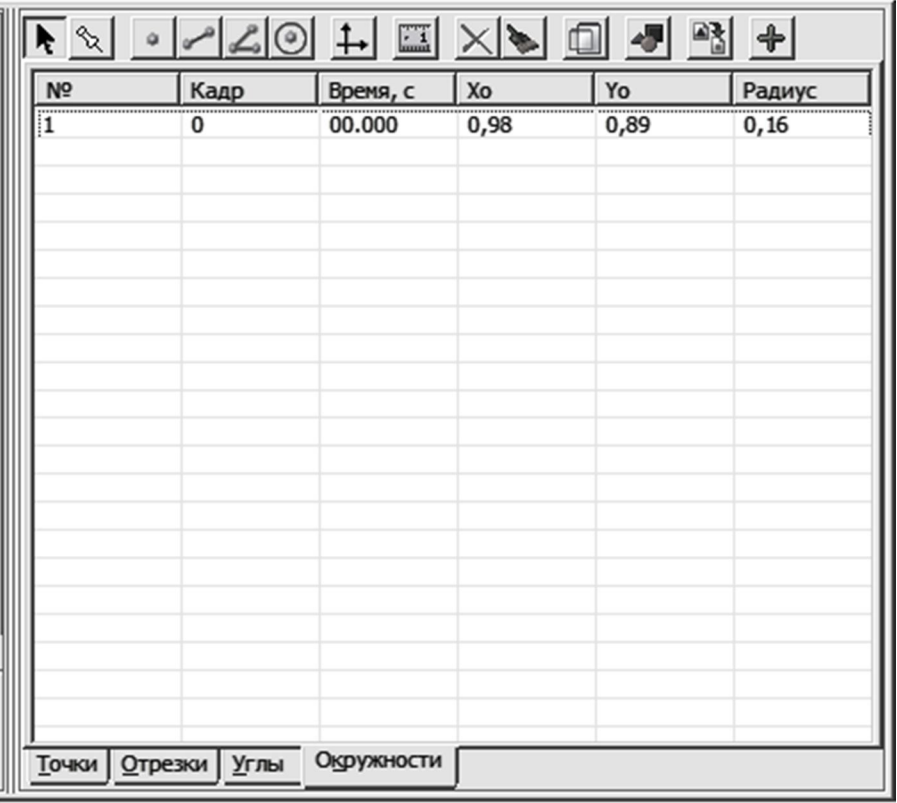

# **Рис. 2. Панель инструментов**

13. Для решетки с плотностью 50 штрихов/мм пометьте точками главные дифракционные максимумы четырех порядков (слева и справа от центрального максимума) и определите их координаты *хm*; при этом соответствующие значения *х<sup>m</sup>* отображаются в таблице окна обработки (окна регистрации данных) файла в столбце «*Х0*». Запишите *х<sup>m</sup>* в таблицу.

14. Выполните пп. 6-13, используя дифракционные решетки с плотностью 150 штрихов/мм (измеряются положения главных максимумов интенсивности первых трех порядков) и 500 штрихов/мм (для последней решетки измеряется положение главного максимума интенсивности первого порядка). Запишите полученные данные в таблицу. Операция масштабирования отрезков повторяется заново при выполнении экспериментов с каждой из решеток. При этом следите, чтобы инструмент  $\frac{|\cdot|}{|\cdot|}$  постоянно оставался активным при проведении любых измерений в кадре: значок  $\frac{1}{n+1}$  не должен потерять изображение линейки и превратиться в прямоугольник бежевого цвета; если по какимлибо причинам это произошло, перезагрузите программу «Практикум по общей физике» (или «Практикум для ВУЗов») и повторите все заново.

15. Измерьте и запишите расстояние  $L$  (в мм) от экрана до дифракционной решетки и инструментальную погрешность линейки  $\Delta L$ .

16. Рассчитайте и запишите в таблицу периоды соответствующих дифракционных решеток.

17. Используя полученные данные, произведите расчет длины волны излучения по формуле (3):

$$
\lambda = \frac{d \cdot x_m}{m\sqrt{L^2 + x_m^2}}.
$$

18. Найдите  $\bar{\lambda}$  для опытов с каждой из дифракционных затем найдите среднюю длину волны с учетом решеток.  $\mathbf{a}$ экспериментов для всех трех решеток.

Таблица

### Определение длины волны при помощи дифракционных решеток различной плотности

 $\Delta L =$  MM;  $\Delta x = 0,001$  MM  $L=$  $MM;$ 

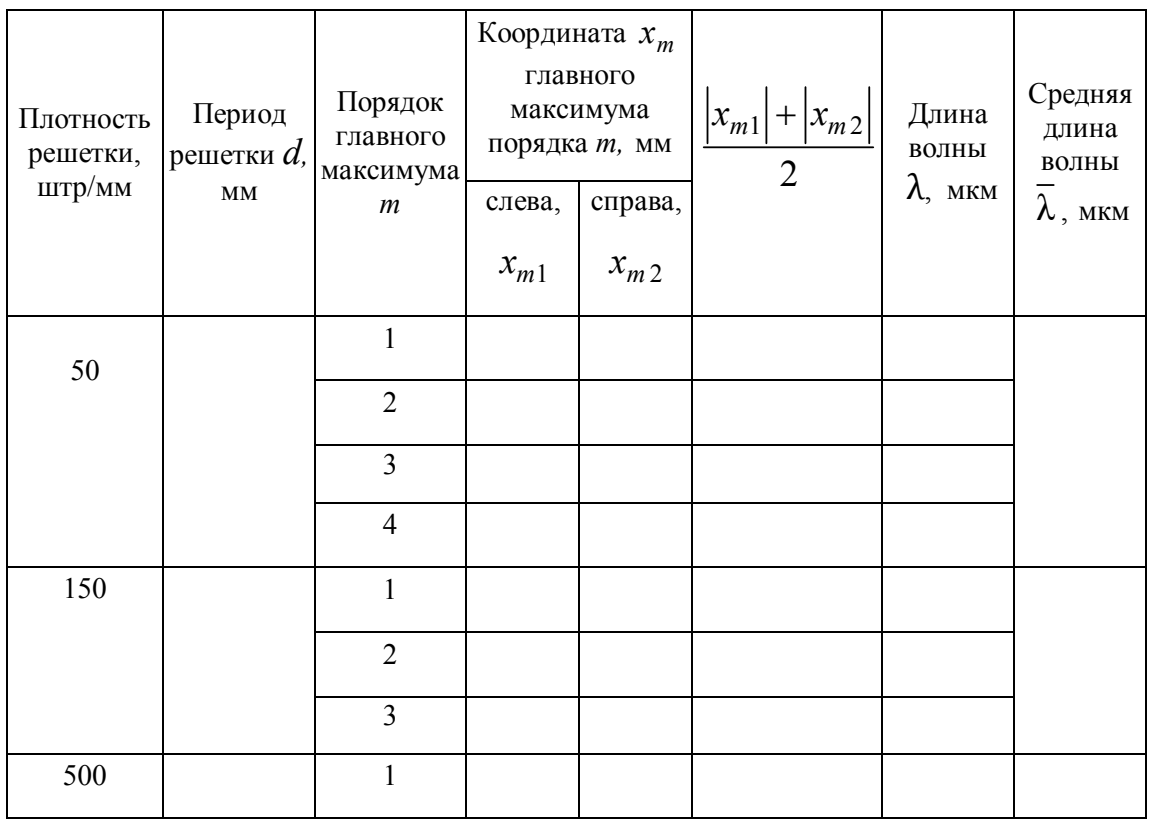

19. Для эксперимента с первой из решеток рассчитайте погрешность  $\Delta\lambda$  (при расчетах считать, что относительная

решетки погрешность плотности

 $\frac{\Delta n}{n}$  = 0,005). Запишите

окончательный результат в форме:

$$
\lambda = \overline{\lambda} \pm \Delta \lambda
$$

20. Сделайте выводы по проделанной работе.

# Контрольные вопросы

 $1_{\cdot}$ В чем состоит явление дифракции?

Что представляет собой дифракционная решетка?  $2^{\circ}$ 

Что называется периодом решетки?  $3<sub>1</sub>$ 

Что представляет собой дифракционная картина в данной  $\overline{4}$ работе?

Нарисуйте (качественно) график зависимости интенсивности  $5<sub>1</sub>$ в дифракционной картине от синуса угла дифракции при условии  $d=3b$ , где b - ширина отдельной щели решетки.

Каковы основные свойства лазерного излучения? 6.

При освещении решетки белым светом какая часть спектра  $7<sub>1</sub>$ (красная или фиолетовая) будет располагаться ближе к центральной линии дифракционной картины? Какой цвет будет иметь центральный максимум и почему? Является ли дифракционная решетка спектральным прибором?

8. Каково условие главных максимумов интенсивности  $\mathbf{B}$ дифракционной картине?

Каково условие минимумов интенсивности света при  $9<sub>1</sub>$ дифракции на одной щели?

 $10<sup>1</sup>$ Запишите условие дополнительных **МИНИМУМОВ**  $\overline{R}$ дифракционной картине.

11. Как будет изменяться дифракционная картина при изменении периода решетки?

# ПОЛЯЗИЗАЦИЯ СВЕТА

#### 1.Введение

Свет - электромагнитная волна, которая представляет собой распространяющиеся в пространстве колебания электрического и магнитного полей. Электрическое поле волны характеризуется вектором напряженности **E**, магнитное поле – вектором напряженности **H**. Совершая колебания, эти векторы в каждой точке пространства периодически изменяются как по модулю, так и по направлению. Световая волна является поперечной. Это означает, что векторы Е и Н перпендикулярны направлению вектору скорости распространения волны у. Направления, в которых ориентированы векторы Е и Н. взаимно перпендикулярны, так что в любой точке пространства и в любой момент времени векторы Е. Н и уобразуют правую тройку векторов (рис. 1).

Если рассматривать фиксированную точку пространства, то с течением времени электрический и магнитный векторы могут изменять свое направление в пределах плоскости, перпендикулярной вектору скорости **v**, оставаясь перпендикулярными друг другу. Характер этого изменения определяет состояние поляризации световой волны.

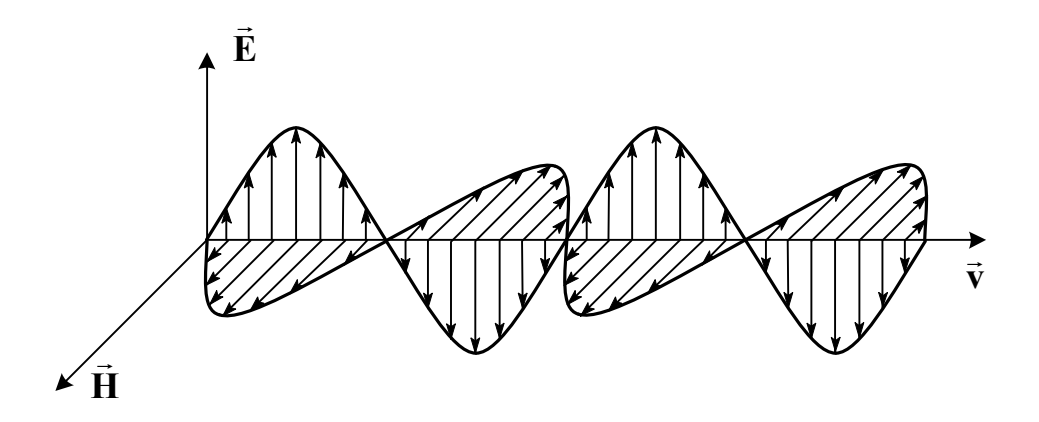

Рис. 1. Распространение электромагнитных волн в пространстве

Плоскость, в которой лежат векторы Е и у, называют плоскостью поляризации.

Световой пучок, в котором различные направления вектора  $E$ , в плоскости, перпендикулярной скорости волны **v**, равновероятны, называется естественным В естественном свете колебания  $\overline{c}$ 

различными направлениями вектора **Е** быстро и беспорядочно сменяют друг друга.

Свет, в котором направления колебаний вектора **Е** упорядочены каким-либо образом, называется *поляризованным.* Если колебания вектора **Е** могут совершаться лишь в одной плоскости, то свет называется *линейно* (*или плоско-*) *поляризованным*. Если колебания вектора совершаются так, что его конец описывает круг или эллипс, то свет называется соответственно *поляризованным по кругу или эллиптически поляризованным.*

Поляризация света происходит при взаимодействии света с веществом. Этот эффект можно наблюдать при прохождении света через анизотропные кристаллы, а также при отражении и преломлении света на границе раздела двух сред.

Прибор, позволяющий из естественного света получать поляризованный, называется *поляризатором* (стопа Столетова, кристалл турмалина, поляроид, призма Николя и др.). Плоскость, в которой колеблется вектор **Е** после прохождения поляризатора, называется *главной плоскостью поляризатора*. Прибор, позволяющий отличать естественный свет от поляризованного и определять в последнем положение плоскости колебаний вектора **Е**, называется *анализатором*. Поляризатор и анализатор взаимозаменяемы – один и тот же прибор может служить как поляризатором, так и анализатором.

Поляризатор, задерживающий перпендикулярные к его плоскости колебания вектора **Е** полностью, называется идеальным (совершенным). Поляризатор, задерживающий перпендикулярные к его плоскости колебания вектора **Е** только частично, называется неидеальным (несовершенным). На выходе из несовершенного поляризатора получается свет, в котором колебания одного направления преобладают над колебаниями других направлений. Такой свет называется *частично поляризованным.*

## **2.Закон Малюса**

Рассмотрим прохождение через идеальный поляризатор поляризованной волны, в которой плоскость колебаний вектора **E**<sup>0</sup> составляет угол α с главной плоскостью поляризатора.

На рис. 2 показана взаимная ориентация электрического вектора падающей волны E<sub>0</sub> и главной плоскости поляризатора. Разложим вектор  $\mathbf{E}_0$  на две взаимно перпендикулярные составляющие  $\mathbf{E}_1$  и  $\mathbf{E}_2$  так, чтобы составляющая E<sub>1</sub> располагалась в плоскости, параллельной

главной плоскости поляризатора, а составляющая **E**<sup>2</sup>  $\mathbf B$ перпендикулярной ей плоскости. Поляризатор пропускает только ту составляющую вектора **E**<sub>0</sub>, , которая параллельна плоскости пропускания, т.е.  $E_1 = E_0 \cos \alpha$ .

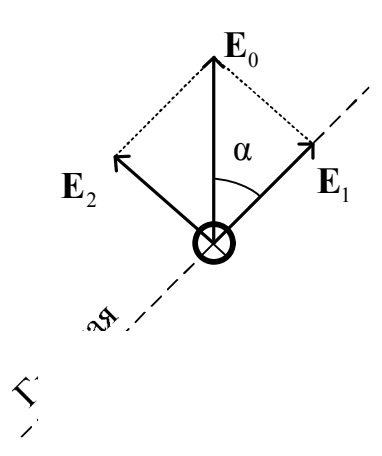

# **Рис. 2. Разложение вектора E**<sup>0</sup> **на составляющие при прохождение света через поляризатор**

Если пучок естественного света проходит последовательно через два таких прибора, то первый на его пути будет служить поляризатором, а второй — анализатором. Пусть  $I_0$ — интенсивность света, прошедшего через поляризатор. Интенсивность света *I* , прошедшего через анализатор, определяется законом Малюса:

$$
I = I_0 \cdot \cos^2 \alpha \,,
$$

где α – угол между главными плоскостями поляризатора и анализатора. Если эти плоскости взаимно перпендикулярны, то свет из анализатора выходить не будет  $(I = 0$  при  $\alpha = \pi/2$ ). В действительности даже после прохождения естественного света через поляризатор он остается частично поляризованным. Это означает, что выходящий пучок света можно представить как суперпозицию двух некогерентных составляющих: полностью поляризованной и полностью неполяризованной. Степенью поляризации света называется отношение его полностью поляризованной составляющей к общей интенсивности света.

Если пропустить частично поляризованный свет через поляризатор, то при вращении его вокруг направления луча интенсивность прошедшего света будет меняться в пределах от I<sub>max</sub> до min *I* . С учетом этого степень поляризации можно найти по формуле:

$$
P = \frac{I_{\text{max}} - I_{\text{min}}}{I_{\text{max}} + I_{\text{min}}}
$$

.

#### **3. Закон Брюстера. Формулы Френеля**

Другим способом получения поляризованного света является поляризация при отражении и преломлении света на границе раздела оптически прозрачных сред.

Явления отражения и преломления света на границе раздела двух прозрачных изотропных сред объясняются в рамках электромагнитной теории Максвелла. Исходя из неё, можно получить так называемые *формулы Френеля*, связывающие амплитуды отраженной  $E^r$ и преломленной  $E^t$  волн с амплитудой  $E^i$  падающей волны.

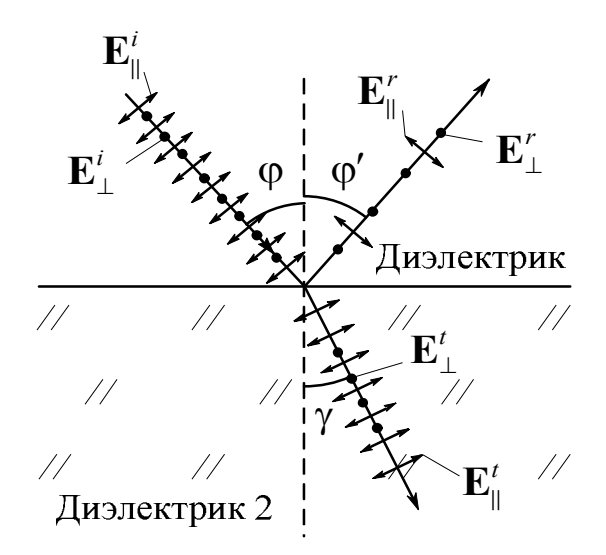

# **Рис. 3. Отражение и преломление света на границе раздела двух диэлектриков**

Формулы Френеля справедливы в том случае, когда граница раздела двух сред гладкая. В случае неровной поверхности, особенно когда характерные размеры неровностей одного порядка с длиной волны, большое значение имеет диффузное рассеяние света на поверхности.

При падении на плоскую границу двух диэлектрических сред различают две компоненты (или два состояния) поляризации света: *s*компонента – это составляющая вектора **E**, перпендикулярная плоскости падения, *p*-компонента – это составляющая вектора **E**, которая лежит в плоскости падения (рис. 3). На рис. 3 **E** – составляющая вектора **E**, лежащая в плоскости падения (*р*-поляризация), а **E** – составляющая, перпендикулярная этой плоскости (*s*- поляризация). (*Плоскость падения*

– плоскость, в которой лежат падающий луч и нормаль к поверхности раздела сред).

Формулы Френеля для *s*-поляризации и *p*-поляризации различаются, поскольку свет с разным состоянием поляризации поразному отражается от поверхности.

Для амплитуды отраженной волны ( $n_2 > n_1$ ):

$$
E_{\parallel}^r = E_{\parallel}^i \frac{\text{tg}(\varphi - \gamma)}{\text{tg}(\varphi + \gamma)}, \qquad E_{\perp}^r = -E_{\perp}^i \frac{\sin(\varphi - \gamma)}{\sin(\varphi + \gamma)}.
$$

Для амплитуды преломленной волны:

$$
E_{\parallel}^t = E_{\parallel}^i \frac{2 \cos \varphi \sin \gamma}{\sin(\varphi + \gamma) \cos(\varphi - \gamma)}; \qquad E_{\perp}^t = E_{\perp}^i \frac{2 \cos \varphi \sin \gamma}{\sin(\varphi + \gamma)}.
$$

Согласно законам отражения и преломления света

$$
\varphi' = \varphi;
$$
  $\frac{\sin \varphi}{\sin \gamma} = \frac{n_2}{n_1} = n.$ 

Величина  $n = n_2 / n_1$  называется относительным показателем преломления. Если  $n_1 = 1$ , то  $n = n_2$ .

*Энергетическим коэффициентом отражения R электромагнитной волны от поверхности раздела двух сред* называется доля световой энергии, отраженной от поверхности:

$$
R = I^r / I^i = \left(E^r / E^i\right)^2,
$$

где  $I^r$  и  $I^i$  – интенсивности отраженной и падающей волн.

Символы  $I^i$ ,  $I^r$ ,  $I^t$  обозначают интенсивности падающей, отраженной и преломленной волн.

Тогда коэффициенты отражения для *p-* и *s-* волн:

$$
R_p = \frac{\text{tg}^2(\varphi - \gamma)}{\text{tg}^2(\varphi + \gamma)}; \quad R_s = \frac{\sin^2(\varphi - \gamma)}{\sin^2(\varphi + \gamma)}.
$$

Для неполяризованного света

$$
R=\frac{1}{2}(R_p+R_s).
$$

Легко показать, что  $R_p \leq R_s$ для любого угла падения, поэтому при падении естественного света на границу раздела сред отраженная волна поляризуется преимущественно в плоскости, перпендикулярной плоскости падения, а преимущественное направление поляризации преломленной волны лежит в плоскости падения.

Если φ' + γ =  $\frac{\pi}{2}$ 2  $y' + \gamma = \frac{\pi}{2}$ , то коэффициент отражения *p*-волны обращается в

нуль, т.е. от границы раздела отражается только *s-*волна. В этом случае угол падения называется *углом Брюстера* φ = φ<sub>Бр</sub>. Так как угол преломления  $\gamma = \frac{\kappa}{2} - \varphi_{\rm Ep}$ π  $\gamma = \frac{\kappa}{2} - \varphi_B$ 2  $=\frac{\pi}{2}-\varphi_{\rm{Sp}}$ ,  $\cos\gamma=\sin\varphi_{\rm{Sp}}$ , то угол Брюстера определяется из соотношения:

$$
tg\varphi_{\text{Ep}}=n_2/n_1.
$$

При этом отраженная и преломленная волны распространяются во взаимно перпендикулярных направлениях.

Коэффициенты отражения в этом случае имеют значения:

$$
R_p = 0;
$$
  $R_s = \frac{(n^2 - 1)^2}{(n^2 + 1)^2}.$ 

Отраженная волна полностью поляризована в плоскости, перпендикулярной плоскости падения, преломленная волна поляризована частично.

Формулы Френеля применимы и в том случае, когда на границу раздела двух сред падает поляризованный свет. Если известна ориентация плоскости поляризации (плоскости колебаний вектора **E**) в падающей волне, необходимо разложить вектор **E** на две компоненты  $E^i_{\parallel}$  и  $E^i_{\perp}$  и для расчета компонент отражённого и преломлённого излучения применить формулы Френеля. Коэффициент отражения в этом случае будет равен:

$$
R = R_p \cos^2 \psi + R_s \sin^2 \psi,
$$

где ψ – угол между вектором **E**и плоскостью падения.

# **Лабораторная работа № 19**

# **ИССЛЕДОВАНИЕ ОТРАЖЕНИЯ ПОЛЯРИЗОВАННОГО СВЕТА ОТ ПОВЕРХНОСТИ ДИЭЛЕКТРИКА. ФОРМУЛЫ ФРЕНЕЛЯ**

**Цель работы:** определение коэффициентов отражения для компонент поляризованного света и их сравнение с коэффициентами, рассчитанными по формулам Френеля.

## **1. Описание установки и метода измерений**

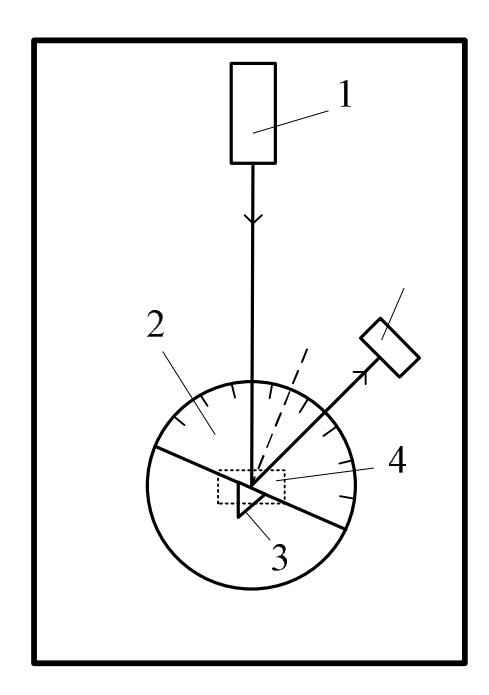

**Рис.1. Оптическая схема установки**

Оптическая схема установки показана на рис. 1, где 1 – полупроводниковый лазер; 2 – поворотный столик с лимбом; 3 – стеклянная призма; 4 – датчик угла поворота; 5 – фотоприемник.

Используемый в лабораторной установке полупроводниковый лазер 1 (рис. 2) имеет практически плоскополяризованное излучение. Для изменения плоскости поляризации излучения необходимо повернуть корпус лазера относительно своей оси, для этого он снабжен устройством поворота 2 («флажок»).

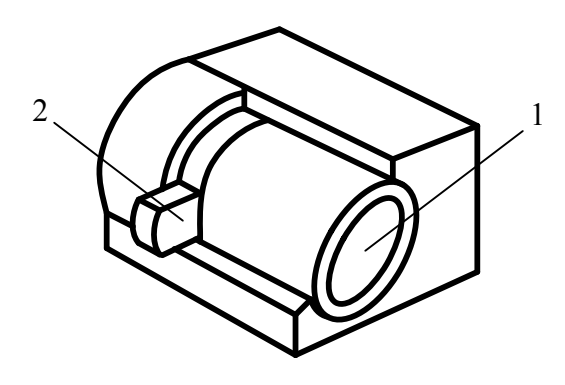

**Рис.2. Внешний вид лазерного блока**

В качестве отражающего объекта используется стеклянная призма (рис. 3), установленная на поворотном столике с лимбом. Для изменения угла падения лазерного пучка поворот призмы осуществляется вручную, при этом угол поворота визуально отслеживается по шкале лимба, а точное значение угла определяется датчиком угла поворота.

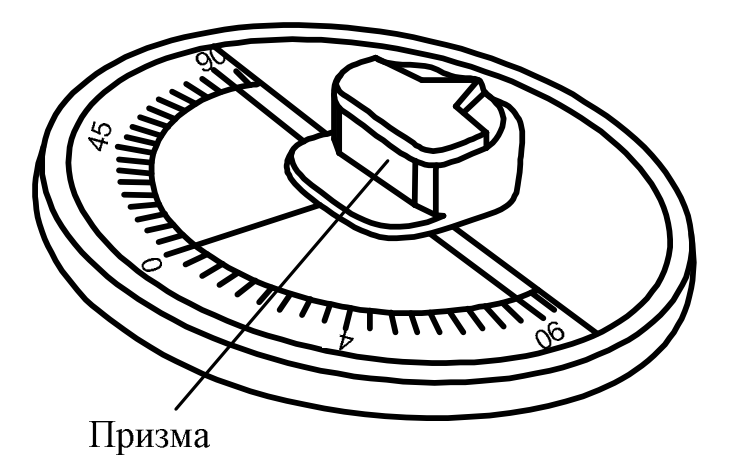

**Рис. 3. Внешний вид поворотного столика с лимбом** 

Регистрация мощности лазерного излучения, отраженного от призмы, осуществляется с помощью фотоприемника (рис. 4), который устанавливается на рабочей поверхности установки и фиксируется магнитом. Фотоприемник снабжен визирной линией на своем корпусе.

Значения коэффициентов отражения *R<sup>p</sup>* и *R<sup>s</sup>* для *p*- и *s*поляризации волны при различных углах падения φ лазерного пучка автоматически рассчитываются и отображаются в *рабочем окне программы* (рис. 5).

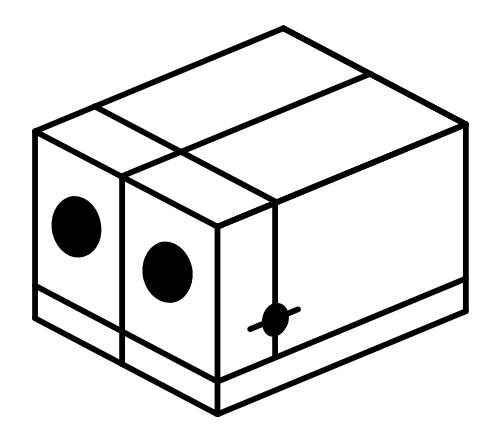

**Рис. 4. Внешний вид фотоприемника**

Из графика зависимости  $R_p(\varphi)$  определяется угол Брюстера  $\varphi_{\rm{Sp}}$  , а из закона Брюстера

$$
tg \varphi_{\text{Ep}} = n_2 / n_1 \tag{1}
$$

рассчитывается коэффициент преломления материала призмы  $n_2$  (с учетом того, что  $n_1 = 1$ ).

Коэффициенты отражения *R<sup>p</sup>* и *R<sup>s</sup>* можно рассчитать по формулам Френеля, используя полученное значение показателя преломления  $n_2$ .

Из закона преломления Снеллиуса

$$
\frac{\sin\varphi}{\sin\gamma} = \frac{n_2}{n_1} = n \tag{2}
$$

для заданных углов φ вычисляются углы преломления γ и значения коэффициентов отражения *R<sup>p</sup>* и *R<sup>s</sup>* :

$$
R_p = \frac{\text{tg}^2(\varphi - \gamma)}{\text{tg}^2(\varphi + \gamma)}; \quad R_s = \frac{\sin^2(\varphi - \gamma)}{\sin^2(\varphi + \gamma)}.
$$
 (3)

Затем сравниваются экспериментальные и расчетные значения коэффициентов *R<sup>p</sup>* и *R<sup>s</sup>* и строятся графики зависимости этих коэффициентов от угла падения φ .

#### **2.Порядок выполнения работы**

1.Заполните таблицу спецификации измерительных приборов и запишите данные установки.

# **Таблица спецификации измерительных приборов**

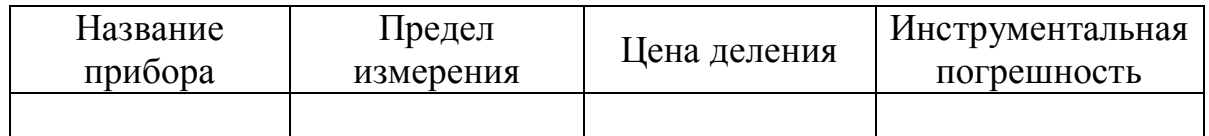

2. Подключите датчик угла поворота (K102) и фотометрический датчик (фотоприемник, снабженный датчиком напряжения Z003) через USB-разъемы на передней панели прибора и на фотоприемнике к двум USB-разъемам компьютера.

3. Подсоедините сетевой адаптер к установке и включите его в сеть.

4. Включите компьютер и запустите программу «Практикум по физике» (или «Практикум для ВУЗов») . В открывшемся списке в разделе «Оптика» выберите сценарий проведения соответствующего эксперимента «Формулы Френеля». (Можно воспользоваться кнопкой (Alt+C), далее: «Оптика»-> «Формулы Френеля»). Нажмите кнопку "ОК".

5. Включите лазер, нажав цветную кнопку на передней панели установки. Поверните лазер в положение, соответствующее *р*поляризации волны. Положение флажка вдоль рабочей поверхности установки соответствует *s*-поляризации волны  $(\perp)$ , а перпендикулярно рабочей поверхности – *р*-поляризации волны (||). Проверьте, попадает ли падающий пучок на середину нижнего ребра призмы при горизонтальном расположении ее верхней грани; если это не так – обратитесь к преподавателю или лаборанту.

6. Расположите фотоприемник над поворотным устройством так, чтобы его поверхность располагалась перпендикулярно лазерному пучку, а пучок попадал в его входное отверстие (диафрагму).

7. Запустите измерения, выбрав на *панели инструментов* кнопку «Запустить измерения» (Ctrl+S) и убедитесь, что положение фотоприемника обеспечивает максимальный уровень сигнала (для этого следует немного изменять положение фотоприемника относительно направления пучка для того, чтобы он полностью попадал на диафрагму фотоприемника). Вид *рабочего окна программы* показан на рис. 5.

8. Остановите измерения, нажав кнопку «Стоп» <sup>[</sup>• (Ctrl+T), и зарегистрируйте показание фотометрического датчика фотоприемника Z003 U, [B] – напряжение, пропорциональное мощности *падающего* излучения. Внесите его (с клавиатуры) в таблицу исходных данных, которая открывается на экране одновременно с началом измерений.

| $\begin{array}{c c c c c} \hline \multicolumn{3}{c }{\mathbf{0}} & \multicolumn{3}{c }{\mathbf{0}} & \multicolumn{3}{c }{\mathbf{X}} \end{array}$<br><u>2004</u> Практикум по общей физике - [Формулы Френеля] |                                        |                                                        |                                  |                            |            |        |                  |     |     |                                                                                                    |
|----------------------------------------------------------------------------------------------------|----------------------------------------|--------------------------------------------------------|----------------------------------|----------------------------|------------|--------|------------------|-----|-----|----------------------------------------------------------------------------------------------------|
| Файл<br>Измерения Окно Справка                                                                                                    |                                        |                                                        |                                  |                            |            |        |                  |     |     |                                                                                                    |
| $\Theta$ $\approx$ T $\approx$<br>$\circ$ 2414 20                                                                                                    |                                        |                                                        |                                  |                            |            |        |                  |     |     |                                                                                                    |
|                                                                                                    | 2012 : K102                            |                                                        |                                  |                            |            |        |                  |     |     | $\begin{array}{c c c c c} \hline \multicolumn{3}{c }{\textbf{a}} & \multicolumn{3}{c }{\textbf{b}} & \multicolumn{3}{c }{\textbf{c}} & \multicolumn{3}{c }{\textbf{c}} & \multicolumn{3}{c }{\textbf{d}} & \multicolumn{3}{c }{\textbf{d}} & \multicolumn{3}{c }{\textbf{d}} & \multicolumn{3}{c }{\textbf{d}} & \multicolumn{3}{c }{\textbf{d}} & \multicolumn{3}{c }{\textbf{d}} & \multicolumn{3}{c }{\textbf{d}} & \multicolumn{3}{c }{\textbf{d$ |
|                                                                                                    | 0 Y 0 0 X 0 0 3 5 9<br>目<br>E<br>這     |                                                        |                                  |                            |            |        |                  |     |     |                                                                                                    |
|                                                                                                    | Линейная •<br>1                        | <b>22 Обработка</b><br>$\Box$<br>$\Sigma\!3$<br>$\Box$ |                                  |                            |            |        |                  |     |     |                                                                                                    |
|                                                                                                    |                                        |                                                        | Исх. данные<br>Таблица<br>График |                            |            |        |                  |     |     | $\ddot{\textbf{r}}$                                                                                                    |
|                                                                                                    |                                        |                                                        | 國国<br>画<br>$\times$ $\geq$       |                            |            |        |                  |     |     |                                                                                                    |
|                                                                                                    | Значение<br>-18<br>376                 | 378                                                    | Номер                            | $A,$ $^{\circ}$<br>A-Ao, ° |            | U, B   | ▲<br>$\mathbf R$ |     |     |                                                                                                    |
|                                                                                                    |                                        |                                                        |                                  | 24,0<br>6                  | 24,0       | 4,087  | 0,054            |     |     | 394                                                                                                    |
|                                                                                                    |                                        |                                                        |                                  | 30,4<br>8                  | 30,4       | 5,001  | 0,066            | 392 |     |                                                                                                    |
|                                                                                                    |                                        |                                                        |                                  | 9<br>37,1                  | 37,1       | 5,864  | 0,077            |     |     |                                                                                                    |
|                                                                                                    | Значение = 62,76                       |                                                        |                                  | $10\,$<br>43,0             | 43,0       | 6,880  | 0,090            |     |     |                                                                                                    |
| $\gg$                                                                                                    |                                        |                                                        |                                  | 46,1<br>11                 | 46,1       | 0,305  | 0,004            |     |     |                                                                                                    |
|                                                                                                    | 图 0:2003                               |                                                        |                                  | 12<br>49,4                 | 49,4       | 8,429  | 0,110            |     |     | $\ $ 0<br>$\Sigma$<br>$\qquad \qquad \Box$                                                                                                    |
|                                                                                                    | E OYO CX<br>E<br>詎<br>Линейная -<br> 1 |                                                        |                                  | 52,5<br>13                 | 52,5       | 8,962  | 0,117            |     |     |                                                                                                    |
|                                                                                                    |                                        |                                                        |                                  | 55,2<br>14                 | 55,2       | 10,688 | 0,140            |     |     |                                                                                                    |
|                                                                                                    |                                        |                                                        |                                  | 15<br>58,6                 | 58,6       | 12,364 | 0,162            |     |     |                                                                                                    |
|                                                                                                    |                                        |                                                        |                                  | 16<br>58,6                 | 58,6       | 12,389 | 0,162            |     |     |                                                                                                    |
|                                                                                                    |                                        |                                                        |                                  | 62.7<br>17                 | 62,7       | 14,801 | $0,194$ -        |     |     |                                                                                                    |
|                                                                                                    | Значение                               |                                                        |                                  |                            |            |        |                  |     |     |                                                                                                    |
|                                                                                                    | 380                                    | 384<br>382                                             | 386                              | 388                        | 390<br>t.c | 392    | 394              | 396 | 398 | 400                                                                                                    |
| Значение = 0,178<br>$t, c = 396,05$<br>n.                                                                                                    |                                        |                                                        |                                  |                            |            |        |                  |     |     |                                                                                                    |

**Рис.5. Вид окна компьютерной программы**

9. Переместите фотоприемник так, чтобы излучение лазера попадало на призму, не задевая фотоприемник. Поверните лимб в положение, обеспечивающее *нормальное* падение пучка на верхнюю грань призмы, при этом отметка «0°» на поворотном устройстве должна совпадать с вертикальной риской на рабочей поверхности установки.

10. Включите кнопку «Запустить измерения» **[O]** (Ctrl+S), выбрав данное положение лимба в качестве нулевого значения для датчика угла поворота (датчик К-102) (в экранной таблице этот угол обозначен *А*0); внесите его в таблицу «Исходные данные». Остановите измерения кнопкой  $\circledS$ 

11. Поверните лимб на малый угол. Обратите внимание, что в результате отражения появляются два пучка с разной интенсивностью. Вращая лимб по часовой стрелке и увеличивая тем самым угол падения (в экранной таблице этот угол обозначен  $A - A_0$ ) от исходного малого угла до угла примерно 80-85°, проследите за изменением положения сначала на верхней, а затем на правой боковой стенке установки более яркого пучка. Затем установите угол падения лазерного излучения, равный примерно 5° . Установите фотоприемник так, чтобы яркий пучок попадал на его диафрагму, а рабочая поверхность фотоприемника была перпендикулярна отраженному пучку.

12. Запустите измерения кнопкой  $\omega$ . Зафиксируйте показания датчика угла поворота и датчика напряжения фотоприемника. Для этого закройте таблицу «Исходные данные» и откройте вкладку с надписью «Таблица». Измеряемые значения угла поворота лимба поворотного устройства, значения напряжения, соответствующего мощности отраженного излучения, а также значения коэффициента отражения *R* отражаются на графиках в рабочем окне программы и в соответствующей таблице. Проведите подстройку положения датчика по максимуму регистрируемого им сигнала. При этом необходимо, чтобы пучок лазерного излучения после отражения от призмы точно попадал во входное отверстие фотоприемника. Если этого не происходит, вращением корпуса лазера в плоскости, перпендикулярной рабочей поверхности, (т.е. поверхности, к которой прикреплены лазер и лимб установки), скорректируйте положение лазера так, чтобы отраженное излучение попадало точно во входное отверстие фотоприемника. Запишите полученные данные в таблицу, нажав кнопку

13. Повторите измерения и запись данных, изменяя угол поворота лимба на угол, примерно равный 5°. В диапазоне углов 50-60° необходимо проводить измерения через каждые 1-2°. При записи данных в таблице появляется новая строка, а строка с текущими значениями параметров сдвигается вниз.

14. При угле, примерно равном 80-85°, остановите измерения кнопкой «Стоп» [6] (Ctrl+T). Перенесите экранную таблицу для оформления отчета по выполняемой работе в табл.1 пункта обработки результатов измерений. Выведите на график полученные данные кнопкой **III** и перенесите полученный график в отчет.

15. Измените плоскость поляризации, повернув флажок корпуса лазера на 90° вокруг продольной оси лазера и проверьте, попадает ли падающий пучок на нижнее ребро призмы при горизонтальном расположении ее верхней грани. Если это не так - обратитесь к преподавателю или лаборанту. Повторите выбор начального значения для отсчета угла. Проведите измерения для *s*-поляризации лазерного излучения. Повторно измерять напряжение, соответствующее мощности падающего излучения не нужно. Затем значения из экранной таблицы перенесите в табл. 2, аналогичную табл. 1. Выведите на график полученные данные кнопкой **Шели перенесите полученный график в** отчет.

# 3. Обработка результатов измерений

1. По данным табл. 1 и 2 постройте графики  $R_n(\varphi)$  и  $R_n(\varphi)$ .

Таблица 1

# Результаты измерений и расчетов для коэффициента  $R_p$ (р-поляризация)

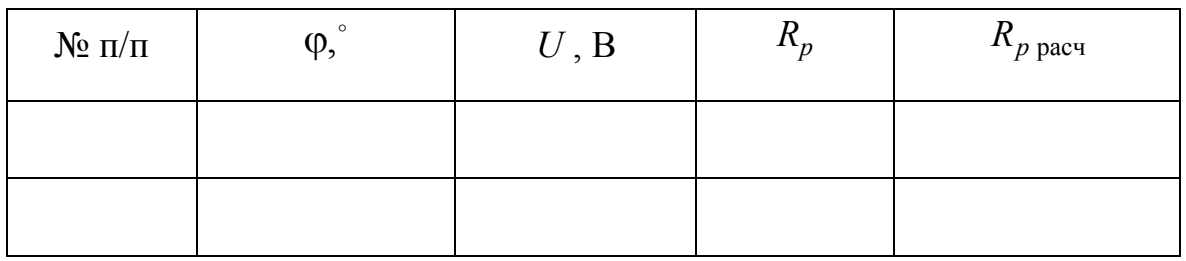

2. Определите по соответствующему графику значение угла Брюстера  $\varphi_{En}$ , при котором отражение *р*-поляризованной волны практически отсутствует (коэффициент R<sub>p</sub> близок к нулю или равен нулю).
Таблица 2

# Результаты измерений и расчетов для коэффициента R<sub>s</sub> (s-поляризация)

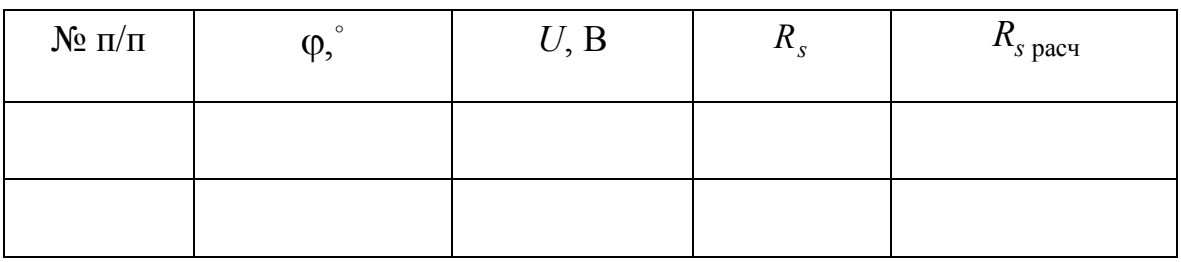

 $3.$ Рассчитайте по формуле (1) показатель преломления оптического стекла  $n_2$ , полагая  $n_1 = 1$ .

 $4<sup>1</sup>$ Лля значений углов падения лазерного излучения, (соответственно из табл. 1 и табл. 2) рассчитайте углы преломления  $\gamma$ , используя формулу (2), и коэффициенты отражения света  $R_s$  и  $R_n$  по формулам Френеля (3). Запишите полученные значения в табл. 1 и 2. Постройте графики зависимостей  $R(\varphi)$  в декартовой системе координат и сравните их с экспериментальными графиками.

5. Сделайте выводы по проделанной работе.

# Контрольные вопросы

 $1_{\cdot}$ Какие волны называются поперечными и продольными? Приведите примеры.

 $2<sup>1</sup>$ Что называется плоскостью поляризации?

 $\mathfrak{Z}$ такое угол  $V_{\text{TO}}$ Брюстера?  $\Pi$ <sub>0</sub> какой формуле **OH** определяется?

 $\overline{4}$ . Какие величины можно рассчитать по формулам Френеля?

5. Что такое энергетический коэффициент отражения?

6. Как с помощью явления поляризации определить показатель преломления прозрачного диэлектрика?

 $7<sup>7</sup>$ Может ли обычное стекло выполнять роль поляризатора

### Лабораторная работа № 20

# ИЗУЧЕНИЕ ЯВЛЕНИЯ ПОЛЯРИЗАЦИИ СВЕТА. ЗАКОН МАЛЮСА

Цель работы: изучение явления поляризации света, проверка справедливости закона Малюса.

#### 1. Описание установки и метода измерений

В лабораторной работе проверяется справедливость закона Малюса:

$$
I = I_0 \cos^2 \alpha, \tag{1}
$$

где  $I$  – интенсивность света, прошедшего через анализатор;  $I_0$  – интенсивность поляризованного света, падающего на поляризационное устройство, выполняющее роль анализатора;  $\alpha$  - угол между главными плоскостями поляризатора и анализатора. Так как используемые поляризаторы не являются идеальными, то выходящее излучение является частично поляризованным, поэтому в работе рассчитывается степень поляризации излучения, прошедшего поляризатор и анализатор, по формуле:

$$
P = \frac{I_{\text{max}} - I_{\text{min}}}{I_{\text{max}} + I_{\text{min}}},\tag{2}
$$

где  $I_{\text{max}}$  и  $I_{\text{min}}$  – соответственно максимальное и минимальное значение интенсивности излучения после прохождения анализатора. Так как выходное напряжение фотодатчика пропорционально интенсивности падающего на него излучения, то степень поляризации излучения можно определить также по формуле:

$$
P = \frac{U_{\text{max}} - U_{\text{min}}}{U_{\text{max}} + U_{\text{min}}}.
$$
\n(3)

Лабораторная установка, представляет собой заключенный в сдвижной светонепроницаемый кожух прибор, схема и вид передней панели которого показаны на рис. 1 и 2.

является матрица 1, состоящая из 4 Источником излучения светодиодов, длина волны излучения которых лежит в интервале 630-660нм (рис. 1). Питание светодиодного осветителя осуществляется от внешнего источника питания - сетевого адаптера. Установленный непосредственно за осветителем поляризатор 2 преобразует излучение светодиодной матрицы в поляризованный свет. За ним расположен второй поляризатор 3 (рис. 1), выполняющий функции анализатора, с механическим приводом вращения. Вращение анализатора выполняется поворотом ручки механического привода 6 (рис. 1 и 2); измерение угла поворота анализатора производится датчиком 5 (рис. 1). Точность измерения угла поворота равна 1º, максимальный угол поворота на установке равен 266º.

При выполнении работы к выходным разъемам устройства 7 (рис. 2) необходимо подключить соединительные кабели датчиков, идущие к USB-разъемам компьютера.

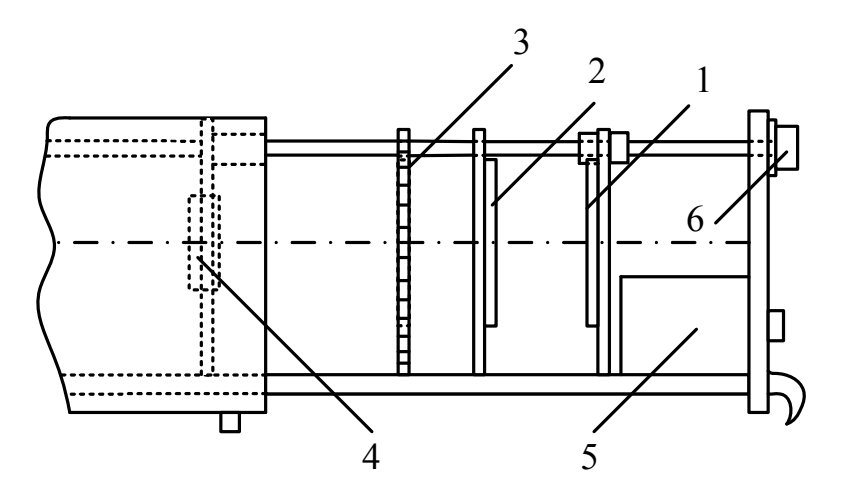

**Рис. 1. Схема установки**

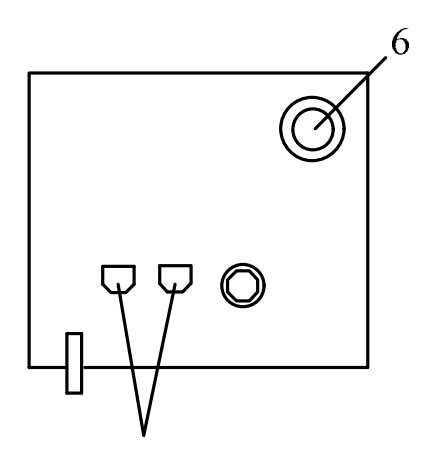

#### **Рис. 2. Внешний вид передней панели установки**

Поляризатор и анализатор выполнены на основе поляроидной пленки. Для измерения интенсивности света после прохождения через поляризатор и анализатор используется фотометрический датчик 4 (рис.1). Изменение уровня светового потока, попадающего на его поверхность, вызывает изменение выходного напряжения фотоэлемента.

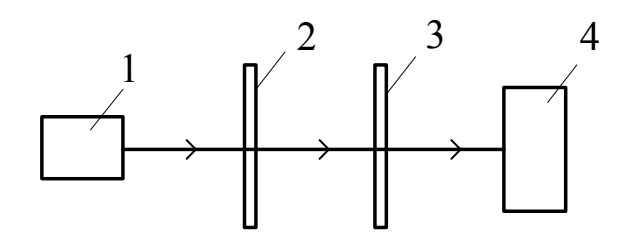

#### **Рис.3. Оптическая схема установки**

*Оптическая схема установки* показана на рис. 3, где 1– светодиодная матрица (осветитель); 2 – поляризатор; 3 – анализатор; 4 – фотодатчик.

### **2. Порядок выполнения работы**

1.Заполните таблицу спецификации измерительных приборов и запишите данные установки.

### **Таблица спецификации измерительных приборов**

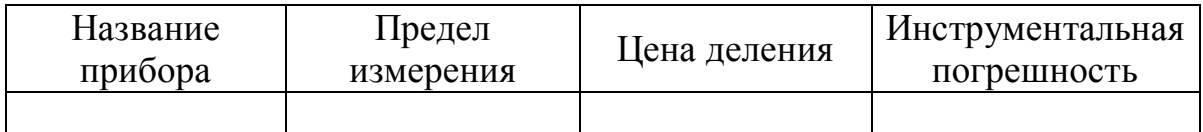

2. Подключите датчик угла поворота (K101) и фотометрический датчик (Z003) (два USB-разъема на передней панели прибора) к двум USB-разъемам компьютера.

3. Включите блок питания лазера (сетевой адаптер) в сеть. Включите светодиодную матрицу (осветитель), нажав цветную кнопку на передней панели прибора.

4. Включите компьютер и запустите программу «Практикум по физике» (или «Практикум для ВУЗов») . В открывшемся списке в разделе «Оптика» выберите сценарий проведения соответствующего эксперимента «Изучение закона поляризации света. Закон Малюса». (Можно воспользоваться кнопкой  $\overline{E}$  (Alt+C), далее: «Оптика»->) «Изучение закона поляризации света. Закон Малюса»). Нажмите кнопку «ОК».

5. Запустите измерения, выбрав на панели инструментов кнопку «Запустить измерения»  $\circled{2}$  (Ctrl+S).

6. На экране появится окно «Обработка» (рис. 4). Для проведения измерений перейдите на вкладку «Таблица», в которой фиксируются показания датчиков (в таблице первый столбец – номер измерения; второй столбец – угол поворота анализатора (показания датчика К101), третий – сигнальное напряжение (показания датчика Z003).

7. Поворачивая ручку привода анализатора 6, определите угол  $\alpha_0$ (на экранной таблице обозначен  $W_0$ ), соответствующий максимальному значению сигнального напряжения  $U_0$ . Сохраните значение напряжения  $U_0$ , соответствующее углу  $\alpha_0$  поворота анализатора нажатием на кнопку «Дискета» **в в** экранную таблицу в окне «Обработка». Запишите значения  $\alpha_0$  и  $U_0$  в табл.1 отчета.

*Таблица 1*

# **Результаты измерений угла поворота анализатора и сигнального напряжения**

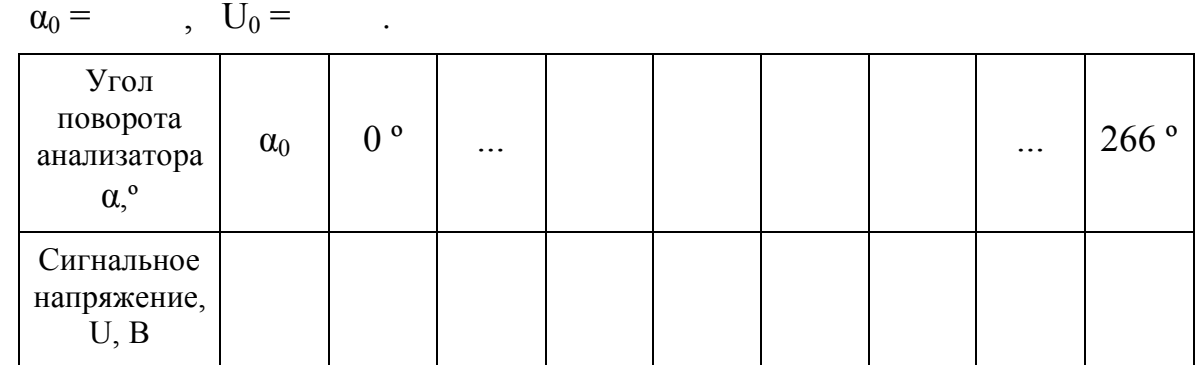

8. Установите анализатор в крайнее положение, вращая ручку привода на лицевой панели установки *до упора против часовой стрелки*. Данное положение соответствует нулевому углу поворота анализатора  $(0<sup>o</sup>)$ .

9. Сохраните значение напряжения, соответствующее нулевому углу поворота анализатора (0°) нажатием на кнопку «Дискета» ...

10.Проведите измерения для других углов поворота анализатора α (в экранной таблице обозначены символом *W*). Для этого, вращая ручку анализатора с шагом, примерно равным 10º, фиксируйте значения напряжения нажатием на кнопку «Дискета»

77

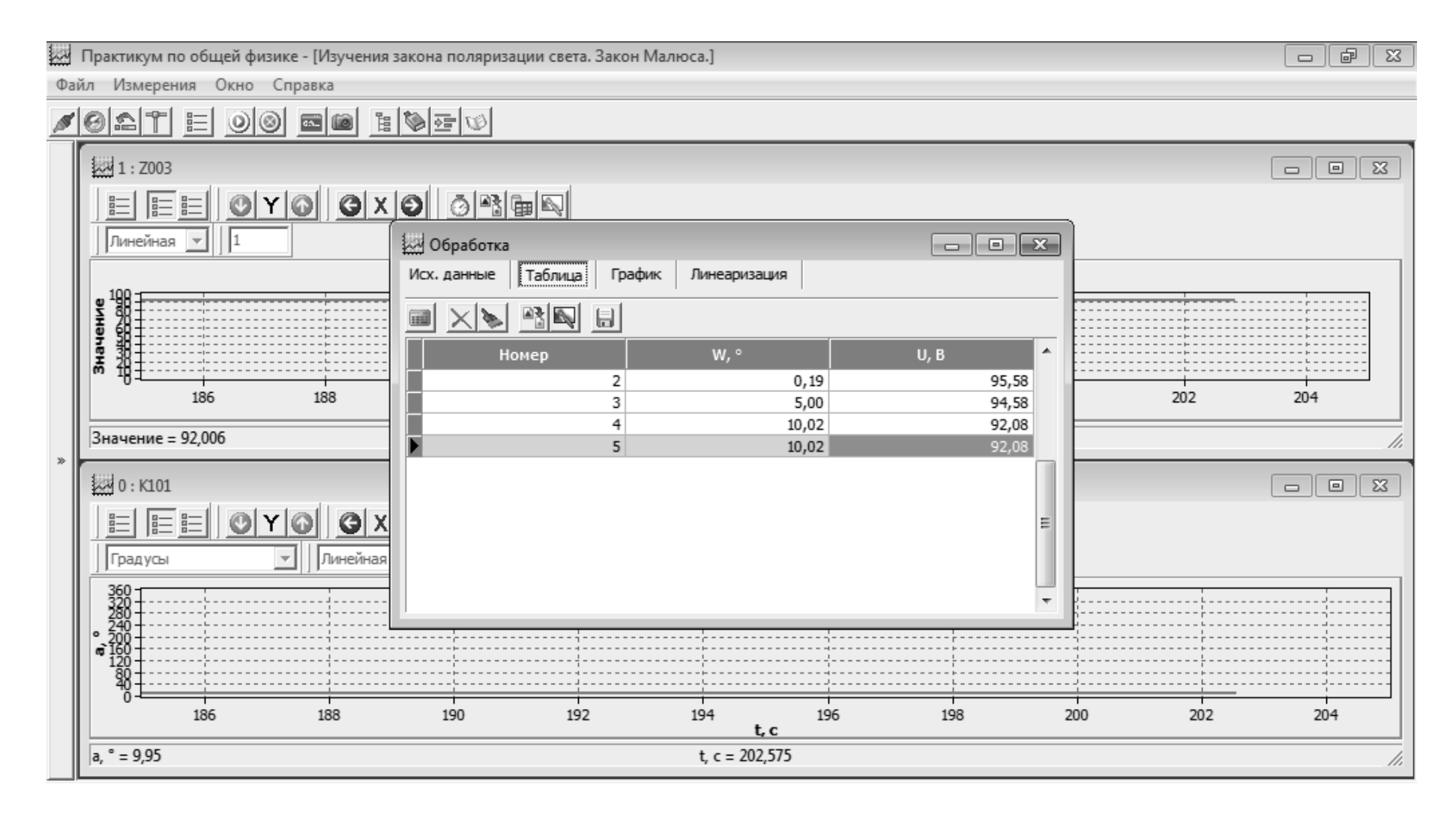

**Рис. 4. Вид окна компьютерной программы**

11. По окончании эксперимента остановите измерения, нажав на кнопку «Стоп»  $\circled{S}$  (Ctrl+T). Перепишите экспериментальные данные в табл. 1 отчета.

# 4. Обработка результатов измерений

1. Перейдите в окне обработки данных на вкладку "Исх. данные" и соответствующий максимальному  $V$ ГОЛ  $\alpha_0$ . значению введите сигнального напряжения  $U_0$  в соответствующую ячейку.

"График", Перейдите вкладку  $\mathfrak{D}$ на  $\overline{R}$ которой  $\Pi$ <sup>O</sup> экспериментальным точкам строится график зависимости интенсивности (сигнального напряжения) от угла поворота анализатора.

Сравните экспериментальный график с графиком вила  $3<sub>1</sub>$  $Y = A\cos^2(\alpha - \alpha_0)$ . Для этого выберите из выпадающего списка в верхнем левом углу экрана функцию вида  $Y = A \cos^2(W - W_0)$ . После этого нажмите кнопку [11] Перерисуйте график в отчет (или постройте его по данным табл.1).

4. Постройте график зависимости интенсивности (сигнального напряжения) от  $cos^2(W-W_0)$  и проверьте ее линейность. Для этого перейдите на вкладку "Линеаризация", выберите из выпадающего списка в верхнем левом углу экрана функцию вида прямой пропорциональности

и нажмите кнопку Перерисуйте график в отчет или постройте в декартовых координатах график вида  $U/U_0 = f\left(\cos^2(\alpha - \alpha_0)\right)$ , используя данные табл. 1. Здесь  $U_0$  – максимальное значение показаний датчика напряжения.

5. По результатам измерений (табл.1) постройте в полярных координатах график функции  $U/U_0 = f(\alpha)$ .

Определите ориентацию плоскости колебаний вектора 6 напряженности Е света после прохождения им анализатора.

7. Определите степень поляризации света по формуле (3).

8. Сделайте выводы по проделанной работе.

### Контрольные вопросы

- $1<sup>1</sup>$ Какой свет называется естественным (неполяризованным)?
- $2<sup>1</sup>$ Какой свет называется поляризованным?

3. Какой свет называется частично поляризованным?

- 4. Что такое поляризатор, анализатор?
- 5. Что такое плоскость поляризации света?
- 6. Что такое степень поляризации света?
- 7. Запишите и объясните закон Малюса.
- 8. Каковы способы получения поляризованного света?

9. Чему равна интенсивность прошедшей волны при падении на поляризатор плоскополяризованного света.

10. Чему равна интенсивность прошедшей волны при падении на поляризатор естественного света?

11. Чему равна степень поляризации естественного света? Плоскополяризованного?

# ТЕПЛОВОЕ ИЗЛУЧЕНИЕ

#### 1.Введение

Электромагнитное излучение, испускаемое нагретыми телами, называется тепловым. Тепловое излучение универсально - его испускают все тела в любом агрегатном состоянии при любой температуре.

Тепловое излучение является единственным видом излучения, которое может находиться  $\mathbf{B}$ термодинамическом равновесии с излучающими телами.

Рассмотрим замкнутую полость с непрозрачными стенками, температура которых поддерживается постоянной. В этой полости будет непрерывный обмен происходить энергией между стенками и заполняющим полость излучением. Если распределение энергий между телом и излучением остаётся неизменным для каждой длины волны, то говорят о термодинамическом равновесии системы «тело-излучение». Излучение при этом называется равновесным, а плотность энергии излучения достигает определенного значения, зависящего только от установившейся температуры тел. При повышении температуры тела интенсивность излучения увеличивается, при понижении - уменьшается. Спектральный состав равновесного излучения также зависит только от температуры тела.

К основным характеристикам теплового излучения относятся:

1. Интегральная излучательная способность (энергетическая светимость) ЭТО величина, равная энергии тела  $R_T$ электромагнитных волн всевозможных частот (или ллин  $BOMH$ ). испускаемой в единицу времени единицей поверхности излучающего тела по всем направлениям:

$$
R_T = \frac{dW}{dS dt}
$$

 $2<sup>1</sup>$ излучательная способность (спектральная Спектральная *светимости*) тела  $r_{v,T}$  (или  $r_{\lambda T}$ ) – это энергетической плотность энергии, испускаемой елиницей поверхности величина, равная излучающего тела в единицу времени по **BCCM** направлениям, приходящаяся на единичный интервал частот (или длин волн):

$$
r_{v,T} = \frac{dW}{dS dt dv} \text{ (with } r_{\lambda,T} = \frac{dW}{dS dt d\lambda} \text{)}.
$$

Очевидно, что

$$
R_T = \int_0^\infty r_{v,T} dv = \int_0^\infty r_{\lambda,T} d\lambda.
$$

Tak kak  $\left|\frac{d\lambda}{d\nu}\right| = \frac{c}{v^2} = \frac{\lambda^2}{c}$   $\mu$   $r_{v,T} dv = r_{\lambda,T} d\lambda$ , то характеристики  $r_{v,T}$  и  $r_{\lambda,T}$ связаны соотношением:

$$
r_{v,T} = \frac{\lambda^2}{c} r_{\lambda,T} \, .
$$

3. Спектральный коэффициент поглошения (поглошательная способность тела)  $a_{v,T}$  (или  $a_{\lambda,T}$ ) – это доля энергии, поглощённой телом в диапазоне частот от  $v$  до  $v + dv$  (или длин волн в диапазоне от  $\lambda$ до  $\lambda + d\lambda$ ); тогда, например, для коэффициента  $a_{yT}$ имеем соотношение:

$$
a_{v,T} = \frac{dW_{\text{norm}}}{dW_{\text{naq}}}.
$$

Аналогичную характеристику, определяющую долю энергии, поглощённой телом во всем диапазоне частот от 0 до ∞ (или длин волн в диапазоне от 0 до  $\infty$ ), называют интегральным коэффициентом поглощения (интегральной поглощательной способностью тела)  $A_r$ .

Тело называется абсолютно чёрным, если оно поглощает всё падающее на него под любым углом излучение при любой температуре, частоте и поляризации. Соответствующие характеристики для этого тела будем обозначать через  $r_{v,T}^0$ ,  $R_T^0$  и т.д. Для абсолютно чёрного тела  $a_{v,T}^0 = 1$   $(a_{\lambda,T}^0 = 1)$  и  $A_T^0 = 1$ ; для всех остальных тел  $a_{v,T} < 1$   $(a_{\lambda,T} < 1)$ ;  $A_T < 1$ .

Тело, для которого  $a_{v,T}$  = const <1 (или  $a_{\lambda,T}$  = const <1), называется серым.

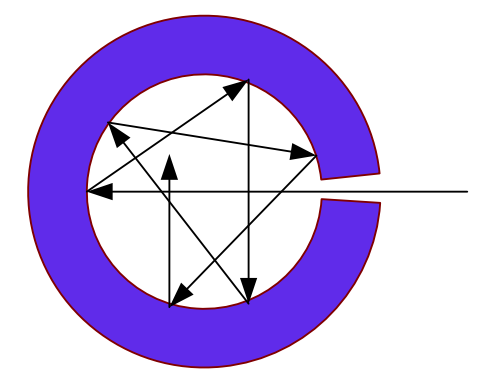

Рис. 1. Физическая модель абсолютно черного тела

Физической моделью абсолютно черного тела может служить малое отверстие в стенке большой замкнутой полости при условии, что стенка непрозрачна (рис. 1). Излучение, проникшее внутрь через отверстие, после многократных отражений практически полностью поглощается и не может выйти назад. Если стенки полости поддерживать при постоянной температуре, то из отверстия выходит излучение, близкое по спектральному составу к излучению абсолютно черного тела.

#### 2. Основные законы теплового излучения

### 1. Закон Кирхгофа.

Если несколько разных нагретых тел окружить замкнутой оболочкой, стенки которой полностью отражают палающее на них излучение, то в такой системе спустя некоторое время установится состояние теплового равновесия, при котором температура всех тел станет одинаковой. В таком состоянии тело, излучающее больше энергии, то есть обладающее большей излучательной способностью, должно и поглощать больше энергии, то есть обладать большей поглощательной способностью. Это значит, что должно выполняться соотношение

$$
\left(\frac{r_{v,T}}{a_{v,T}}\right)_1 = \left(\frac{r_{v,T}}{a_{v,T}}\right)_2 = \left(\frac{r_{v,T}}{a_{v,T}}\right)_3 = \dots \quad \text{(MJIM)}\left(\frac{r_{\lambda,T}}{a_{\lambda,T}}\right)_1 = \left(\frac{r_{\lambda,T}}{a_{\lambda,T}}\right)_2 = \left(\frac{r_{\lambda,T}}{a_{\lambda,T}}\right)_3 = \dots\text{)},
$$

где индексы 1, 2, 3 относятся к разным телам.

Кирхгофа: Это соотношение выражает закон отношение излучательной и поглошательной способностей тела не зависит от природы тела, оно является для всех тел одной и той же универсальной (длины волны) и температуры, называемой функиией частоты функцией Кирхгофа:

$$
\frac{r_{v,T}}{a_{v,T}} = f(v,T) \quad (\text{with } \frac{r_{\lambda,T}}{a_{\lambda,T}} = f(\lambda,T)).
$$

Так как для абсолютно черного тела по определению  $a_{v,T}^0 = 1$  (или  $a_{\lambda T}^0$  = 1), то функция Кирхгофа  $f(v,T)$  (или  $f(\lambda,T)$ ) является излучательной способностью абсолютно черного тела  $r_{v,T}^0$  (или  $r_{\lambda,T}^0$ ). Из закона Кирхгофа, в частности, следует, что максимальной излучательной способностью при данной температуре обладает чёрное тело, так как  $r_{v,T} = a_{v,T} r_{v,T}^0$ , а  $a_{v,T} \le 1$ . Следовательно,  $r_{v,T} \le r_{v,T}^0$ .

2. Закон Стефана-Больцмана: интегральная излучательная способность абсолютно чёрного тела пропорциональна его абсолютной температуре в четвёртой степени:

$$
R_{\rm T}^0 = \sigma T^4 \,,
$$

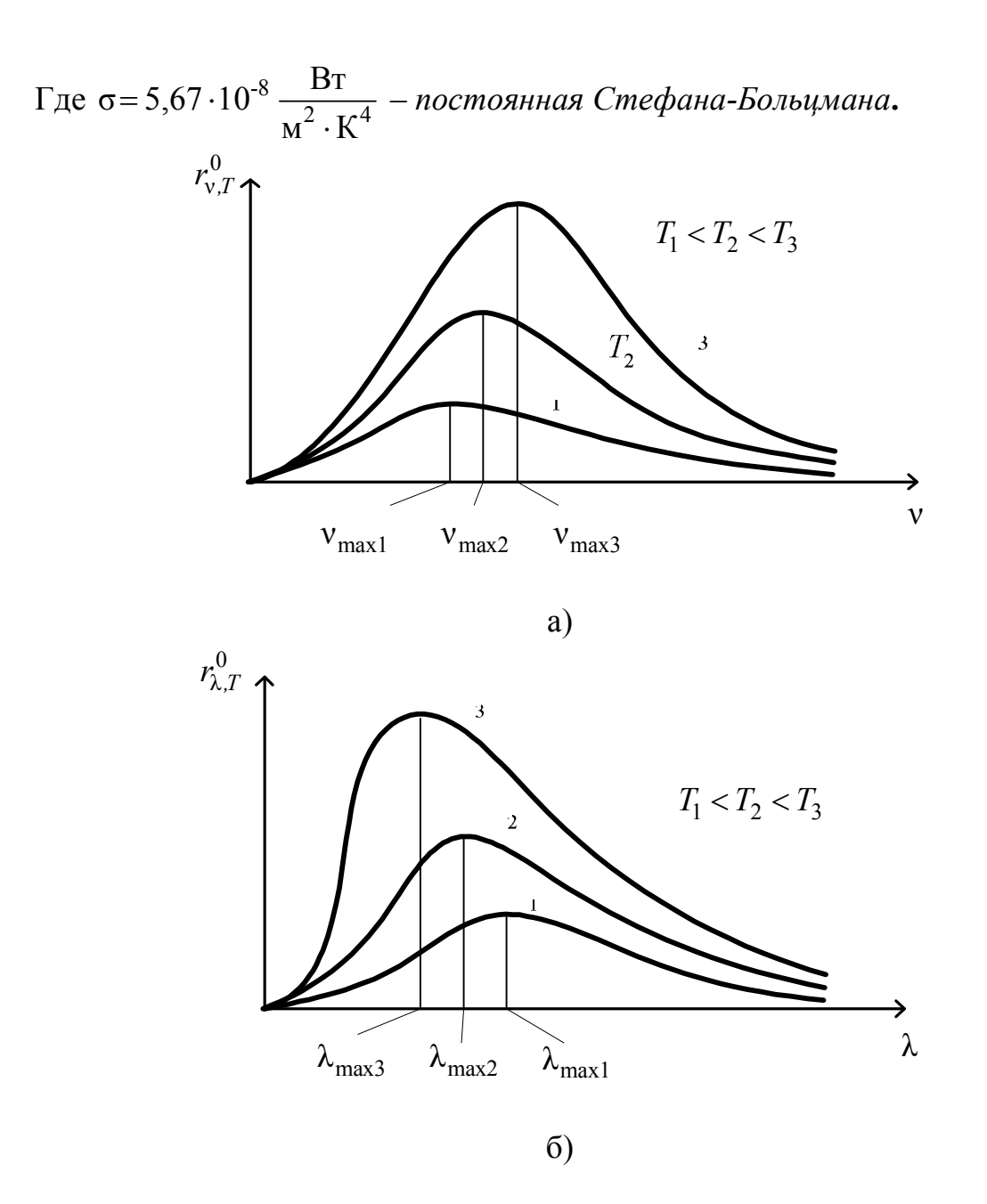

# **Рис. 2. Графики зависимости спектральной излучательной**  способности  $r^0_{\mathsf{v},T}(\mathsf{v})$ и  $r^0_{\mathsf{\lambda},T}(\mathsf{\lambda})$  при разных температурах

Для произвольного тела:

$$
R_T = \int_0^\infty a_{v,T} \, r_{v,T}^0 \, dv = \int_0^\infty a_{\lambda,T} \, r_{\lambda,T}^0 \, d\lambda = A_T \sigma T^4 \, .
$$

Для нечерного тела интегральную излучательную способность можно также представить в виде:

$$
R_T = BT^n,
$$

где *n* может оказаться больше 4, так как при повышении температуры серое тело стремится «догнать» по излучательной способности абсолютно черное тело. Поэтому темп роста интегральной излучательной способности в некотором диапазоне температур у серого тела выше, чем у черного. У вольфрама, например, при  $T \approx 2000 \text{ K}$ значение *n* приблизительно равно пяти.

3. *Закон смещения Вина: длина волны (частота), соответствующая максимуму излучательной способности абсолютно чёрного тела, с ростом температуры смещается в область более коротких длин волн (более высоких частот):*

$$
\lambda_{\max} = \frac{b}{T},
$$

где  $b = 2.9 \cdot 10^{-3}$  м ·  $K -$  *постоянная Вина*.

*4. Формула Планка.* Планк выдвинул гипотезу о том, что электромагнитное излучение испускается порциями. Минимальная порция энергии – квант – равна  $\varepsilon = hv$ , где  $v$  – частота излучения, *h* = 6,626∙10–34 Дж∙с – *постоянная Планка*.

По Планку спектральная излучательная способность абсолютно чёрного тела имеет вид:

$$
r_{v,T}^0 = \frac{2\pi v^2}{c^2} \frac{hv}{e^{kT} - 1}; \qquad r_{\lambda,T}^0 = \frac{2\pi c^2 h}{\lambda^5} \frac{1}{e^{kT} - 1}.
$$

Соответствующие графики для трех температур изображены на рис. 2а и 2б, где площади, лежащие под графиками, пропорциональны  $\overline{T}^4$  .

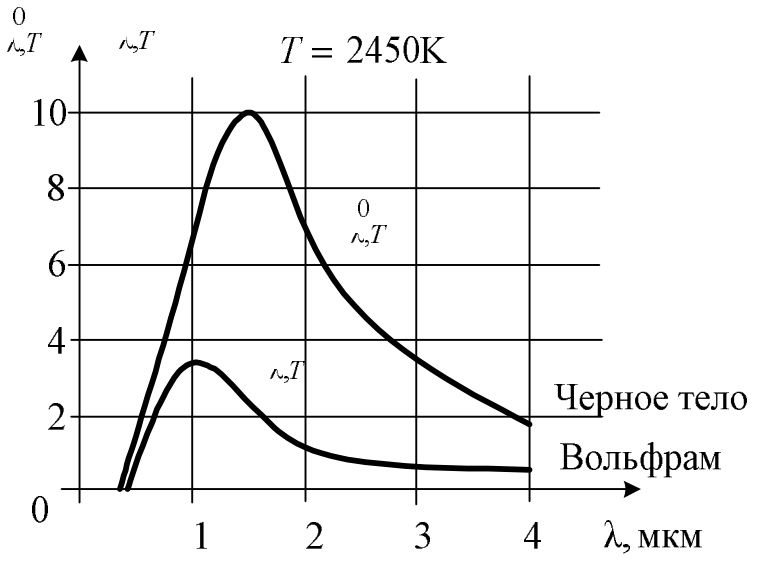

**Рис. 3. Графики зависимости спектральной излучательной способности для абсолютно черного тела и вольфрама** 

Для любой длины волны излучательная способность нечёрного тела не может быть больше излучательной способности чёрного тела при

той же температуре. Сам вид функции  $r_{\lambda,T}$  может сильно отличаться от функции  $r^0_{\lambda,T}$ . На рис. 3 показана зависимость излучательной способность вольфрама  $r_{\lambda,T}$  при  $T$  = 2450 K от длины волны  $\lambda$ . Там же для сравнения приведена кривая зависимости  $r^0_{\nu,T}$  от  $\lambda$  для чёрного тела при той же температуре. Отношение  $r_{\lambda,T}^0/r_{\lambda,T}$  меняется от 0,4 в области  $\lambda$  $\approx 1$  мкм, до 0,2 при  $\lambda \approx 4$  мкм, и максимумы излучательных способностей не совпадают.

# **Лабораторная работа № 22 ИССЛЕДОВАНИЕ СВОЙСТВ ТЕПЛОВОГО ИЗЛУЧЕНИЯ**

**Цель работы**: исследование зависимости интегральной излучательной способности вольфрамового элемента лампы накаливания от температуры; определение постоянной Стефана-Больцмана (задание 1); исследование зависимости спектральной излучательной способности нити накала от температуры и длины волны излучения; определение постоянной Вина (задание 2).

### **1.Описание установки и метода измерений (задания 1 и 2)**

Обе части лабораторной работы выполняются на установке ФКЛ-15 (рис. 1).

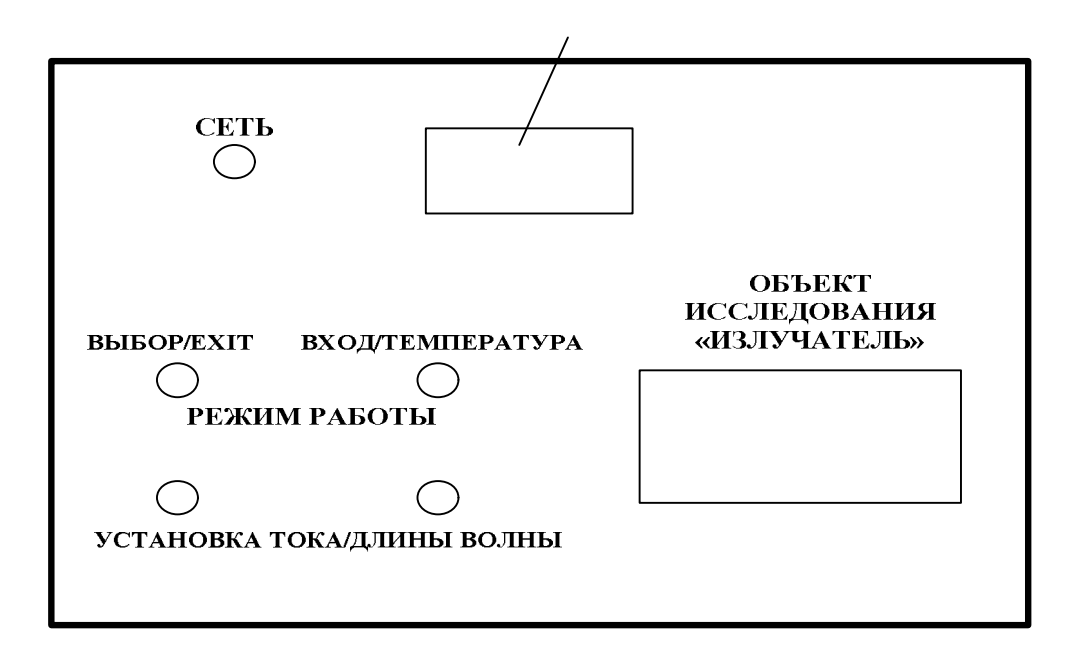

### **Рис. 1. Верхняя сторона корпуса установки**

Внутри корпуса установки находятся *объекты исследования* – вольфрамовый оксидный катод лампы 1Ц7С, нить накала лампы накаливания (12 В, 21 Вт) и управляющие электрические цепи, которые питаются от стабилизированного источника питания. Индикаторная часть (ЖКД) *комбинированного измерительного прибора* находится на

верхней стороне корпуса. Объекты исследования видны сквозь прозрачное окошко в корпусе установки.

Электропитание установки осуществляется от сети переменного тока напряжением 220 В. Установка включается и выключается переключателем «СЕТЬ». Если переключатель находится в положении «ВКЛ», то должен гореть сигнальный светодиод.

На корпусе установки имеются две пары многофункциональных кнопок (рис. 1): «РЕЖИМ РАБОТЫ. ВЫБОР/EXIT» – «РЕЖИМ РАБОТЫ. ВХОД/ТЕМПЕРАТУРА» и «УСТАНОВКА ТОКА/ДЛИНА ВОЛНЫ». Выбор эксперимента осуществляется кнопкой «РЕЖИМ РАБОТЫ. ВЫБОР/EXIT»: заданию 1 данной работы соответствует режим «MODE1», заданию 2 – режим «MODE2». Запуск выбранного эксперимента осуществляется нажатием многофункциональной кнопки «РЕЖИМ РАБОТЫ. ВХОД/ТЕМПЕРАТУРА». Функции других кнопок разъясняются ниже в описании отдельных частей данной лабораторной работы.

# **Задание 1.**

# **Исследование зависимости интегральной излучательной способности вольфрамового элемента лампы накаливания от температуры. Определение постоянной Стефана-Больцмана**

### **1.1.Описание установки и метода измерений**

В качестве излучающего тела используется вольфрамовая нить накала лампы 1Ц7С с коаксиально расположенными цилиндрическими электродами. Нить по характеру излучения считается серым телом.

При высокой температуре подводимая к спирали исследуемой лампы мощность *P* почти полностью расходуется на излучение, т. е.  $P = R_T S$ , где  $R_T$ — интегральная излучательная способность нечёрного тела (спирали), *S* – площадь поверхности этого тела, *T* – его температура. Тогда выполняется соотношения:

$$
P \approx R_T S = B T^n S \,, \tag{1}
$$

$$
P = IU \,,\tag{2}
$$

где *P* – мощность, выделяющаяся в нити накала, *I* – сила тока в ней, *U* – напряжение на нити накала; площадь излучающей поверхности нити накала лампы *S*; *B* – постоянный коэффициент.

Логарифмируя выражение (1), имеем

$$
\ln P = \ln(BS) + n \cdot \ln T. \tag{3}
$$

Следовательно, зависимость  $\ln P$  ( $\ln T$ ) должна быть линейной. В работе экспериментально проверяется эта зависимость.

Для определения температуры НИТИ накала снимается вольтамперная характеристика, которой  $\Pi$ O находят величину электрического сопротивления нити

$$
R = \frac{U}{I},\tag{4}
$$

а по этому сопротивлению рассчитывают её термодинамическую температуру, используя зависимость сопротивления проводника от температуры:

$$
R = R_0 \left( 1 + \alpha T \right),
$$
  
\n
$$
T = \frac{R - R_0}{R_0 \alpha},
$$
\n(5)

где α - температурный коэффициент сопротивления материала, из которого изготовлен катод. Лампа имеет оксидный вольфрамовый накальный катод, и можно принять  $\alpha = 4.5 \cdot 10^{-3}$  K<sup>-1</sup>. Сопротивление нити накала при абсолютном нуле  $R_0 = 0.1306$  Ом.

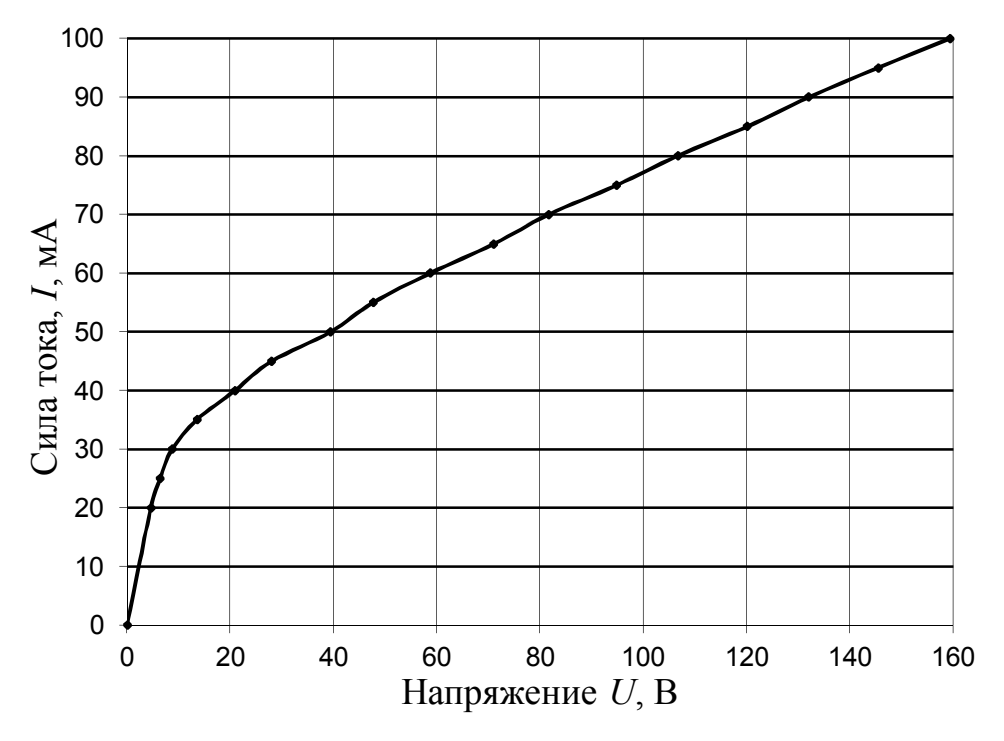

Рис. 2. Вольтамперная характеристика нити накала

На рис. 2 представлена типичная вольтамперная характеристика нити накала. Видно, что при малых значениях напряжения сила тока линейно зависит от приложенного напряжения и график проходит через начало координат. При дальнейшем увеличении силы тока нить накала разогревается, сопротивление лампы увеличивается и наблюдается отклонение вольтамперной характеристики от линейной зависимости.

Принципиальная электрическая блок-схема установки приведена на рис. 3. Напряжение от источника питания поступает на исследуемую нить накала лампы 1Ц7С. Регулировка силы тока накала обеспечивается кнопками «РЕГУЛИРОВКА ТОКА» (они управляют положением контакта на резисторе *R*, показанном на блок-схеме). Сила тока и напряжение накала измеряются комбинированным измерительным прибором, показания индуцируются на ЖК-индикаторе. Так как исследуемый образец оксидного катода можно считать серым телом только в ограниченном диапазоне температур, измерения проводятся в интервале  $1000 \div 2200$  K.

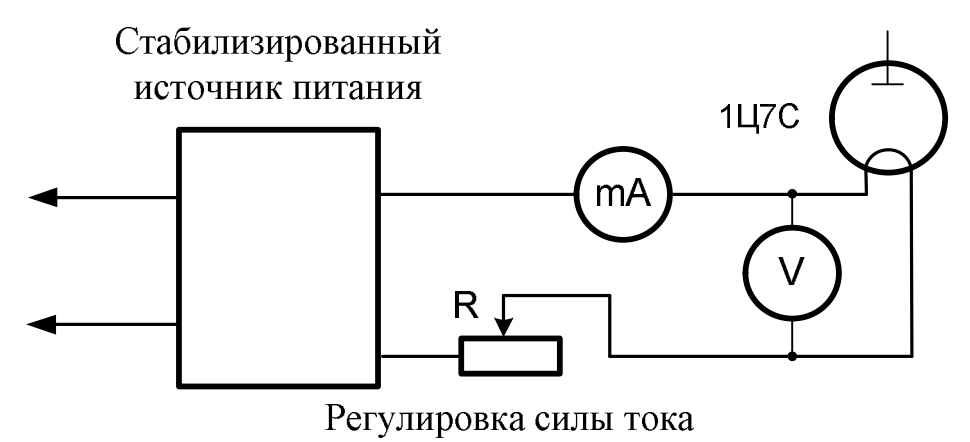

накала

#### **Рис. 3. Принципиальная электрическая блок-схема установки**

Коэффициенты поглощения  $A<sub>r</sub>$  вольфрама при различных температурах приведены в табл.1.

*Таблица 1*

#### **Коэффициент поглощения оксидного вольфрамового катода**

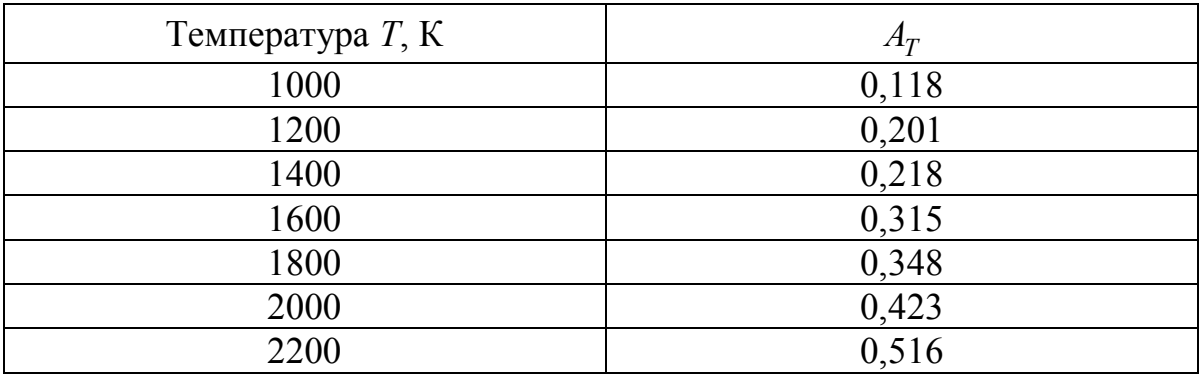

При коаксиальном расположении электродов лампы и симметрично расположенных держателях можно считать, что кривая изменения температуры вдоль катода имеет широкий размытый максимум в средней части, что позволяет считать, что большая часть нити накала имеет во всех точках практически одинаковую температуру. Из-за наличия анода при выполнении эксперимента нить накала не видна сквозь окошко в корпусе установки и визуально контролировать накал нити нельзя.

### **1.2. Порядок выполнения работы**

1.Заполните таблицу спецификации измерительных приборов и запишите данные установки (см. п.1.3).

### **Таблица спецификации измерительных приборов**

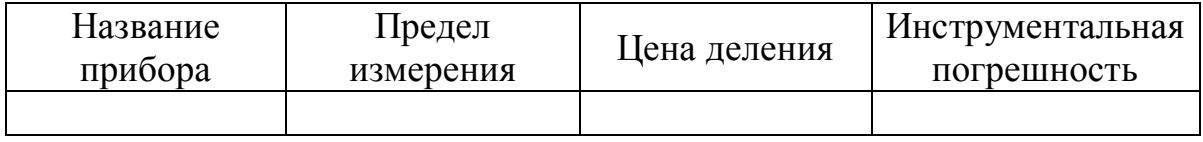

2. Включите установку в сеть с напряжением 220 В. Поставьте переключатель «СЕТЬ» в положение «ВКЛ», при этом должен загореться сигнальный светодиод.

3. Кнопкой «РЕЖИМ РАБОТЫ. ВЫБОР/EXIT» установите режим «MODE 1». Запуск выбранного режима осуществляется нажатием кнопки «РЕЖИМ РАБОТЫ. ВХОД/ТЕМПЕРАТУРА».

4. Кнопками «УСТАНОВКА ТОКА» изменяйте силу тока накала лампы, контролируя значение этого тока *I* и напряжения на нити накала *U* с помощью встроенного измерительного прибора. Данные занесите в табл. 1.1.

5. По окончании работы поставьте переключатель «СЕТЬ» в положение «ВЫКЛ» и выключите установку из сети.

### **1.3.Обработка результатов измерений**

*Данные установки:*

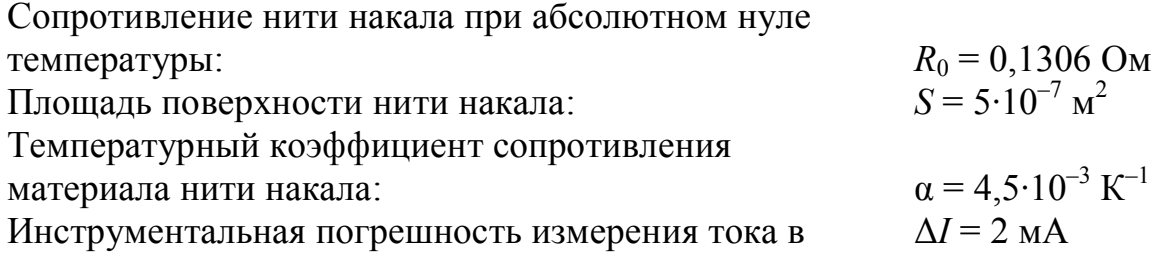

нити накала:

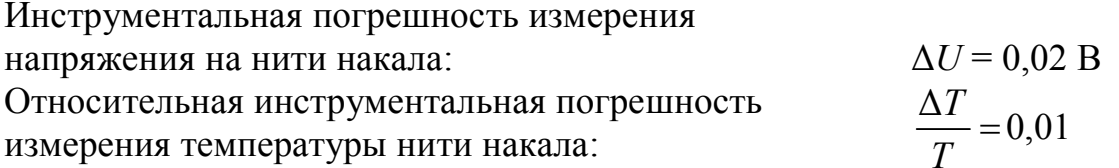

Таблица 1.1

### Таблица измерений и расчетов эксперимента 1

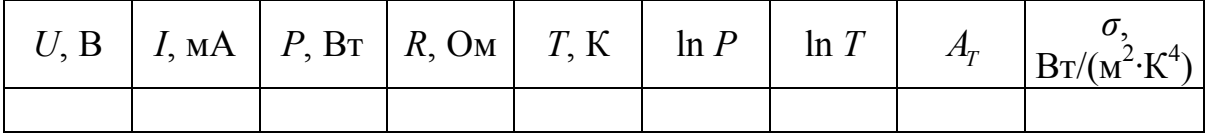

1. Для каждого измеренного значения силы тока и напряжения накала рассчитайте:

мощность, рассеиваемую излучателем, по формуле (2);  $\Box$ 

сопротивление нити накала по формуле (4);  $\Box$ 

температуру нити по формуле (5);  $\Box$ 

 $\Box$ натуральный логарифм мощности;

натуральный логарифм температуры.  $\Box$ 

Все данные занесите в табл. 1.1.

2. Постройте график зависимости  $\ln P$  от  $\ln T$ . Линейность графика подтверждает справедливость формулы (3). Найдите *п* в формуле (3) как отношение приращений

$$
n = \frac{\Delta(\ln P)}{\Delta(\ln T)}
$$

при линейной графической аппроксимации зависимости ln P (ln T). Сравните найденное значение *п* с используемым в законе Стефана-Больнмана.

3. Используя формулу (1), оцените коэффициент В:

$$
B = \frac{P_2 - P_1}{S(T_2^n - T_1^n)};
$$

здесь  $S$  - плошаль поверхности спирали.  $P_2$  и  $P_1$  - мошности. подводимые к спирали соответственно при температурах  $T_2$  и  $T_1$ .

4. По данным табл.1 постройте график зависимости  $A_T(T)$  для исследуемого тела. Найдите на этом графике значения поглощательной способности  $A_T$  для температур эксперимента и занесите их в табл. 1.1.

5. Рассчитайте σ по формуле 4 σ *n T BT A* для каждого значения *T*

из табл. 1.1 и занесите его в ту же таблицу.

6. По графику ln *P* (ln *T*) рассчитайте погрешности измерения *n.* Запишите окончательный результат с учётом правил округления в виде

$$
n=n\pm\Delta n\;.
$$

8. Сделайте вывод по проделанной работе.

# **Задание 2**

# **Исследование зависимости спектральной излучательной способности нити накала от температуры и длины волны излучения. Определение постоянной Вина**

### **2.1.Описание установки и метода измерений**

В эксперименте в качестве объекта исследования используется нить накала обычной лампы накаливания, представляющая собой хорошую модель излучателя – *серого тела*. Температура нити накала лампы устанавливается многофункциональной кнопкой «РЕЖИМ РАБОТЫ. ВХОД/ТЕМПЕРАТУРА». Излучение от лампы накаливания попадает на фотодатчик, спектральная характеристика которого имеет ярко выраженный максимум чувствительности при определённой длине волны. Изменяя напряжение, подаваемое на датчик, можно изменять длину волны, на которую приходится этот максимум. Установка максимальной спектральной чувствительности датчика осуществляется кнопками «ДЛИНА ВОЛНЫ», установленное значение длины волны отображается на ЖК-дисплее. Таким образом, измеряется значение излучательной способности серого тела на данной длине волны при некоторой установленной температуре нити накала излучателя. Напряжение фотодатчика и<sub>вых</sub> пропорционально величине излучательной способности  $r_{\lambda,T}$  нити накала, так как при освещении фотодатчика в его цепи возникает электрический ток, пропорциональный интенсивности падающего света. Такая система позволяет снять зависимости излучательной способности серого тела  $r_{\lambda, T} \sim u_{\text{max}}$  от длины волны при различных температурах.

В данной работе находят длины волн, соответствующие максимуму спектральной излучательной способности исследуемого тела при различных температурах. Затем строят график зависимости длины волны λ*<sup>m</sup>* , соответствующей максимуму излучательной способности тела, от обратной температуры 1/*T*. Эта зависимость должна быть линейной согласно закону смещения Вина.

### **2.2. Порядок выполнения работы**

1.Заполните таблицу спецификации измерительных приборов и запишите данные установки (см.п.2.3).

### **Таблица спецификации измерительных приборов**

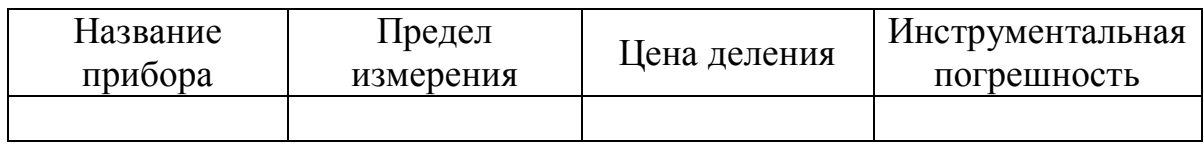

2. Включите установку в сеть с напряжением 220 В. Поставьте переключатель «СЕТЬ» в положение «ВКЛ», при этом должен загореться сигнальный светодиод.

3. Кнопкой «РЕЖИМ РАБОТЫ. ВЫБОР/EXIT» установите режим «MODE 2».

4. Кнопкой «РЕЖИМ РАБОТЫ. ВХОД/ТЕМПЕРАТУРА» установите температуру нити накала.

5.Кнопками «ДЛИНА ВОЛНЫ» изменяйте длину волны, для которой измеряется спектральная излучательная способность. Измеряйте выходное напряжение фотодатчика *u*вых с помощью встроенного измерительного прибора. Для каждого значения температуры *T* нити накала проведите серию измерений (всего должно быть выполнено пять серий, значения температур устанавливаются кнопкой «РЕЖИМ РАБОТЫ. ВХОД/ТЕМПЕРАТУРА» и заданы параметрами установки:  $T_1$ =500 *K*;  $T_2$ =750 *K*;  $T_3$ =1000 *K*;  $T_4$ =1250 *K*;  $T_5$ =1500 *K*). Результаты всех серий занесите в таблицу 2.1.

6. По окончании работы поставьте переключатель «СЕТЬ» в положение «ВЫКЛ» и выключите установку из сети.

# **2.3.Обработка результатов измерений**

# *Данные установки:*

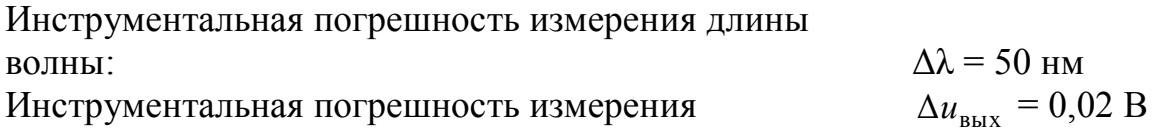

напряжения фотодатчика: Относительная инструментальная погрешность измерения температуры нити накала:

$$
\frac{\Delta T}{T} = 0.01
$$

*Таблица 2.1*

### **Результаты измерений выходного напряжения фотодатчика для различных длин волн при разных температурах**

*Серия 1 T*1*=* 500 *К*

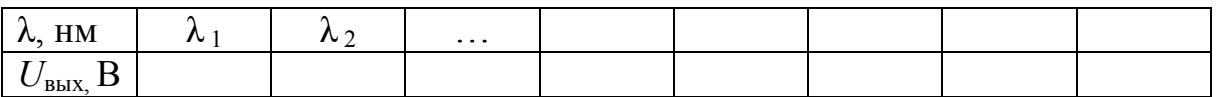

*Серия 2 T*2*=* 750 *К*

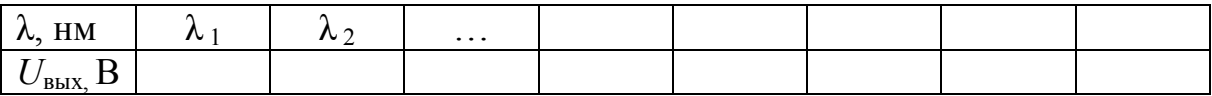

*Серия 3 T*3*=*1000 *К*

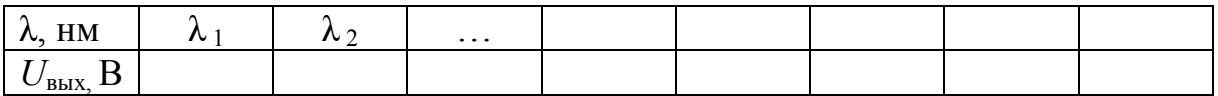

*Серия 4 T*4*=*1250 *К*

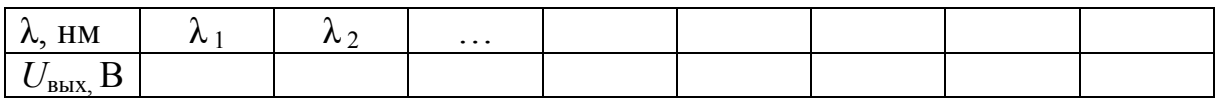

*Серия 5*

*T*5*=*1500 *К*

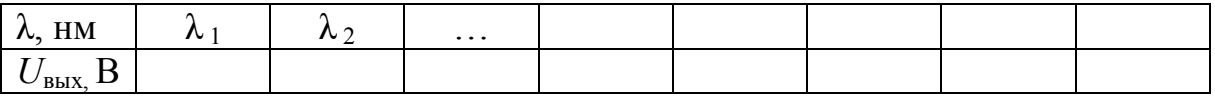

1. По данным табл. 2.1 постройте графики зависимостей *u*вых(λ). Графики всех пяти серий измерений постройте в одних осях координат, отметив, какой температуре соответствует каждый из графиков.

### Результаты определения  $\lambda_m$  при разных температурах

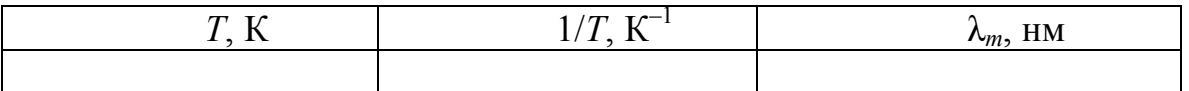

2. По графикам для каждого значения температуры найдите значение длины волны  $\lambda_m$ , соответствующего максимуму спектральной излучательной способности нити накала. Данные занесите в табл. 2.2. В ту же таблицу занесите соответствующие значения  $1/T$ .

3. По данным табл. 2.2 постройте график  $\lambda_m(1/T)$ . Проверьте, является ли эта зависимость линейной.

4. Найдите из графика значение постоянной Вина по формуле:

$$
b = \frac{\Delta(\lambda_m)}{\Delta(\frac{1}{T})},
$$

где  $\Delta(\lambda_m)$ и  $\Delta\left(\frac{1}{T}\right)$  – соответственно области изменения величин  $\lambda_m$  и

 $\frac{1}{T}$  на графике.

5. По графику  $\lambda_m$  (1/T) рассчитайте погрешность измерения b. Запишите окончательный результат с учётом правил округления в виде

$$
b = b \pm \Delta b
$$

6. Сравните результат расчёта  $b$  со справочным значением  $b'$  и проверьте выполнение равенства

$$
\left|\overline{b}-b'\right|\leq\Delta b.
$$

7. Сделайте вывод по проделанной работе.

#### Контрольные вопросы

 $\mathbf{1}$ Какое абсолютно чёрным? Лайте тело называется определение интегральной излучательной способности.

 $2<sub>1</sub>$ Лайте определение спектральной излучательной способности. Каким соотношением она связана с интегральной излучательной способностью тела?

Дайте определение коэффициента поглощения.  $3<sub>1</sub>$ 

 $\overline{4}$ Как зависит спектральная излучательная способность тела от частоты (длины волны)? Как изменяется эта зависимость при изменении температуры тела?

5. Напишите формулу Планка.

6. Сформулируйте закон смещения Вина.

7. Сформулируйте закон Стефана-Больцмана.

8. Каков физический смысл и размерность постоянных Стефана-Больцмана и Вина?

9. В чём состоит закон Кирхгофа? Как он используется в данной работе?

10. Почему значение *n*, измеренное в данной лабораторной работе, больше значения *n'* = 4 в формулировке закона Стефана-Больцмана?

11. Как измеряется температура нагретой нити накала?

# **ВНЕШНИЙ ФОТОЭФФЕКТ**

# **1.Введение**

*Внешним фотоэффектом (или фотоэлектронной эмиссией) называют явление вырывания электронов с поверхности твёрдых или жидких веществ под действием электромагнитного излучения.* 

В отличие от внешнего фотоэффекта, к внутреннему фотоэффекту, в частности, относятся: изменение электропроводности (фотопроводимость), возникновение электродвижущей силы, изменение диэлектрической проницаемости (фотодиэлектрический эффект).

Впервые внешний фотоэффект в 1905 г. теоретически объяснил А. Эйнштейн, который предположил, что при поглощении веществом фотона его энергия целиком передается одному из электронов.

Рассмотрим явление фотоэффекта, например, в металлах. Так как в нормальных условиях свободные электроны, двигаясь хаотически внутри металла, удерживаются внутри металла, то вблизи его поверхности существуют силы, стремящиеся вернуть его в металл. Электроны, имеющие энергию, недостаточную для полного покидания металла, удаляются от его поверхности только на малое расстояние порядка 10<sup>-7</sup>-10<sup>-8</sup>см и тут же возвращаются обратно. В результате у поверхности металла существует тонкий слой электронов, а в приповерхностной области – слой нескомпенсированных зарядов положительных ионов, то есть образуется так называемый двойной электрический слой, электрическое поле которого создает силы, действующие на электрон, направленные внутрь металла.

Следовательно, для удаления электрона из металла необходимо совершить работу, которая идет на преодоление электростатических сил двойного электрического слоя у поверхности металла, а также против сил притяжения со стороны избыточного положительного заряда, возникающего в результате удаления из него рассматриваемого электрона.

*Работой выхода A*вых *электрона из металла называется наименьшая работа, которую нужно совершить для удаления электрона из металла в вакуум без сообщения ему кинетической энергии.*

Если энергия фотона превышает работу выхода, то электрон может покинуть металл. Энергия фотона расходуется на совершение электроном работы выхода и сообщение ему кинетической энергии. Таким образом, баланс энергий выглядит следующим образом:

$$
hv = A_{\text{bmx}} + \frac{mv_{\text{max}}^2}{2},
$$

где  $A_{\text{RHX}}$  – работа выхода электрона, *m* и  $v_{\text{max}}$  – его масса и скорость соответственно, ν – частота излучения, *h* – постоянная Планка.

Это соотношение называется уравнением Эйнштейна для внешнего фотоэффекта. Из него видно, что энергия фотоэлектронов, действительно, никак не зависит от интенсивности света, а линейно зависит от частоты света. При достаточно низкой частоте света фотоэффект не наблюдается: энергии фотона не хватает на работу выхода электрона. *Критическая частота, при которой пpекpащается фотоэффект, называется красной границей фотоэффекта.* Красная граница фотоэффекта определяется работой выхода:

$$
h\nu_{\rm KP} = A_{\rm BLX}.
$$

У различных металлов красная граница фотоэффекта различна.

#### *2.Вольтамперная характеристика фотоэлемента*

Рассмотрим фотоэлемент, который представляет собой небольшой баллон, в котором создан вакуум и расположены два электрода: положительный (анод) и отрицательный (катод).

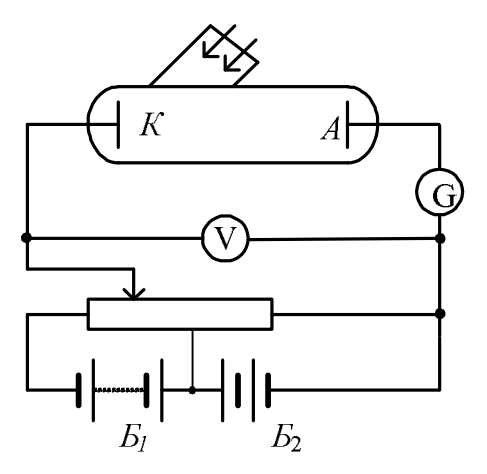

**Рис. 1. Схема наблюдения внешнего фотоэффекта**

Фотоэлемент включен в цепь, изображенную на рис. 1. Передвигая движок потенциометра и снимая показания приборов, можно построить вольтамперную характеристику фотоэлемента. При  $U = 0$  через элемент проходит небольшой ток (рис. 2). Под действием света из катода вырываются электроны, и он заряжается положительно. Вырванные электроны вблизи катода создают отрицательно заряженное облако, из которого большая часть электронов попадает обратно на катод (катод при *U* 0 притягивает электроны), а часть электронов из облака

попадает на анод. Они и создают небольшой ток. Для прекращения фототока необходимо приложить обратное по знаку напряжение  $U^{}_{3},$ которое называют задерживающим напряжением. Если же увеличивать ускоряющее напряжение, то по мере его роста все большее число электронов за секунду попадает на анод. Облако из электронов вблизи катода редеет, а ток через фотоэлемент растет. При достаточно сильном поле облако из электронов вблизи катода полностью исчезнет. Все электроны, вышедшие из катода, будут попадать на анод – наступит насыщение: дальнейшее усиление поля в баллоне фотоэлемента не приведет к увеличению тока. Ток насыщения  $I_{\text{Hac}}$  определяется тем количеством электронов, которые вырываются в секунду из металла под действием света.

Фототок насыщения зависит от падающего на фотоэлемент светового потока Ф. Он будет тем больше, чем больше число фотонов в секунду падает на катод. Очевидно, что зависимость  $I_{\text{uac}}(\Phi)$  должна быть линейной. По этой причине вакуумные фотоэлементы могут служить точными фотометрами, позволяющими измерять световые потоки. Следует отметить, что при достаточно больших световых потоках ток насыщения перестаёт увеличиваться пропорционально световому потоку – наступает насыщение фотоэлемента по световому потоку.

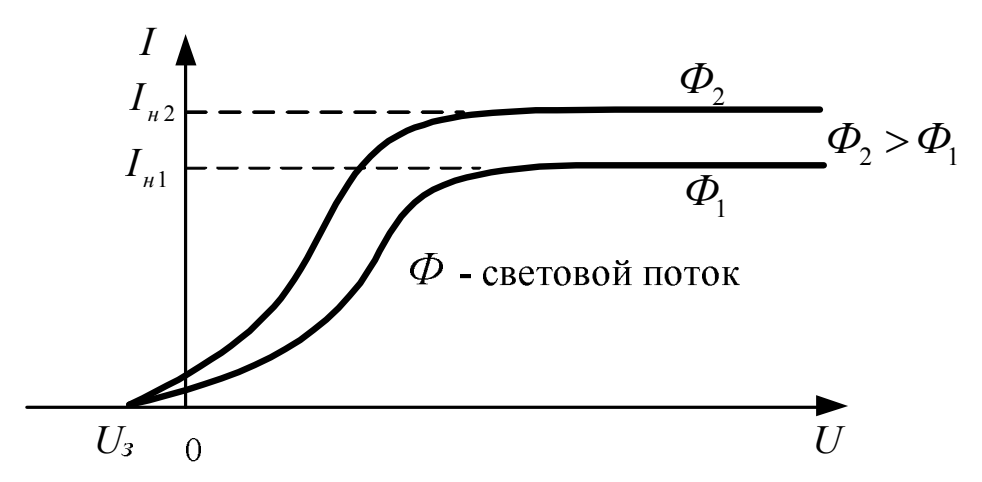

**Рис. 2. Вольтамперная характеристика вакуумного фотодиода при различных световых потоках** 

Если световой поток, падающий на фотоэлемент, создаётся точечным источником, то его величина обратно пропорциональна квадрату расстояния *R* от источника до фотоэлемента:

$$
\Phi \sim \frac{1}{R^2}.
$$

Обобщая все сказанное, можно сформулировать *законы внешнего фотоэффекта (законы Столетова):*

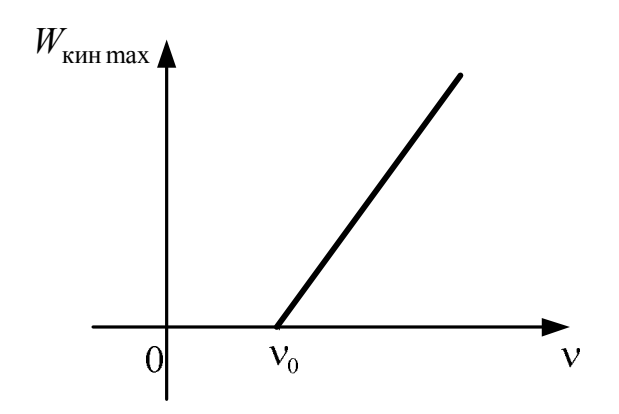

### **Рис. 3.Зависимость кинетической энергии фотоэлектронов от частоты**

 *Максимальная кинетическая энергия фотоэлектронов определяется частотой света и не зависит от его интенсивности* (рис. 3).

 *Для каждого вещества существует «красная граница» фотоэффекта, то есть минимальная частота света, при которой еще возможен внешний фотоэффект* (рис. 3).

 *Число фотоэлектронов, вылетевших из катода в единицу времени, пропорционально падающему на катод световому потоку (фототок насыщения пропорционален падающему на катод световому потоку)* (рис. 4).

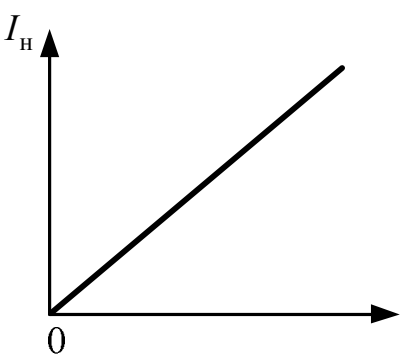

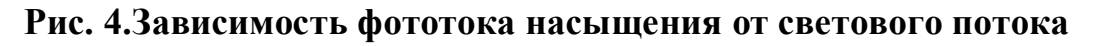

#### **3. Экспериментальное определение постоянной Планка**

С помощью уравнения Эйнштейна для фотоэффекта, можно экспериментально получить значение постоянной Планка. Для этого необходимо измерить величину запирающего напряжения при различных частотах падающего на фотоэлемент света. В этом случае работа внешнего поля над электронами равна кинетической энергии электрона при вылете из катода:

$$
eU_{3}=\frac{mv_{\text{max}}^{2}}{2}.
$$

Следовательно, заменяя значение кинетической энергии электрона 2 max *mv* работой  $\mathit{eU}_\mathit{s}\xspace$ , можно получить:

$$
h \mathbf{v} = A_{\text{\tiny{B}\text{-}\tiny{B}\text{-}\tiny{K}}} + e U_{\text{\tiny{3}}},
$$

откуда величина запирающего напряжения равна:

2

$$
U_{3} = h \frac{v}{e} - \frac{A_{\text{BLX}}}{e} .
$$

Из последнего уравнения видно, что зависимость  $\boldsymbol{U}_\mathbf{3}$ ν  $U_{3}(-)$ *e* является линейной. Тангенс угла наклона прямой на графике к горизонтальной оси численно равен *h* .

# **Лабораторная работа № 23**

# **ИЗУЧЕНИЕ ВНЕШНЕГО ФОТОЭФФЕКТА И ОПРЕДЕЛЕНИЕ ПОСТОЯННОЙ ПЛАНКА**

**Цель работы:** изучение явления внешнего фотоэффекта; экспериментальное определение постоянной Планка.

#### **1.Описание установки и метода измерений**

Лабораторная работа состоит из двух основных и одного дополнительного заданий:

– задания 1 «Изучение вольтамперной характеристики вакуумного фотоэлемента»;

– задания 2 «Экспериментальное определение постоянной Планка;

– дополнительного задания 3 «Изучение зависимости фототока насыщения фотоэлемента от величины светового потока».

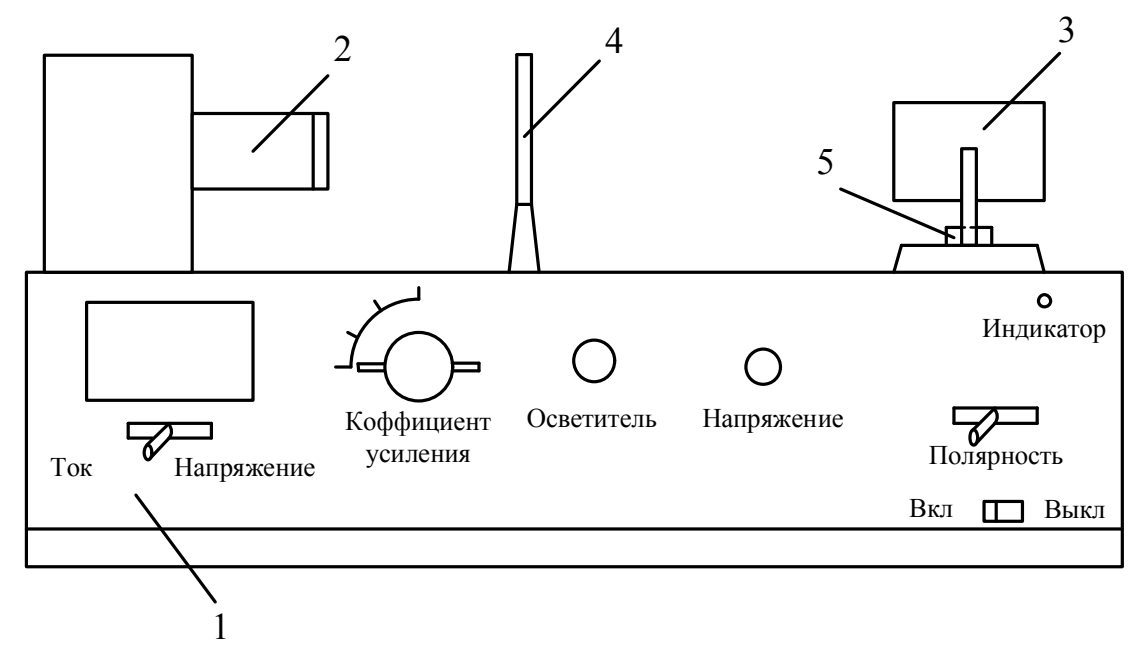

**Рис. 1. Схема установки**

Лабораторная установка (рис. 1) состоит из металлического корпуса 1, на котором установлен объектив 2 фотоэлемента и осветитель 3. Осветитель установлен на подвижной каретке, которая может перемещаться вдоль установки. За счёт этого можно изменять расстояние от источника света до линзы фотоприёмника. Это расстояние измеряется по линейке, закрепленной на верхней части корпуса 1. Для фиксации осветителя в определённой позиции служит зажимный винт 5. Имеется комплект из пяти светофильтров, которые устанавливаются на фотоприёмник. Перед фотоприёмником установлена стойка 4 для

крепления вращающихся поляроидов, которые служат для ослабления светового потока, падающего на фотоэлемент.

Внутри металлического корпуса 1 расположен вакуумный фотоэлемент, блоки питания установки, а также встроенный датчик тока и напряжения, который служит для измерения фототока и катоданодного напряжения фотоэлемента. Датчик имеет USB-разъем для подключения к компьютеру.

В лабораторной работе при выполнении всех трех заданий используется электрическая схема, которая в упрощенном виде изображена на рис. 1 в теоретической части (см. стр. 99, «Внешний фотоэффект»).

Так как в работе фотоэлемент освещается белым светом, то для выделения соответствующих спектральных составляющих используются светофильтры (длина волны, которую пропускает светофильтр, указана на его оправе).

# **2. Порядок проведения лабораторной работы**

# **Задание 1**

### **Изучение вольтамперной характеристики вакуумного фотоэлемента**

1.Заполните таблицу спецификации измерительных приборов и запишите данные установки.

### **Таблица спецификации измерительных приборов**

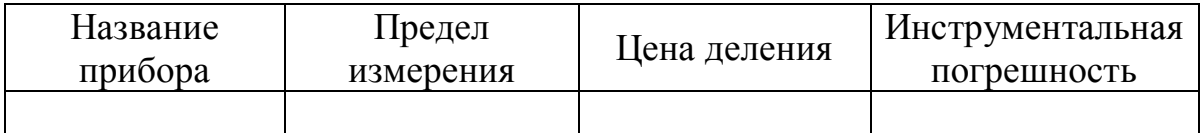

2. Подключите один вывод соединительного кабеля к установке, а второй к USB- порту компьютера.

3. Включите питание установки, дайте ей прогреться в течение 5 минут, передвиньте источник света на отметку 25 см. Поляроиды на стойке 5 следует извлечь из оправки (если они там были установлены).

4. Запустите программу «Практикум по физике» (или «Практикум для ВУЗов») **. В открывшемся меню выберите «Открыть»**, после чего в новом появившемся меню выбрать *раздел* «Атомная физика» и нажать на кнопку «+» слева от названия раздела. В очередном появившемся меню надо выбрать *название работы* «Изучение внешнего фотоэффекта» и нажать кнопку «+» слева от названия работы; из предложенных

вариантов выбрать *сценарий* «Определение постоянной Планка» (для выбора можно пользоваться также кнопкой кнопкой  $\mathbb{E}$  (Alt+C)).

5. Установите зеленый светофильтр в объектив фотоприёмника. Переключатель «Коэффициент усиления» установите в положение  $\langle x0.01 \rangle$ .

6. Установите максимальную интенсивность света, полярность напряжения переключите на «-».

7. Поверните ручку «напряжение» по часовой стрелке до упора.

8. Для построения вольтамперной характеристики фотоэлемента

 $\overline{I(U)}$ 

выберите из выпадающего списка зависимость  $I(U)$  **1(0)** Запустите измерения экранной кнопкой  $\boxed{\textcircled{\blacklozenge}}$ 

9. Плавно вращая ручку «напряжение» *против часовой стрелки* и уменьшая тем самым модуль задерживающего напряжения до 0, снимите часть вольтамперной характеристики, соответствующую отрицательным значениям напряжений.

10. Не останавливая измерений, при значении напряжения, равном нулю, переключите полярность напряжения на «+» и, плавно вращайте ручку «напряжение» *по часовой стрелке* до упора, увеличивая тем самым модуль ускоряющего напряжения. Остановите измерения кнопкой **.** 

11. По полученному графику вольтамперной характеристики определите положение примерно 12-15 точек графика, соответствующих различным значениям напряжения и тока, включая значение задерживающего напряжения и максимального тока фотоэлемента. Для этого вызовите жёлтый вертикальный маркер левой кнопкой мыши и поочередно установите его в выбранные точки графика. При этом величины тока и напряжения, соответствующие каждому положению маркера, высвечиваются в окне цифрового индикатора, расположенного над графиком. В отрицательной области характеристики необходимо определить положение хотя бы 3-х точек графика; особенно тщательно необходимо определить положение точки, соответствующей запирающему напряжению. Для этого следует перемещать по графику желтый маркер вдоль оси напряжений влево с малым шагом до тех пор, пока значение тока в окне над графиком станет равным нулю (при дальнейшем возрастании модуля отрицательного напряжения ток будет оставаться равным нулю). Найдите на графике и выпишите значение задерживающего напряжения *U*<sup>з</sup> . Данные занесите в табл. 1 и постройте по ним вольтамперную характеристику в отчете к лабораторной работе.

График, полученный на экране компьютера, по возможности перенесите в отчет.

Таблица 1

### Результаты измерений тока и напряжения

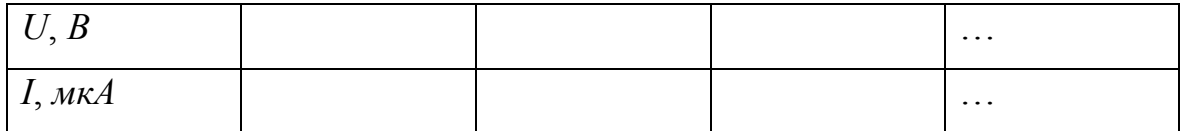

 $U_i =$  $B<sub>1</sub>$ 

12. Замените зеленый светофильтр на объективе фотоэлемента на красный И, He изменяя интенсивности осветителя. снимите вольтамперную соответствующую характеристику, красному светофильтру. Для этого повторите действия, описанные в пунктах 7-11. Сравните вольтамперные характеристики. полученные ДЛЯ **ДВVX** светофильтров. (Для удобства сравнения характеристик можно также менять светофильтры, не останавливая измерений и получая, таким образом, две характеристики на одном экране). Замену светофильтров рекомендуется производить при большом отрицательном напряжении на фотоэлементе.

# Задание 2

### Определение постоянной Планка

1. Установите максимальную интенсивность света, полярность напряжения переключите на «-». Поляроиды на стойке 4 следует извлечь из оправки (если они там были установлены).

Переключатель «Коэффициент усиления» установите в положение «x0.001», что позволит более точно определить величину запирающего напряжения.

2. Установите красный светофильтр в объектив фотоприёмника. Установите нулевое значение напряжения отрицательной при полярности.

3. Выберите из выпадающего списка зависимости  $I(t)$ :

 $\sqrt{I(U)}$ 

 $U(t)$  и запустите измерения, нажав кнопку  $\left[\bigcirc\right]$ . Медленно и плавно изменяя напряжение, добейтесь падения фототока до нуля. Значение фототока могут испытывать некоторые колебания, поэтому обратите внимание на показания цифрового индикатора в левом нижнем углу экрана. Остановите измерения кнопкой  $\circledS$ , как только величина тока периодически начнет принимать нулевые значения.

4.Вызовите на экран вертикальный жёлтый маркер, нажав на левую кнопку мыши. Найдите, перемещая маркер по графику  $I(t)$ *вправо* (левая кнопка мыши) такую предельную точку графика, в которой фототок впервые обращается в ноль (при перемещении маркера *влево* по графику ток в окне цифрового индикатора тока после этой точки должен возрастать). Этой точке в окне индикатора напряжения соответствует запирающее напряжение  $U_{3}$ . Проверьте положение этой предельной точки, перемещая желтый маркер по графику влево и вправо относительно нее (при перемещении маркера *вправо* ток должен оставаться равным нулю, а при перемещении маркера *влево* от предельной точки ток должен возрастать).

5. Зафиксируйте значение запирающего напряжения  $U_{3}$  в таблице обработки измерений. Для этого нажмите кнопку  $\blacktriangleright$ . Откроется таблица «Обработка», в четвёртом столбце которой отображается измеренное запирающее напряжение. Внесите в ячейку первого столбца таблицы значение длины волны света, указанное на светофильтре. Во втором и третьем столбцах таблицы автоматически вычисляются значения частоты света ν и отношение ν *e* .

6. Повторите действия, описанные в пунктах 3–5, для всех имеющихся в комплекте светофильтров, постепенно уменьшая длину волны излучения. При этом на вопрос программы о сохранении данных таблицы (если этот вопрос появляется на экране компьютера) следует отвечать утвердительно. Таблицу с экрана компьютера, полученную в ходе эксперимента для всех светофильтров, перенесите в свой отчет по лабораторной работе.

7. По окончании измерений перейдите на вкладку «График», в которой по экспериментальным точкам строится график зависимости  $3 - U_3$ ν  $U_{\rm g} = U_{\rm g}(-)$ , *e*  $=U_3(\frac{V}{a})$ , соответствующее выражению:  $U_3 = h\frac{V}{a} - \frac{A_{\text{BLX}}}{a}$ ν *A*  $U_{\rm a} = h^{-1}$ *e e*  $= h - \frac{1}{\sqrt{B_{\text{BLX}}}}$ . Для аппроксимации этой зависимости линейной функцией вида Y=Ax+B нажмите кнопку . В верхнем левом углу окна появится соответствующее уравнение аппроксимирующей прямой. Определите по его угловому коэффициенту значение постоянной Планка, а по свободному члену – работу выхода электрона из металла и частоту, соответствующую красной границе фотоэффекта (с учетом того, что  $B| = \frac{A_{\text{BLX}}}{A}$ *e*  $=\frac{148 \text{bK}}{120 \text{c}}$ ) (обратите при этом внимание на размерность величин, отложенных по соответствующим осям графика). Определите работу

107

выхода электрона. Перенесите график с экрана компьютера в отчет или постройте аналогичный график на миллиметровой бумаге, используя таблицу, полученную в пункте 5.

8. Оцените по графику погрешность измерения постоянной Планка, работы выхода и красной границы фотоэффекта. Работу выхода запишите в Джоулях и электрон-вольтах.

9. Сделайте выводы по проделанной работе.

# **Задание 3**\*

# **Изучение зависимости фототока от светового потока.**

*\*Данное задание является дополнительным и выполняется по указанию преподавателя*

1. Нажмите кнопку **Е** и выберите сценарий «Зависимость фототока от светового потока».

2. Установите источник света на отметке 17 см (наиболее близкое положение к фотоэлементу). Установите максимальную интенсивность света, полярность напряжения переключите на «+». Переключатель «Коэффициент усиления» должен находиться в положении «х0.001». Обратите внимание, что реальные значения фототока в силу особенностей компьютерной программы, при этом будут в 10 раз ниже тех, которые отображаются на экране.

3. Установите красный светофильтр в объектив фотоприёмника. Повернув ручку «напряжение» по часовой стрелке до упора установите максимальное ускоряющее напряжение (фотоэлемент будет работать при этом в режиме, близком к насыщению).

4. Запустите измерения кнопкой  $\circledcirc$ . Ослабьте световой поток, падающий на фотоэлемент. Для этого установите поляроиды в стойку перед фотоприёмником, пододвиньте стойку вплотную к установленному светофильтру и поверните один из поляроидов на такой угол, при котором фототок минимален. Остановите измерения кнопкой  $| \circledS |$ 

. Установите жёлтый маркер (левая кнопка мыши) на участке графика с зарегистрированным минимальным током и с помощью кнопки <u>фе</u> добавьте это значение в таблицу обработки. В первый столбец открывшейся таблицы внесите текущую координату осветителя, выраженную в см. То же значение координаты внесите в пункт таблицы «Исходные данные».

5. Передвиньте осветитель в следующую точку (например, на отметку «20 см»). Нажмите кнопку запуска измерений и отклоните
предложение программы очистить таблицу накопленных данных. Измерьте ток и заполните очередную строку таблицы обработки.

6. Повторите действия, описанные в предыдущем пункте, и получите еще несколько точек в таблице при удалении осветителя на расстояние вплоть до максимально возможной отметки 38 см. Данные экранной таблицы перенесите в отчет по лабораторной работе.

7. По окончанию измерений перейдите на вкладку «график», в которой по экспериментальным точкам строится график зависимости  $I(\Phi)$ . Для аппроксимации этой зависимости функцией вида Y=Ax выберите эту функцию и нажмите кнопку . Перенесите график в отчет или постройте его на миллиметровой бумаге по данным таблицы из пункта 6.

### **Контрольные вопросы**

1. В чем заключается явление внешнего фотоэффекта?

2. Запишите уравнение Эйнштейна для внешнего фотоэффекта .

3. Как объясняется явление фотоэффекта с квантовой точки зрения?

4. Каково устройство фотоэлементов? Объясните ход вольтамперной характеристики вакуумного фотоэлемента.

5. Как изменится вольтамперная характеристика вакуумного фотоэлемента при увеличении интенсивности светового потока и сохранении неизменным его спектрального состава?

6. Как изменится вольтамперная характеристика вакуумного фотоэлемента при изменении спектрального состава светового потока и сохранении неизменного светового потока?

7. Как формулируются законы фотоэффекта?

8. Что такое красная граница фотоэффекта? Как определяется красная граница фотоэффекта в эксперименте?

9. Что такое метод задерживающих потенциалов? Как с его помощью определить постоянную Планка?

109

### **ОСНОВЫ СТРОЕНИЯ АТОМОВ**

#### **1.Модель атома Бора**

Н.Бор в 1913 году сформулировал два постулата, которые явились основой его модели атома:

*1. Существуют некоторые устойчивые («стационарные») состояния атома, в которых он вопреки классической физике не излучает. Эти стационарные состояния соответствуют движению электронов в атоме по некоторым «разрешенным» орбитам, на которых момент импульса электрона имеет дискретные значения, отвечающие условию*

$$
m v_n r_n = n \hbar,
$$

*где n* – целое положительное число,  $(n=1, 23, ...)$ , названное *квантовым числом, которое можно рассматривать как номер разрешенной орбиты; <sup>n</sup> r* – *радиус орбиты с номером n; <sup>n</sup>* – *скорость электрона на этой орбите.* 

*2. При переходе электрона с одной разрешенной орбиты на другую атом излучает или поглощает квант электромагнитной энергии, равный* 

$$
h\nu = W_k - W_n,
$$

*где W<sup>k</sup>* –*энергия электрона на орбите с номером (квантовым*   $\nu$ иислом  $k$ );  $W_n$  – энергия электрона на орбите с номером  $n$  <  $k$ ;  $\triangledown$  *частота электромагнитного излучения.*

Следствием первого постулата Бора является квантование энергии электрона в атоме.

#### **2.Опыт Д. Франка и Г. Герца**

Постулаты Бора получили экспериментальное подтверждение в опытах Д. Франка и Г. Герца. При скоростях электронов, меньших некоторой критической скорости (критической скорости соответствует критическая энергия, необходимая для перевода атома в первое возбужденное состояние из основного), происходит упругое столкновение электрона с атомом. Электрон при таком столкновении не передаёт атому энергию, но изменяется направление скорости электрона. При скоростях электронов, равных или *больших критической,*  происходят неупругие столкновения*.* При этом электрон передает атому такую порцию энергии, которая необходима для перехода атома в возбуждённое состояние.

Разность потенциалов, при которой электрону сообщается энергия, равная энергии возбуждения атома, называют *критическим потенциалом* атома. Критический потенциал, соответствующий переходу из основного состояния на первый возбужденный уровень, называют *первым* или *резонансным потенциалом*. При самопроизвольном переходе невозбуждённое состояние ранее полученная энергия излучается в виде кванта света, частота которого может быть найдена из соотношения

 $hv = eU$ ,

где *U* – разность потенциалов, ускоряющая электрон в электрическом поле.

В опытах Франка и Герца для определения резонансного потенциала использовался метод *задерживающего поля.* Принципиальная схема опыта изображена на рис.1.

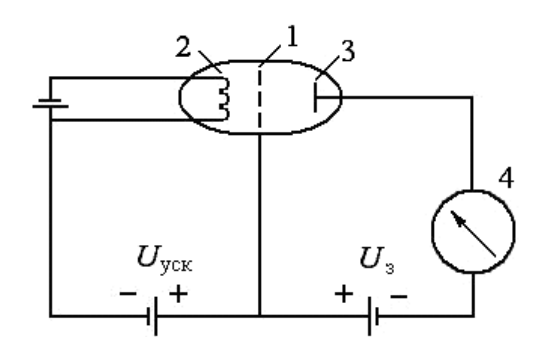

**Рис. 1. Принципиальная схема опыта Франка и Герца**

На сетку 1 трехэлектродной лампы, наполненной исследуемым газом, подается положительный относительно катода 2 потенциал *U*уск ; на анод лампы 3 подается небольшой постоянный отрицательный относительно сетки потенциал  $|U_{3},\>$  характеризующий созданное между сеткой и анодом слабое задерживающее поле. В цепь анода включается микроамперметр 4. Пучок электронов, эмитированных накаленным катодом, ускоряется полем, созданным между катодом и сеткой.

Пока ускоряющее поле слабое, электроны, сталкиваясь с атомами газа, испытывают только упругие столкновения. Они рассеиваются, практически не теряя энергии. Поэтому часть электронов преодолевают слабое задерживающее поле, созданное между сеткой и анодом. В цепи анода фиксируется ток. С ростом ускоряющего напряжения этот ток возрастает как в обычном диоде.

При увеличении  $U_{ycx}$  растет энергия, приобретаемая электронами в электрическом поле. При некотором значении  $U_{\text{yck}} = U_1$  энергия электронов достигает величины, соответствующей энергии возбуждения первого энергетического уровня атома газа. Столкновения электронов с атомами становятся неупругими, электроны теряют при ударе большую часть своей энергии, которую поглощают атомы. После такого столкновения электроны не могут уже преодолеть тормозящее поле, поэтому ток в цепи анода резко падает.

Дальнейшее увеличение  $U_{\text{vck}}$  вновь вызывает рост тока. Это объясняется тем, что электроны, потерявшие энергию при первом неупругом столкновении, вновь набирают ее во время пробега в достаточно сильном ускоряющем поле. Но так как их энергия меньше минимального значения, которое надо передать атому газа при вторичном столкновении, электроны все же доходят до анода, двигаясь против тормозящего поля между сеткой и анодом. Очевидно, что дальнейшее увеличение  $U_{\text{vck}}$  приводит к повторению описанных событий: при некотором значении  $U_{\text{yck}} = 2U_1$  электрон испытывает второе неупругое столкновение с атомами и ток резко падает. Вообще, при значениях  $U_{\text{vc}} = nU_1$  будет наблюдаться максимум тока.

Вольтамперная характеристика – зависимость анодного тока от ускоряющего потенциала сетки – в данном случае имеет вид, представленный на рис. 2, на котором приведена реальная вольтамперная характеристика, полученная в опыте Франка и Герца для паров ртути.

Разность значений ускоряющих потенциалов, соответствующих двум последовательным максимумам тока, равна резонансному потенциалу атома

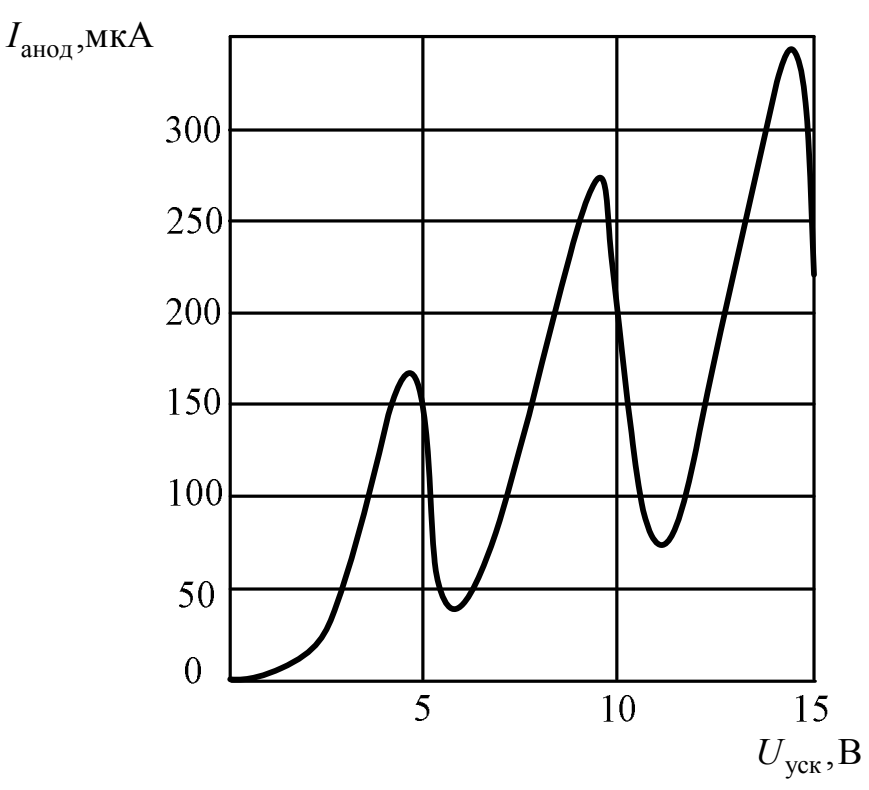

 $U_p = U_{2\text{ max}} - U_{1\text{ max}}$ .

**Рис. 2. Зависимость анодного тока от ускоряющего потенциала сетки для ртути**

Второй максимум вольтамперной характеристики выражен менее четко по сравнению с первым, так как вероятность соударения одного и того же электрона с двумя атомами значительно меньше, чем вероятность однократного соударения. Третий и последующие максимумы соответствуют трехкратному и т.д. соударениям и могут наблюдаться при очень тщательном подборе давления газа и геометрии лампы. Все повторные соударения происходят в области между катодом и сеткой. Франку и Герцу удавалось наблюдать пять максимумов ВАХ в опыте с парами ртути.

В экспериментально полученных вольтамперных характеристиках значение энергии электронов, соответствующее положению первого максимума, отличается от резонансного. Это обусловлено тем, что начало вольтамперной характеристики может не совпадать с началом координат в основном из-за контактной разности потенциалов между изготовленными из разных материалов катодом и сеткой, которая может достигать нескольких вольт. Поэтому резонансный потенциал определяется по расстоянию между соседними максимумами на вольтамперной характеристике.

В лабораторном эксперименте определяется резонансный потенциал **аргона.**

## **ОПРЕДЕЛЕНИЕ ПОТЕНЦИАЛА ВОЗБУЖДЕНИЯ АТОМОВ ПО МЕТОДУ ФРАНКА И ГЕРЦА**

**Цель работы:** экспериментальное подтверждение дискретности атомных состояний, измерение резонансного потенциала атомов аргона**.**

#### **1. Описание установки и метода измерений**

Основной частью лабораторного комплекса является заполненная аргоном при низком давлении трёхэлектродная лампа ПМИ-2. Устройство лампы показано на рис. 1: 1 – нить накала, 2 – сетка, 3 – анод, 4 – стеклянный баллон. Катод и нить накала лампы соединены между собой и представляют единый электрод.

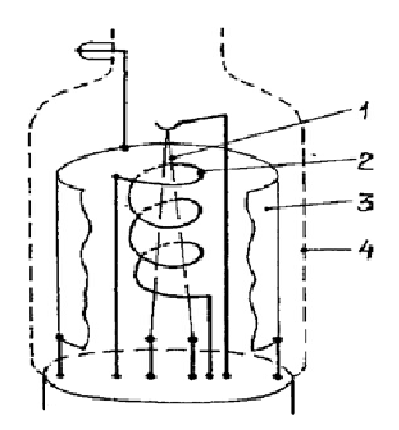

**Рис.1. Устройство лампы ПМИ-2**

Блок-схема экспериментальной установки для проведения опыта Франка и Герца изображена на рис. 2. Эта установка позволяет снять вольтамперную характеристику триода. Вольтамперные характеристики снимаются при двух температурах нити накала лампы: *T* = 600 К и  $T = 1200$  K.

Модуль развёртки G состоит из нескольких модулей, основная задача которых – выработка пилообразного напряжения нужной частоты, формы и длительности. Форма импульсов представлена на рис. 3. Блок синхронизации вырабатывает синхроимпульсы для стабилизации изображения на экране осциллографа. Синхроимпульсы подаются на вход *X* осциллографа, переведённого в режим синхронизации внешним сигналом.

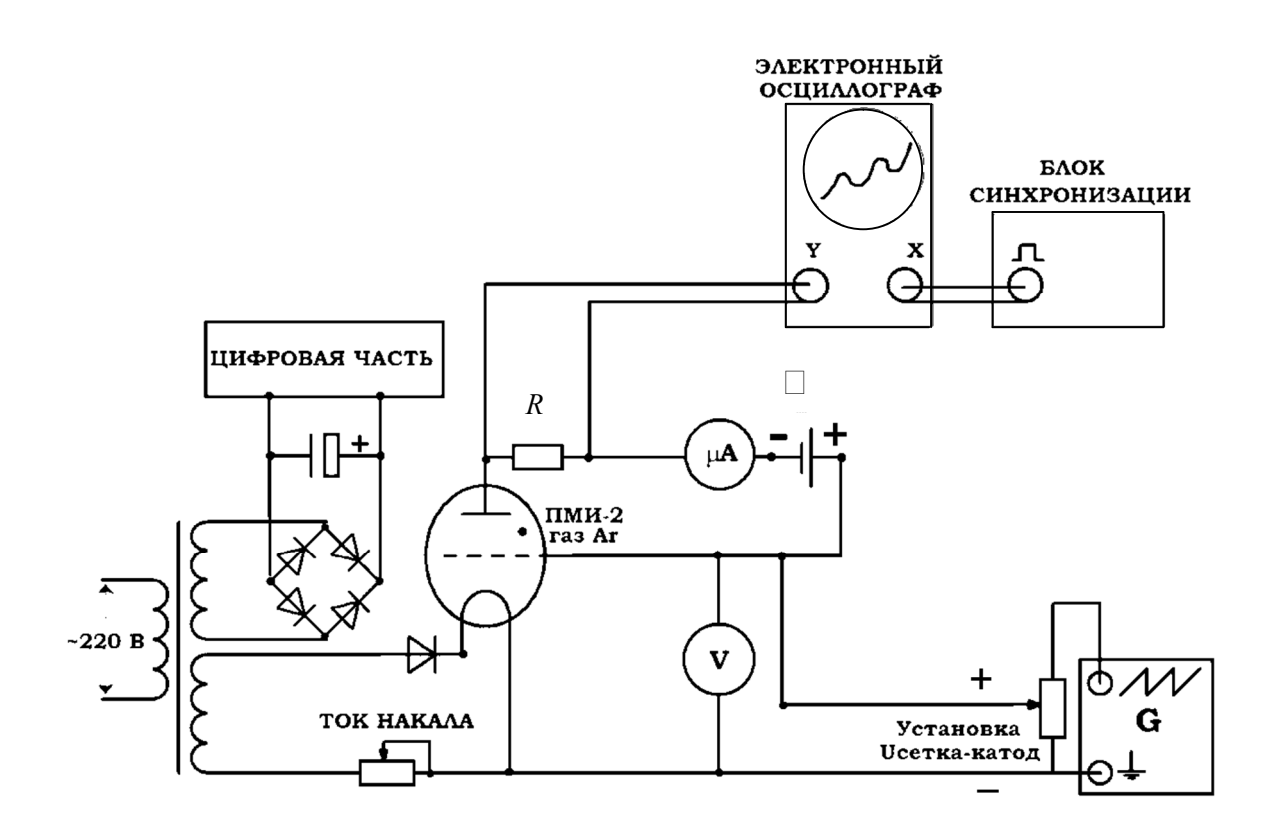

**Рис. 2. Блок-схема установки**

Напряжение пилообразной формы подаётся на промежуток сеткакатод триода. Потенциал сетки линейно возрастает относительно неизменного потенциала катода. Таким образом, между сеткой и катодом лампы создаётся ускоряющее напряжение, линейно меняющееся во времени – создаётся развёртка во времени по оси *X* осциллографа, а так как напряжение *U*сетка-катод пропорционально времени *t*, то развёртка по времени есть развёртка по напряжению  $U_{\text{c}er\text{ca-xaroy}}$ . С помощью источника задерживающего напряжения  $\square$  между сеткой и анодом лампы создан задерживающий потенциал. Питание всех устройств осуществляется от стабилизированного источника питания.

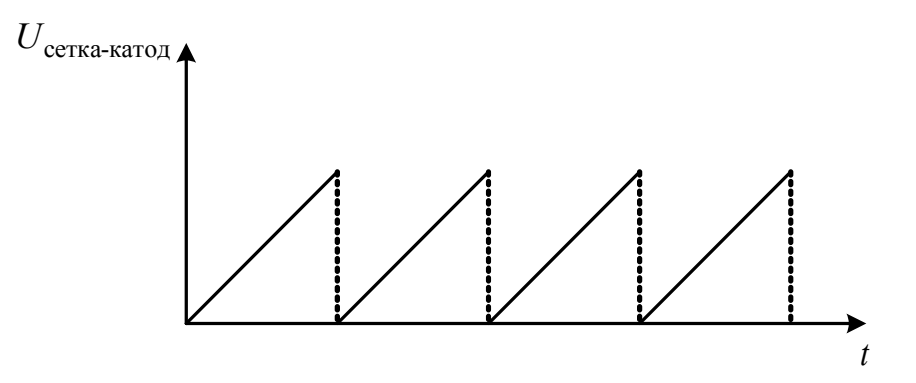

**Рис. 3. Зависимость напряжения** *U***сетка-катод от времени**

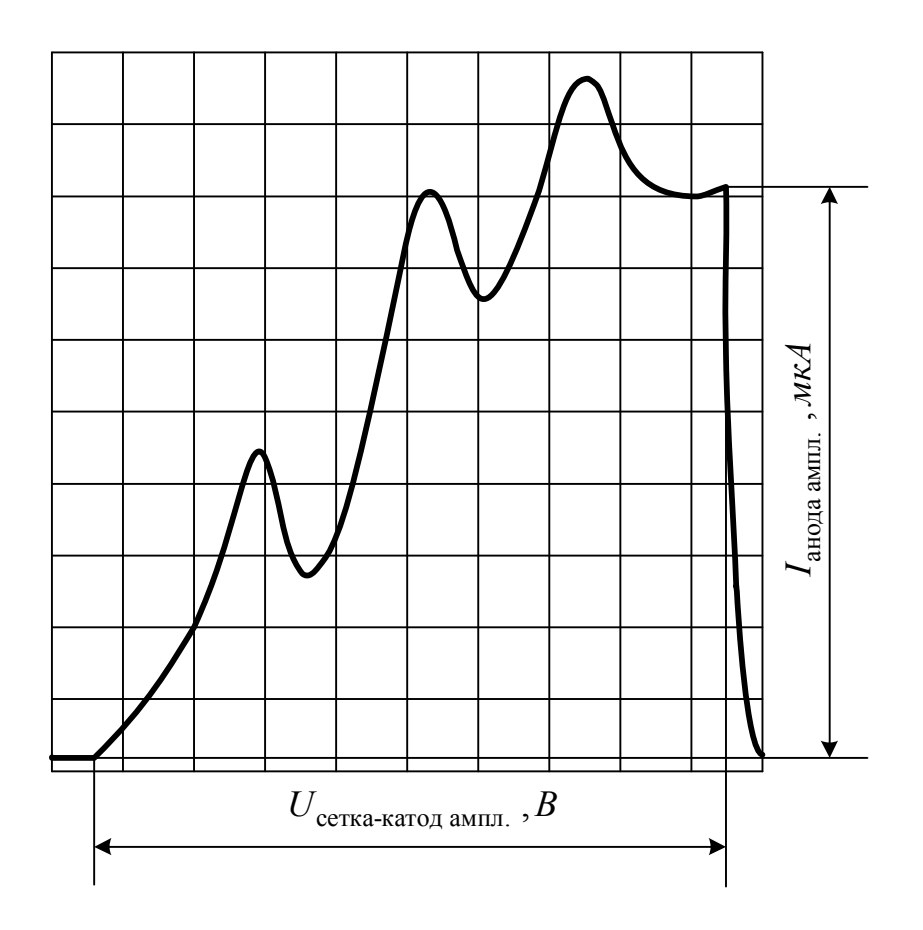

**Рис. 4. Вольтамперная характеристика лампы ПМИ-2 на экране осциллографа**

С резистора *R* снимается сигнал, пропорциональный анодному току *I*анод лампы. В результате на экране осциллографа получается вольтамперная характеристика лампы, т. е. зависимость тока анода  $I_{\text{atom}}$  от ускоряющего напряжения  $U_{\text{cerka-ra} (pnc. 4.)}$ .

Измерение амплитудного значения напряжения и амплитудного значения тока проводится при помощи встроенного цифрового комбинированного «ИЗМЕРИТЕЛЬНОГО ПРИБОРА» (вольтметр, микроамперметр). Вольтметр фактически показывает напряжение в крайней правой точке вольтамперных характеристик рис. 4. Через каждый период следования пилообразных импульсов вольтамперная характеристика повторяется.

Перед выполнением работы рекомендуется ознакомиться с работой электронного осциллографа. Блок-схема включения лабораторного модуля совместно с осциллографом приведена на рис. 5.

### **2. Порядок выполнения работы**

1. Поставьте кнопку «ВКЛ / ВЫКЛ» на панели осциллографа во включённое положение (расположена справа от экрана осциллографа). При этом должна загореться сигнальная лампа на панели осциллографа.

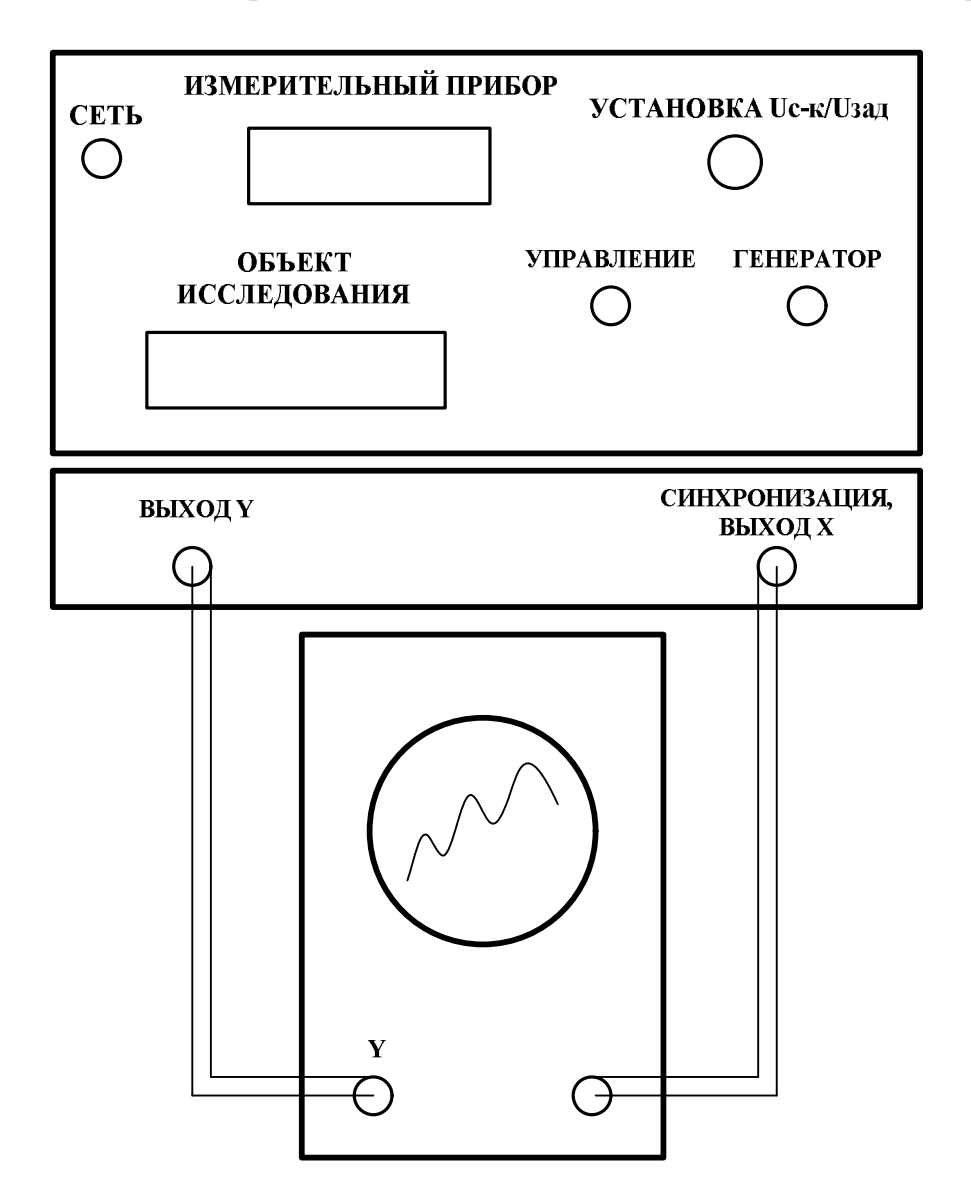

**Рис. 5. Блок-схема включения лабораторного модуля**

2. Поставьте переключатель «СЕТЬ» на панели модуля ФКЛ-6 в положение «ВКЛ», при этом должен загореться сигнальный светодиод «СЕТЬ» на панели модуля. Дайте прогреться всем приборам в течение не менее 3 минут.

3. Заполните таблицу спецификации измерительных приборов и запишите данные установки.

### **Таблица спецификации измерительных приборов**

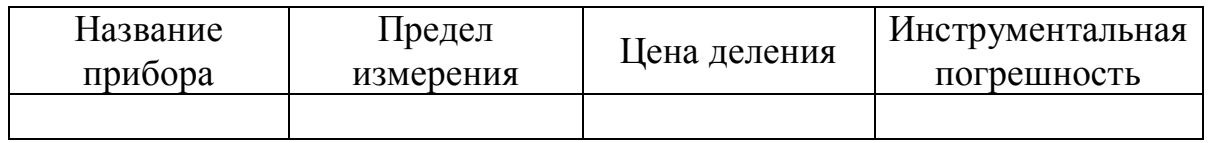

4. Удерживая нажатой в течение около 2 секунд кнопку «УПРАВЛЕНИЕ», войдите в режим снятия вольтамперной характеристики (ВАХ) триода для данной температуры. В окошке дисплея появится сообщение «WAITING», что говорит о срабатывании кнопки, а затем «Frank-Hertz, MENU 2».

5. Запустите генератор пилообразного сигнала кратковременно (~0,5 секунд) нажав кнопку «ГЕНЕРАТОР ВКЛ / ВЫКЛ».

6. Плавным вращением ручки «УСТАНОВКА  $U_{\text{c-x}}$  / УСТАНОВКА *U*зад », установите рекомендуемое для калибровки максимально возможное амплитудное значение ускоряющего напряжения с выхода генератора ~40 В для того, чтобы получить вольтамперную характеристику с максимально возможным количеством экстремумов.

7. Установите ручки на панели осциллографа таким образом, чтобы обеспечить развёртку всей вольт-амперной характеристики лампы наилучшим образом.

Рекомендуемые положения ручек:

- .1 или .2 ВОЛЬТ/ДЕЛ;
- 0.5 или 1 mS ВРЕМЯ/ДЕЛ;

 переключатель режима синхронизации (слева от входа X) в положение «ВНЕШ» (утопленное положение соответствует внешней синхронизации);

 ручка УРОВЕНЬ – крайнее левое положение против часовой стрелки;

 способ развёртки «АВТО-ЖДУЩАЯ-ТВ» в положение «ЖДУЩАЯ» или «АВТО».

8. Вращением ручек  $\leftrightarrow$  («Смещение по оси  $X$ »),  $\bf{\overline{V}}$  («Смещение по оси *Y*») , а также ручек «ПЛАВНО» для *Х* и «ПЛАВНО» для *Y*, находящихся на передней панели осциллографа, расположите картинку так, чтобы вся вольтамперная характеристика умещалась на экране.

9. Затем, вращением ручки «Смещение по оси *X*» и ручкой «ПЛАВНО» для оси *X* расположите вольтамперную характеристику таким образом, чтобы она вдоль горизонтальной оси по возможности была растянута на весь экран (10 клеток по горизонтали). Для стабилизации характеристики следует вращать ручку «УРОВЕНЬ» осциллографа.

10. Зарисуйте вольтамперную характеристику  $\mathbf{c}$ экрана осциллографа в натуральную величину на миллиметровую бумагу. Если есть возможность, сфотографируйте изображение на экране осциллографа для включения в отчет.

Определите коэффициент чувствительности оси  $X$ 11.  $\Pi$ <sup>O</sup> осциллографа.

Так как цифровой вольтметр на ЖКД индикаторе показывает в крайней правой точке напряжения вольтамперной значение характеристики, то для калибровки вдоль оси Х следует воспользоваться формулой:

$$
K_x = \frac{\Delta U_{\text{c-k amm}}}{\Delta x},\tag{1}
$$

где  $\Delta U_{c-x}$ <sub>ампл</sub> – установленная амплитуда напряжения с выхода генератора по показаниям измерительного прибора (~40 В),  $\Delta x$  количество клеток на оси х осциллографа, занимаемое вольтамперной характеристикой при данном значении напряжения  $\Delta U_{c-x}$  змпл.

Расстояние между соседними максимумами вольтамперной характеристики, определённое по рисунку с экрана осциллографа, выраженное количеством клеток,  $\Delta x_{n(n+1)}$  переведите в значение резонансного потенциала  $\Delta\varphi$  по формуле:

$$
\Delta \varphi = K_x \Delta x_{n,(n+1)}.
$$
 (2)

12. Вращая ручку «УСТАНОВКА  $U_{c-k}$  / УСТАНОВКА  $U_{\text{3aI}}$ » и плавно уменьшая значения ускоряющего напряжения  $U_{\text{cerra-} \text{rarnon}}$ И наблюдая при этом за характеристикой на экране осциллографа, снимите вольтамперную характеристику триода, записывая измеренные значения анодного тока  $I_{\text{apoton}}$  и значения ускоряющего напряжения  $U_{\text{c}.\text{ex}$ -катол в таблицу. Особое внимание обратите на значение показаний цифрового вольтметра в точках максимумов и минимумов вольтамперной характеристики.

При вращении ручки установки амплитуды с выхода генератора пилообразного сигнала «УСТАНОВКА  $U_{\text{cav}}$  / УСТАНОВКА  $U_{\text{33T}}$ », характеристика Франка и Герца триода будет «обрезаться» справа. Так как цифровой вольтметр показывает амплитудное значение напряжения правой  $\mathbf{c}$ выхода генератора (напряжение  $\mathbf{B}$ крайней точке характеристики тиратрона), то, вращая ручку «УСТАНОВКА  $U_{c-k}$  / УСТАНОВКА  $U_{\rm{gap}}$  >>, MOXHO определить значения напряжения промежутка «сетка-катод» лампы и тока анода в данной точке характеристики.

119

13. Отключите генератор кратковременно (~0,5 секунды) нажав кнопку «ГЕНЕРАТОР ВКЛ / ВЫКЛ». Предварительно следует уменьшить напряжение  $U_{c-x}$  до нуля.

14. Измените температуру нити накала Т. Для этого войдите в режим изменения температуры (MENU 1), для чего нажмите и удерживайте в течение 2 секунд кнопку «УПРАВЛЕНИЕ». На дисплее появится сообщение « $T = ...$ , MENU 1». Для того чтобы изменить температуру, нажмите кнопку «УПРАВЛЕНИЕ» кратковременно. На дисплее появится новое значение температуры.

Для новой температуры снимите вольтамперную характеристику, выполняя пп. 4-12.

15. По окончании эксперимента отключите генератор и поставьте переключатель «СЕТЬ» на панели лабораторной установки  $\overline{R}$ положение «ВЫКЛ». При этом сигнальный светодиод погаснет.

### 1. Обработка результатов измерений

Таблииа

#### Результаты измерений  $U_{\text{cerka-}\kappa \text{a} \tau \text{o} \text{m}}$  от  $I_{\text{anoga}}$

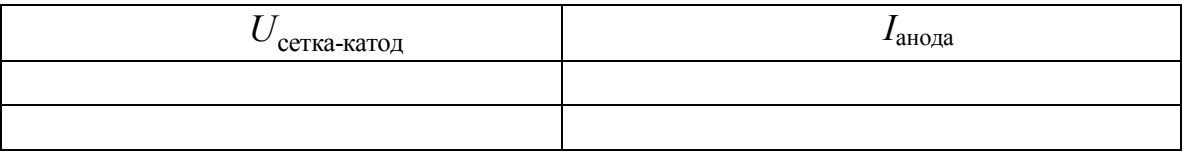

1. По данным измерений п. 12 постройте вольтамперную характеристику (график)  $I_a = f(U_{c-k})$ .

2. По графику найдите значения ускоряющего потенциала, которым соответствуют соседние максимумы тока (1-й, 2-й и 3-й)  $U_1, U_2$ и  $U_3$ .

3. Рассчитайте значение резонансного потенциала аргона по формуле

$$
U_{\rm p} = U_{2\,\rm max} - U_{1\,\rm max} \tag{3}
$$

для двух пар соседних максимумов (1-го, 2-го и 3-го). Рассчитайте среднее значение резонансного потенциала. Сравните с табличным значением  $(11, 69B)$ .

4. Определите частоту v из формулы

$$
hv = eU
$$

и длину волны  $\lambda$  излучения, возникающего при высвечивании возбуждённых атомов ( $\lambda = c/v$ , где  $c$  – скорость света в вакууме).

5. Оцените погрешности  $\Delta U_n$  и  $\Delta \lambda$ . Запишите результаты измерений в виде

$$
U_{\mathbf{p}} = \overline{U_{\mathbf{p}}} \pm \Delta U_{\mathbf{p}},
$$

$$
\lambda = \overline{\lambda} \pm \Delta \lambda
$$

с учётом правил округления.

6. Сопоставьте полученное значение резонансного потенциала с расстояниями между соседними максимумами  $\overline{\mathbf{M}}$ соседними определёнными вольтамперной характеристике, минимумами,  $\Pi 0$ срисованной с экрана осциллографа. При этом необходимо использовать коэффициент чувствительности по оси  $X$  осциллографа, найденный в п. 11, и формулу  $(1)$ .

7. Сравните результат расчёта  $U_{\rm p}$  со справочным значением  $U_{\rm n}'$  $=$ 11,6 $\overline{3}B$  и проверьте выполнение соотношения

$$
\left|\overline{U_{\mathbf{p}}}-U_{\mathbf{p}}'\right|\leq \Delta U_{\mathbf{p}}.
$$

9. Сделайте выводы по проделанной работе.

### Контрольные вопросы

 $1_{\cdot}$ Каков характер соударения электронов с атомами?

 $2<sup>1</sup>$ Что такое критический потенциал атома и резонансный потенциал атома?

В чём состоит метод задерживающего поля для изучения  $\mathcal{E}$ столкновения электронов с атомами газа?

 $\overline{4}$ Какой ВИД имеет вольтамперная характеристика трёхэлектродной лампы с задерживающим полем? Почему при достижении максимума не происходит резкого спада анодного тока, а наблюдается его плавное уменьшение?

 $5<sub>1</sub>$ Как вольтамперной характеристике  $\Pi$ <sup>O</sup> лампы  $\mathbf{c}$ задерживающим полем найти резонансный потенциал?

Сформулируйте постулаты Бора. 6.

 $7<sub>1</sub>$ Каким образом данный эксперимент подтверждает справедливость постулатов Бора?

## **Приложение 1**

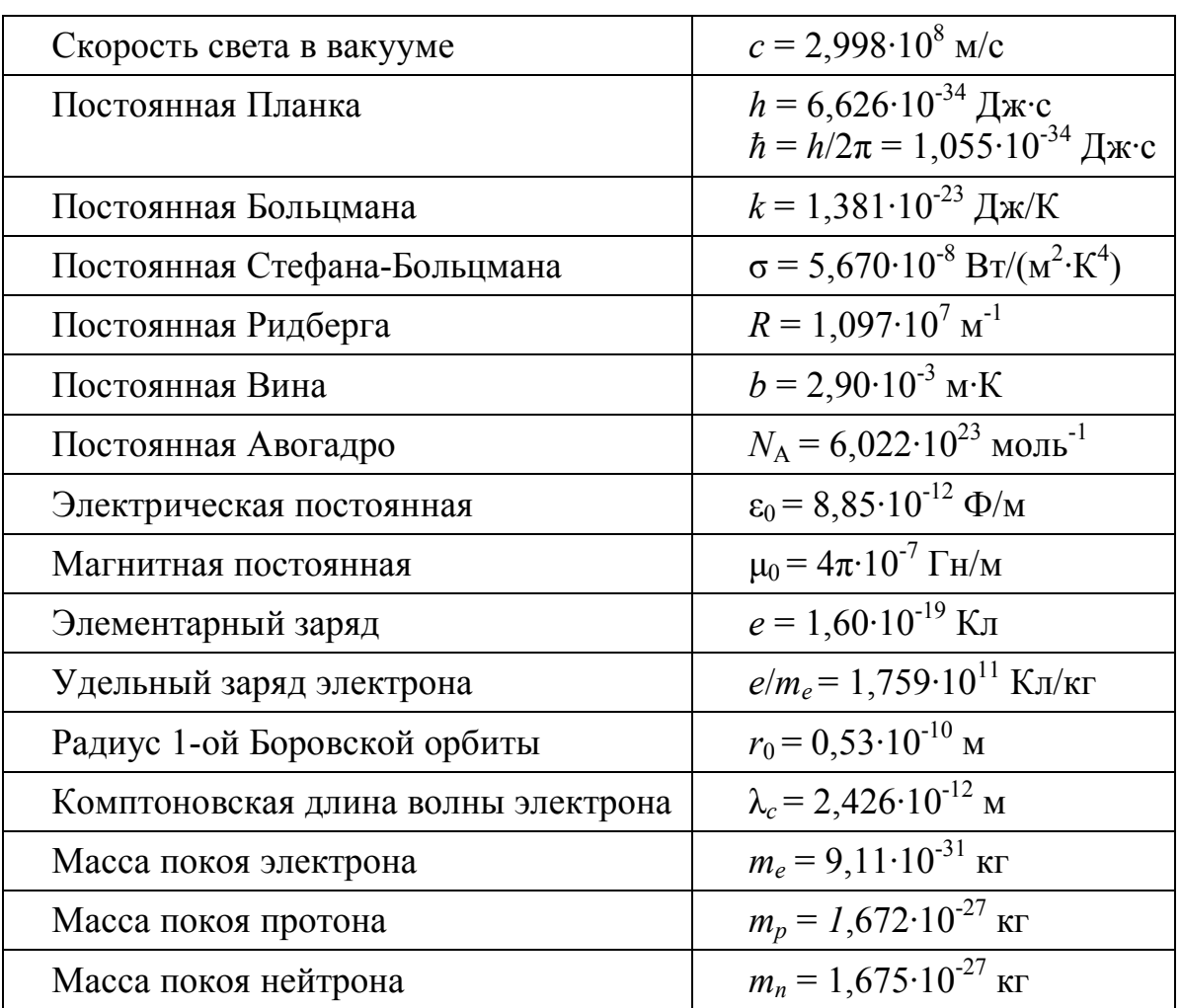

# **ФИЗИЧЕСКИЕ ПОСТОЯННЫЕ**

## **Приложение 2**

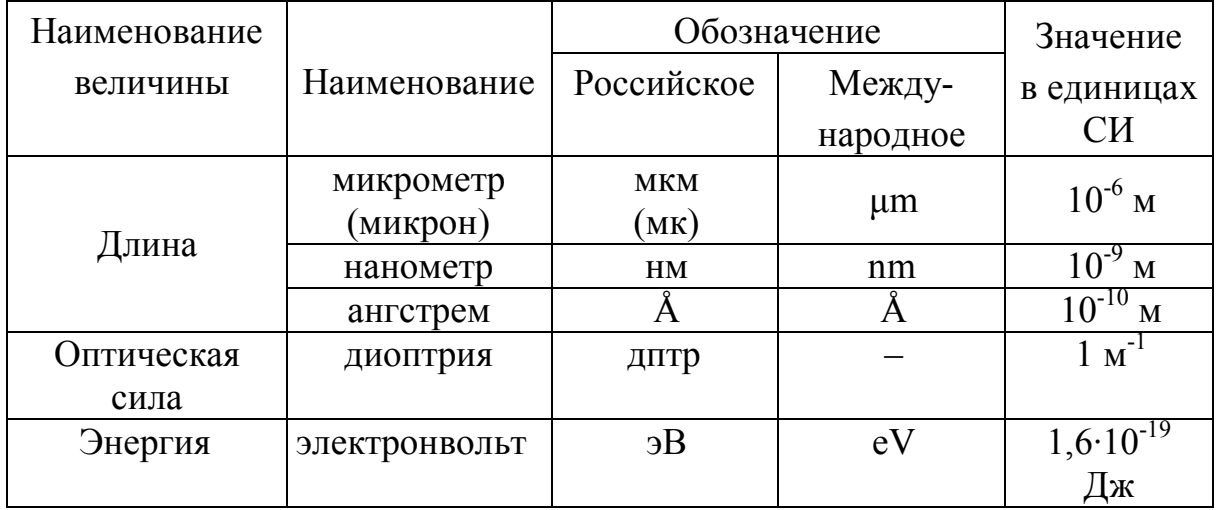

# **НЕКОТОРЫЕ ВНЕСИСТЕМНЫЕ ЕДИНИЦЫ**

**Приложение 3**

# **СПЕКТР ВИДИМОГО ИЗЛУЧЕНИЯ**

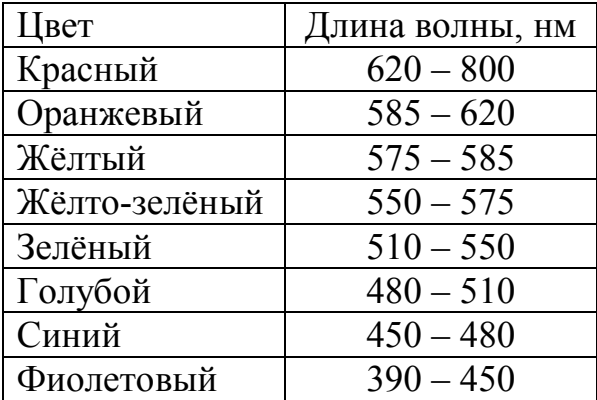

## **БИБЛИОГРАФИЧЕСКИЙ СПИСОК**

### **Основная литература**

- 1. Савельев И.В. Курс общей физики: В 3 томах. Том 2. Электричество и магнетизм. Волны. Оптика: Учебное пособие для ВУЗов. – Лань, 2016.– 496 с.
- 2. Савельев И.В. Курс общей физики: В 3 томах. Том3. Квантовая оптика. Атомная физика. Физика твердого тела. Физика атомного ядра и элементарных частиц: Учебное пособие для ВУЗов. – Лань, 2017.– 406 с.
- 3. Детлаф А.А., Яворский Б.М. Курс физики: Учебное пособие для студентов ВТУЗов. – М.: Издательский центр «Академия», 2015. – 720 с.

### **Дополнительная литература**

- 1. Иродов И.Е. Волновые процессы: Основные законы: Учебное пособие для ВУЗов/ –Бином. Лаборатория знаний, 2015. – 263 с.
- 2. Иродов И.Е. Квантовая физика. Основные законы: Учебное пособие для ВУЗов. – Бином. Лаборатория знаний, 2014. – 256с.

# **СОДЕРЖАНИЕ**

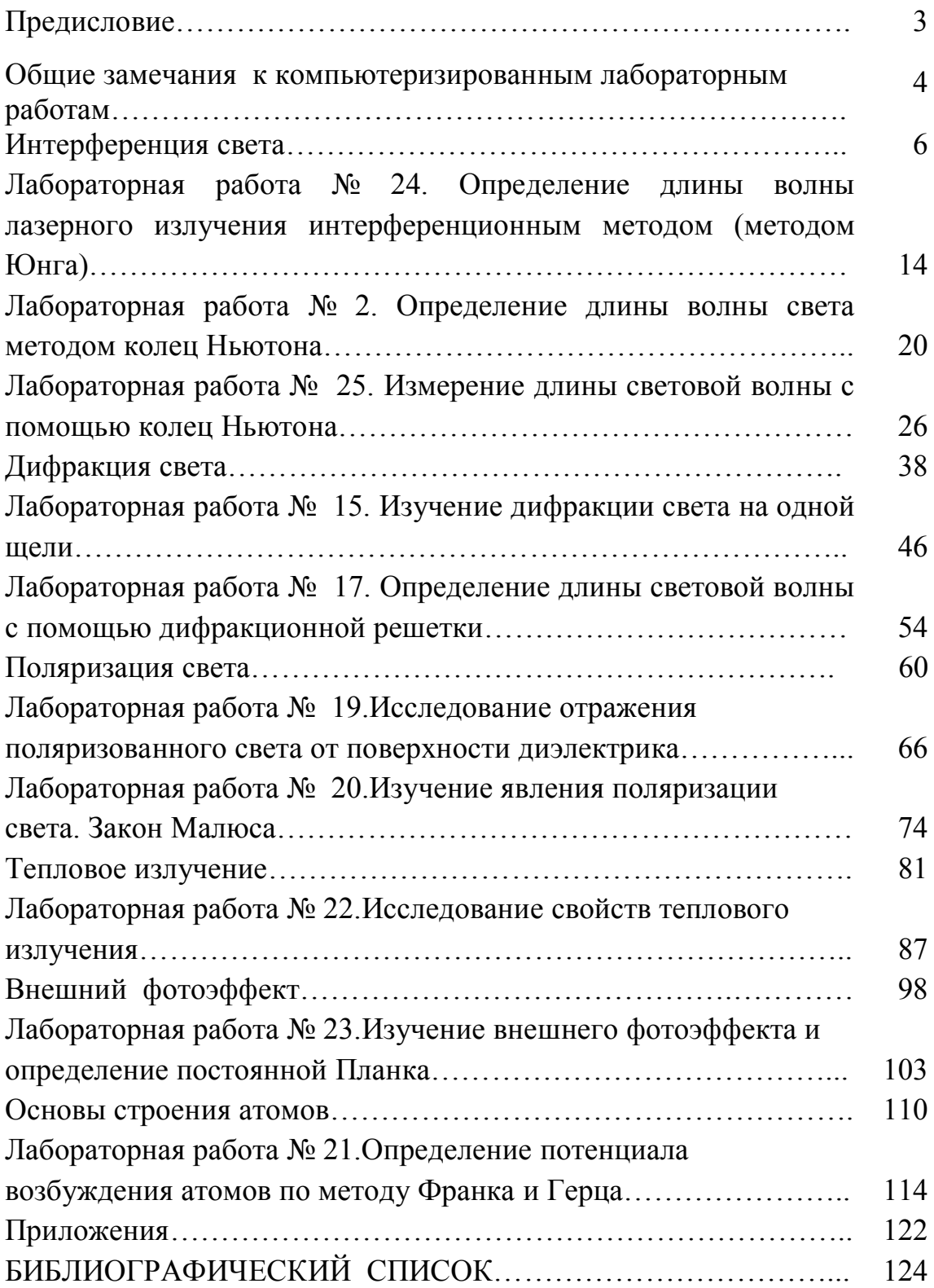

#### *Учебное издание*

**Бадамшина** Эльмира Бариевна, **Григорьев** Сергей Владимирович, **Ермаков** Борис Владимирович, **Лапина** Людмила Григорьевна, **Лапицкая** Ирина Анатольевна, **Лапицкий** Константин Михайлович, **Лубенченко** Ольга Игоревна, **Петрова** Ольга Владимировна, **Подмазов** Дмитрий Анатольевич, **Семенова** Ольга Ивановна, **Янина** Галина Михайловна.

## **ОПТИКА**

### **Лабораторный практикум**

Редактор издательства Компьютерная верстка

Темплан издания МЭИ 2017 Печать офсетная Изд. номер №

Формат 60х84/16 Заказ\_\_\_\_\_

Подписано в печать . . 2017 Физ.печ.л. Тираж 700

Оригинал-макет подготовлен в РИО НИУ «МЭИ». 111250, Москва, Красноказарменная ул., д. 14. Отпечатано в типографии НИУ «МЭИ». 111250, Москва, Красноказарменная ул., д. 13.

**\_\_\_\_\_\_\_\_\_\_\_\_\_\_\_\_\_\_\_\_\_\_\_\_\_\_\_\_\_\_\_\_\_\_\_\_\_\_\_\_\_\_\_\_\_\_\_\_\_\_\_\_\_\_\_\_\_\_\_\_\_\_\_**